# Техническое описание Proline Teqwave MW 300

Измерение общего содержания твердых веществ с помощью микроволновой передачи

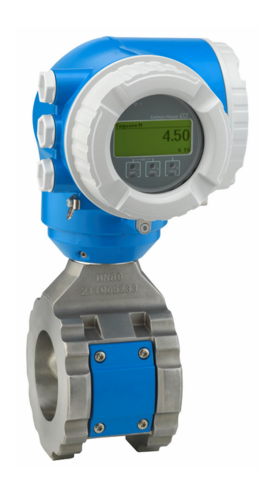

Измерение общего содержания твердых веществ в области водоснабжения и водоотведения с помощью компактного и легкодоступного преобразователя

## Область применения

- Идеально подходит для измерения общего содержания твердых веществ, напр. для обработки осадка на станциях очистки воды/сточных вод
- Поддерживает процессы обработки осадка (от первичного до обезвоженного осадка)

*Свойства прибора*

- Повторяемость  $(0.02\%)$
- Короткая длина после установки
- Измерение содержания твердых веществ до 50 %
- Компактный двухкамерный корпус, до 3 входов/выходов
- Сенсорный дисплей с подсветкой и поддержкой интерфейса WLAN
- Возможно использование выносного дисплея

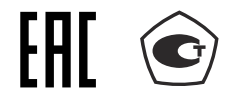

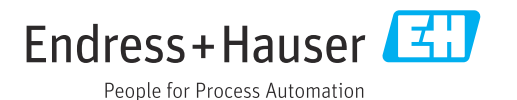

## *[Начало на первой странице]*

## Преимущества

- Полированная трубка требует меньше обслуживания из-за снижения адгезии
- Меньше точек измерения процесса многопараметрическое измерение (общее содержание твердых веществ, температура, проводимость)
- Простая установка проверенная конструкция датчика
- Полный доступ к технологической и диагностической информации – несколько свободно конфигурируемых входных/выходных сигналов
- Встроенный расчет нагрузки меньше усилий при программировании

• Встроенные функции самопроверки и диагностики технология Heartbeat

# Содержание

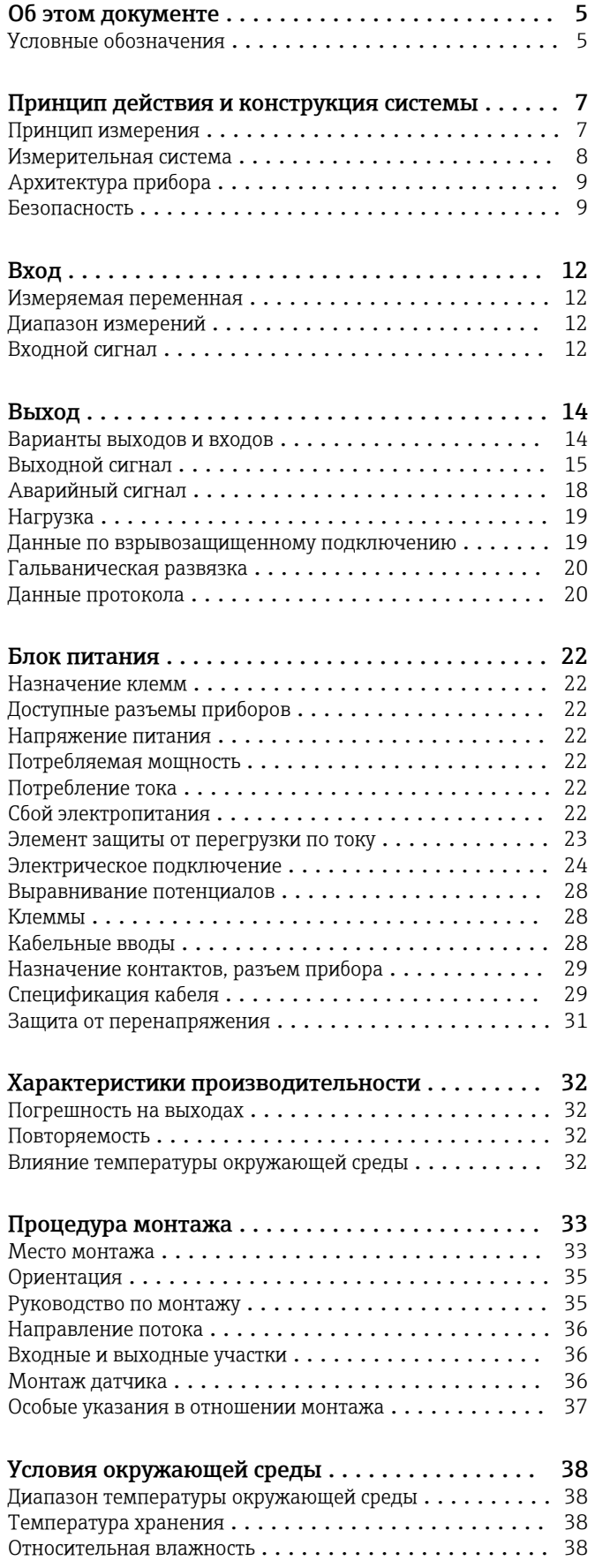

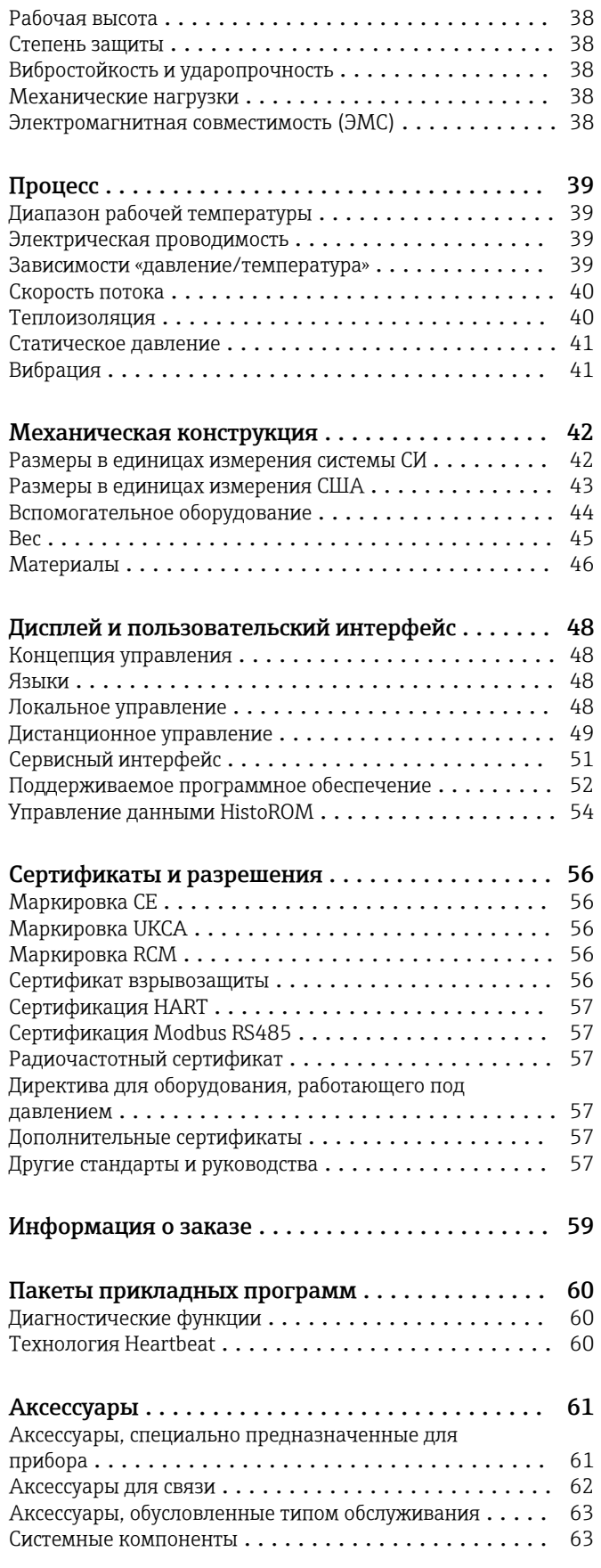

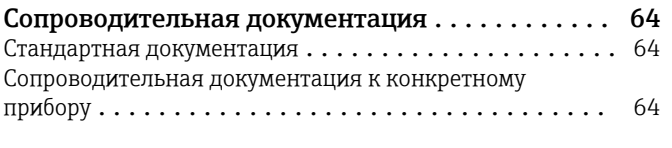

Зарегистрированные товарные знаки ......... 65

# Об этом документе

### <span id="page-4-0"></span>Условные обозначения

## Электротехнические символы

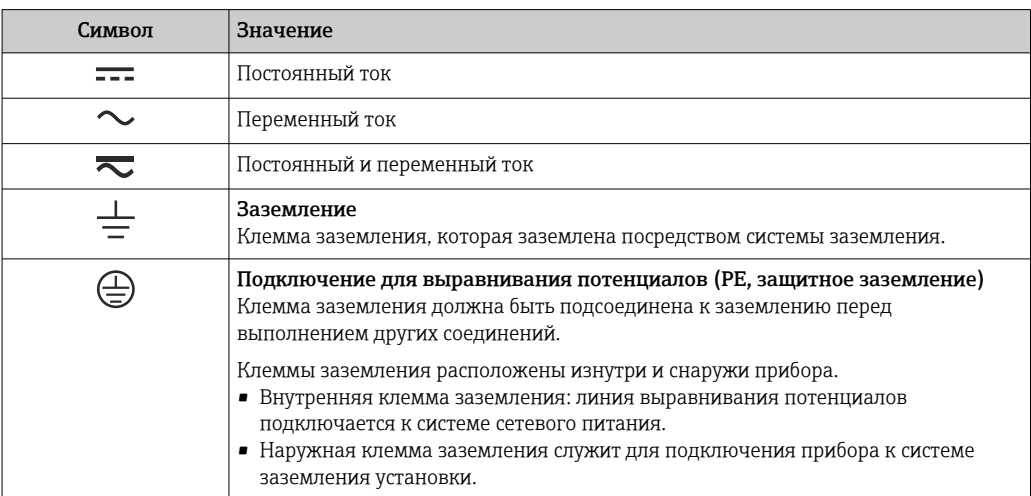

#### Специальные символы связи

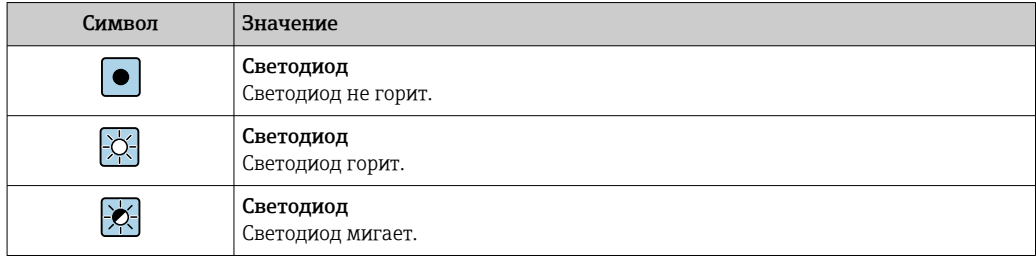

### Описание информационных символов

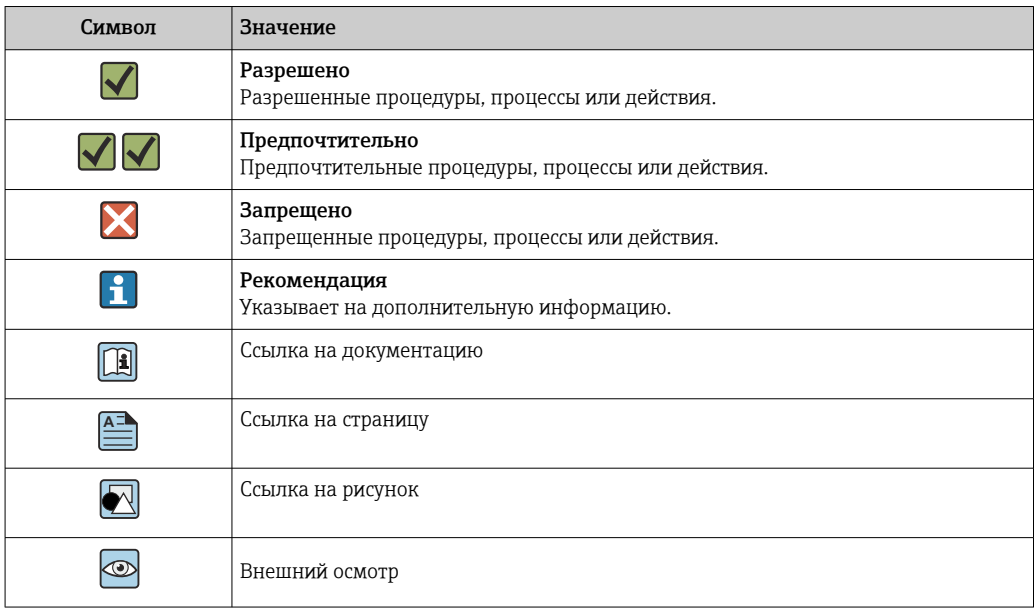

## Символы на рисунках

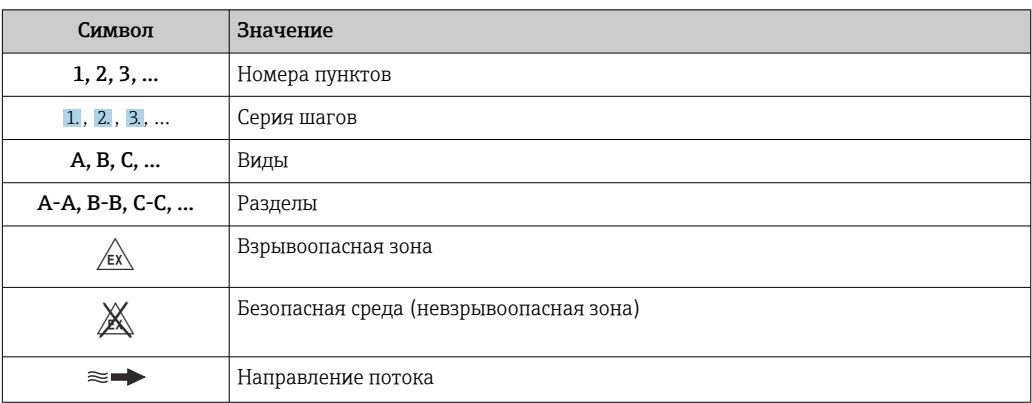

# Принцип действия и конструкция системы

# <span id="page-6-0"></span>Принцип измерения Микроволновая передача Измерение общего содержания твердых веществ с помощью микроволновой передачи: прибор измеряет время прохождения и поглощения микроволновой передачи между двумя антеннами, обращенными друг к другу в измерительной трубе. На основе этих переменных можно, например, рассчитать диэлектрическую проницаемость жидкости. Поскольку вода имеет значительно более высокую диэлектрическую проницаемость, чем типичные твердые вещества, долю твердых веществ в воде можно определить в сочетании с моделью смешивания осадка сточных вод. Прибор измеряет температуру жидкости для компенсации температурно-зависимых эффектов. На практике обычно необходимо привести измеренное значение в соответствие с эталонным значением (например, полученным в лаборатории) при вводе прибора в эксплуатацию, чтобы добиться оптимальных характеристик измерения во время последующей эксплуатации. Если в условиях процесса произошли существенные изменения, рекомендуется повторить эту регулировку. Подробную информацию о настройке измеренного значения см. в руководстве по эксплуатации. $→$   $\n\cong$  64 Температура жидкости измеряется датчиком температуры. Проводимость среды определяется изменением амплитуды и фазы микроволнового сигнала. Эти две переменные также предоставляются в качестве выходного сигнала.  $1 \longrightarrow 2$ 3 A0047026

- *1 Антенна-передатчик*
- *2 Антенна-приемник 3 Датчик температуры*

## <span id="page-7-0"></span>Измерительная система Измерительная система состоит из преобразователя и датчика.

Устройство доступно в компактной версии: преобразователь и датчик находятся в одном корпусе.

### Преобразователь

*Proline 300*

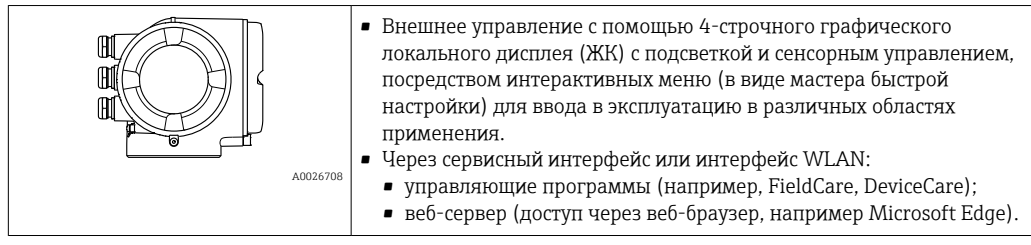

### Датчик

*Teqwave MW*

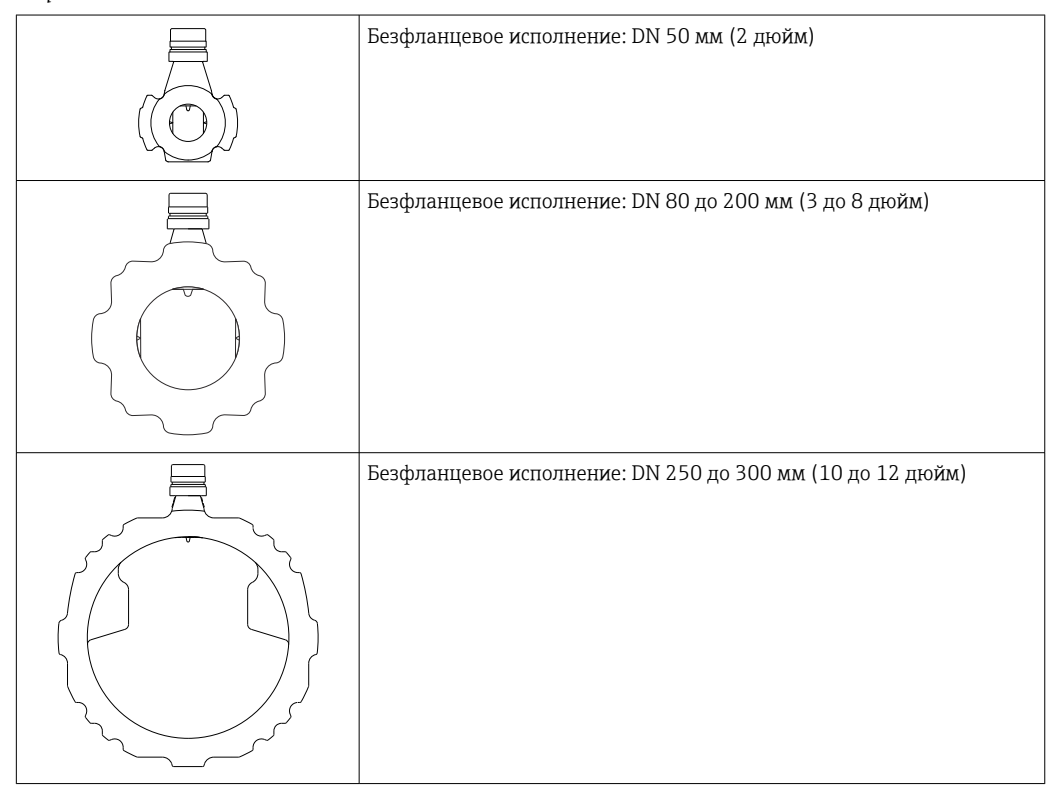

 $\mathsf{F}$ 

В наличии материалы для измерительной системы  $\rightarrow$   $\blacksquare$  46

#### <span id="page-8-0"></span>Архитектура прибора

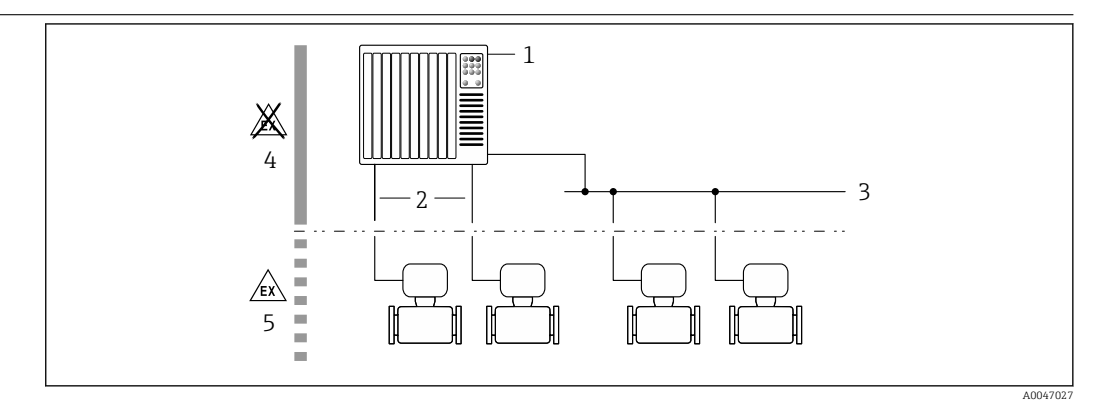

 $\Box$  1 Возможности интегрирования измерительных приборов в систему

- $\overline{1}$ Система управления (например, ПЛК)
- $\sqrt{2}$ Соединительный кабель (0/4-20 мА HART и т. п.)
- $\overline{3}$ Цифровая шина
- $\overline{4}$ Невзрывоопасная зона
- 5 Взрывоопасная зона: зона 2; класс I, раздел 2

### IT-безопасность

Гарантия нашей компании действительна только в том случае, если изделие установлено и используется в соответствии с руководством по эксплуатации. Изделие оснащено механизмами безопасности для защиты от любого непреднамеренного изменения настроек.

Меры ИТ-безопасности, которые обеспечивают дополнительную защиту изделия и связанной с ним передачи данных, должны быть реализованы самим оператором в соответствии с действующими в его компании стандартами безопасности.

#### IT-безопасность прибора

Прибор снабжен набором специальных функций, реализующих защитные меры на стороне оператора. Эти функции доступны для настройки пользователем и при правильном применении обеспечивают повышенную эксплуатационную безопасность. Ниже представлен список наиболее важных функций:

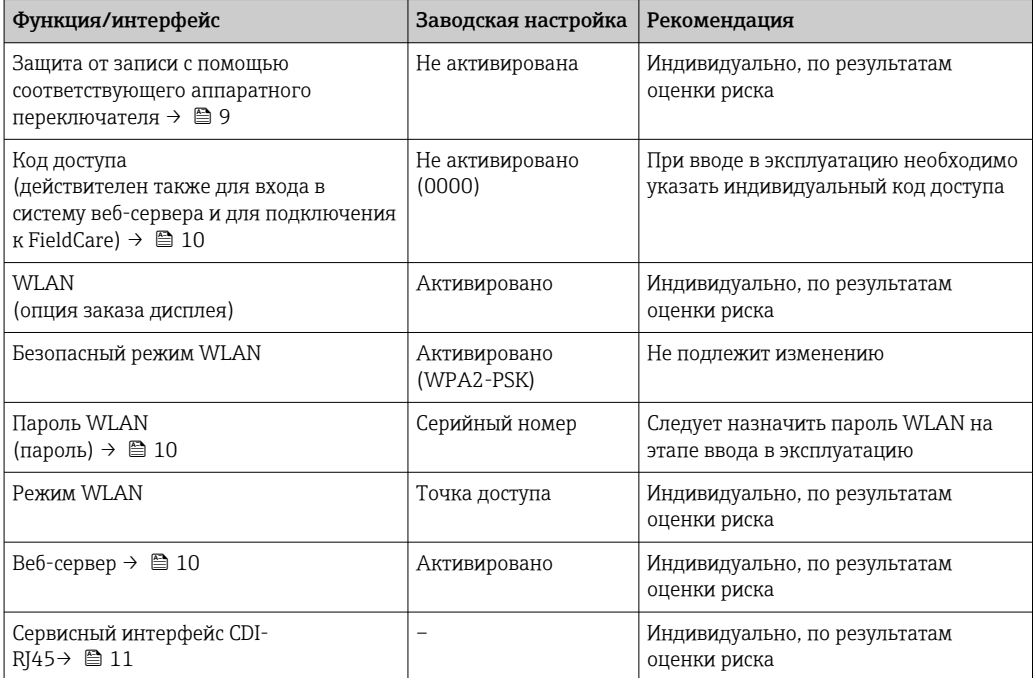

Защита доступа на основе аппаратной защиты от записи

Доступ для записи к параметрам прибора посредством локального дисплея, веб-браузера или управляющей программы (например, FieldCare, DeviceCare) можно деактивировать с помощью

#### Безопасность

<span id="page-9-0"></span>переключателя защиты от записи (DIP-переключателя на основной плате). При активированной аппаратной защите от записи параметры доступны только для чтения.

Прибор поставляется с деактивированной аппаратной защитой от записи.

#### Зашита от записи на основе паполя

Доступна установка различных паролей для защиты параметров прибора от записи и доступа к прибору посредством интерфейса WLAN.

• Пользовательский код доступа

Запрет доступа для записи к параметрам прибора через локальный дисплей, веб-браузер или управляющую программу (например. ПО FieldCare или DeviceCare). Авторизация доступа однозначно регулируется посредством индивидуального пользовательского кода доступа.

 $\blacksquare$  Пароль WLAN

Сетевой ключ защищает соединение между устройством управления (например, портативным компьютером или планшетом) и прибором по интерфейсу WLAN. который можно заказать дополнительно.

• Режим инфраструктуры Если прибор работает в режиме инфраструктуры, то пароль WLAN соответствует паролю WLAN, настроенному на стороне оператора.

#### Пользовательский код доступа

Доступ для записи к параметрам прибора посредством местного дисплея,, веб-браузера или управляющей программы (например FieldCare, DeviceCare) можно защитить произвольно задаваемым пользовательским кодом доступа.

#### WLAN passphrase: работа в качестве точки доступа WLAN

Соединение между управляющим устройством (например, ноутбуком или планшетом) и прибором посредством интерфейса WLAN, который можно заказать дополнительно, защищено сетевым ключом. WLAN-аутентификация сетевого ключа соответствует стандарту IEEE 802.11.

При поставке прибора сетевой ключ устанавливается определенным образом в зависимости от конкретного прибора. Его можно изменить в разделе подменю WLAN settings, параметр параметр WLAN passphrase.

#### Режим инфраструктуры

Соединение между прибором и точкой доступа WLAN защищено посредством SSID и пароля на стороне системы. По вопросам доступа обращайтесь к соответствующему системному администратору.

#### Общие указания по использованию паролей

- Код доступа и сетевой ключ, установленные в приборе при поставке, следует изменить при вводе в эксплуатацию по соображениям безопасности.
- При создании и управлении кодом доступа и сетевым ключом следуйте общим правилам создания надежных паролей.
- Ответственность за управление и аккуратное обращение с кодом доступа и сетевым ключом лежит на пользователе.

#### Доступ посредством веб-сервера

Эксплуатацию и настройку прибора можно осуществлять с помощью веб-браузера благодаря наличию встроенного веб-сервера. При этом устанавливается соединение через сервисный интерфейс (CDI-RJ45) или интерфейс WLAN.

В поставляемых приборах веб-сервер активирован. При необходимости веб-сервер можно деактивировать с помощью опции параметр Функциональность веб-сервера (например, после ввода в эксплуатацию).

Информацию о приборе и его состоянии на странице входа в систему можно скрыть. За счет этого предотвращается несанкционированный доступ к данной информации.

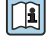

Подробные сведения о параметрах прибора см. в: документе "Описание параметров прибора" → ■ 64. <span id="page-10-0"></span>*Доступ через сервисный интерфейс (CDI-RJ45)*

Прибор можно подключить к сети через сервисный интерфейс (CDI-RJ45). Специальные функции прибора гарантируют безопасную работу прибора в сети.

Рекомендуется использовать актуальные отраслевые стандарты и нормативы, разработанные национальными и международными комитетами по безопасности, например IEC / ISA62443 или IEEE. Сюда относятся такие меры организационной безопасности, как назначение авторизации доступа, а также такие технические меры, как сегментация сети.

# Вход

<span id="page-11-0"></span>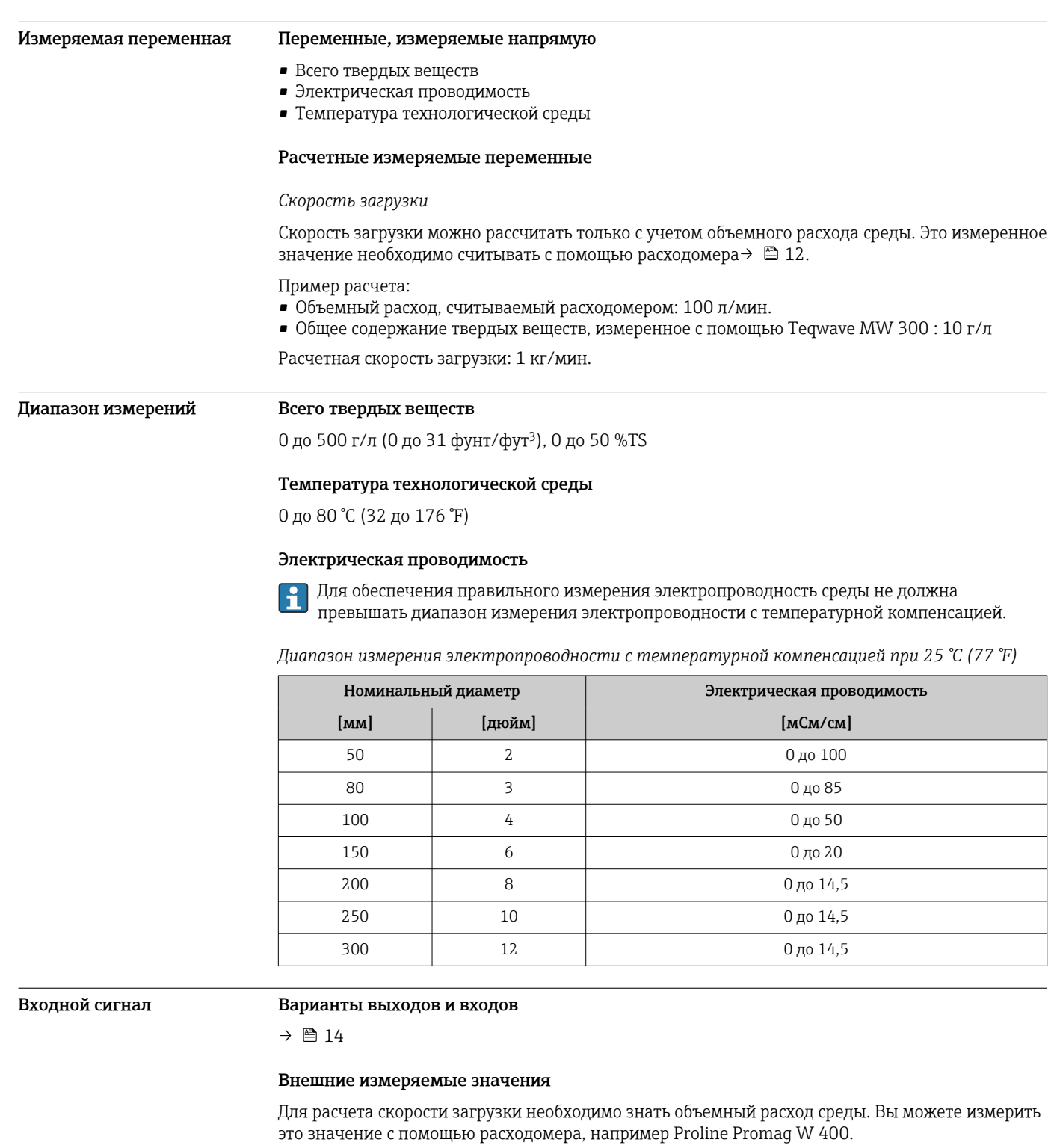

Объемный расход можно считывать как входной сигнал по протоколу HART или через токовый вход 4–20 мА от Teqwave MW и использовать для расчета скорости нагрузки.

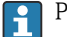

Расходомер Proline W Promag 400 можно заказать в компании Endress+Hauser →  $\oplus$  63.

#### *Токовый вход*

Измеряемые переменные могут быть переданы из системы автоматизации в прибор через токовый вход  $\rightarrow$   $\blacksquare$  13.

<span id="page-12-0"></span>*Цифровая связь*

Измеряемые переменные могут быть переданы из системы автоматизации в прибор через:

- Протокол HART
- Modbus RS485

## Токовый вход от 4 до 20 мА

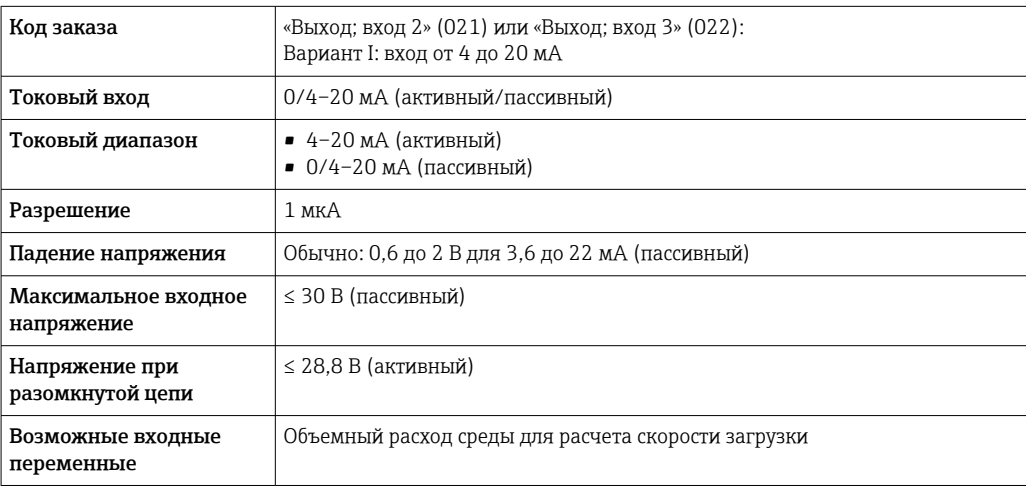

## Вход состояния

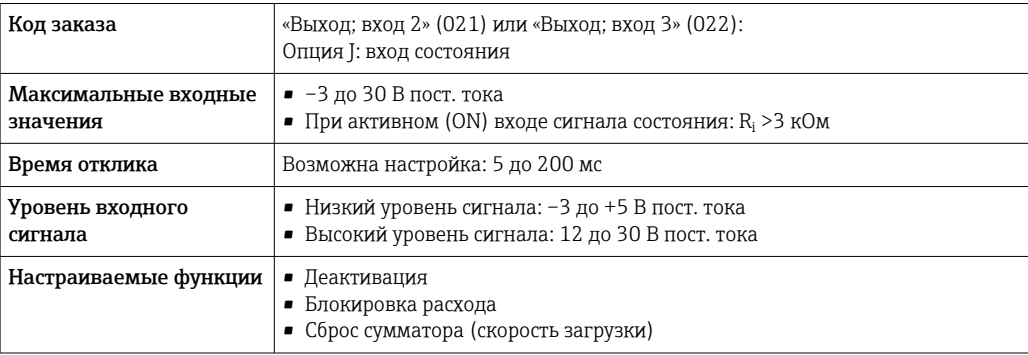

# Выход

<span id="page-13-0"></span>Варианты выходов и входов

В зависимости от опции, выбранной для выхода/входа 1, для других выходов и входов доступны различные опции. Для каждого входа/входа от 1 до3, можно выбрать только одну опцию.

Следующую таблицу следует читать вертикально (↓).

### Выход/вход 1 и возможные опции для выходов/входов 2 и 3

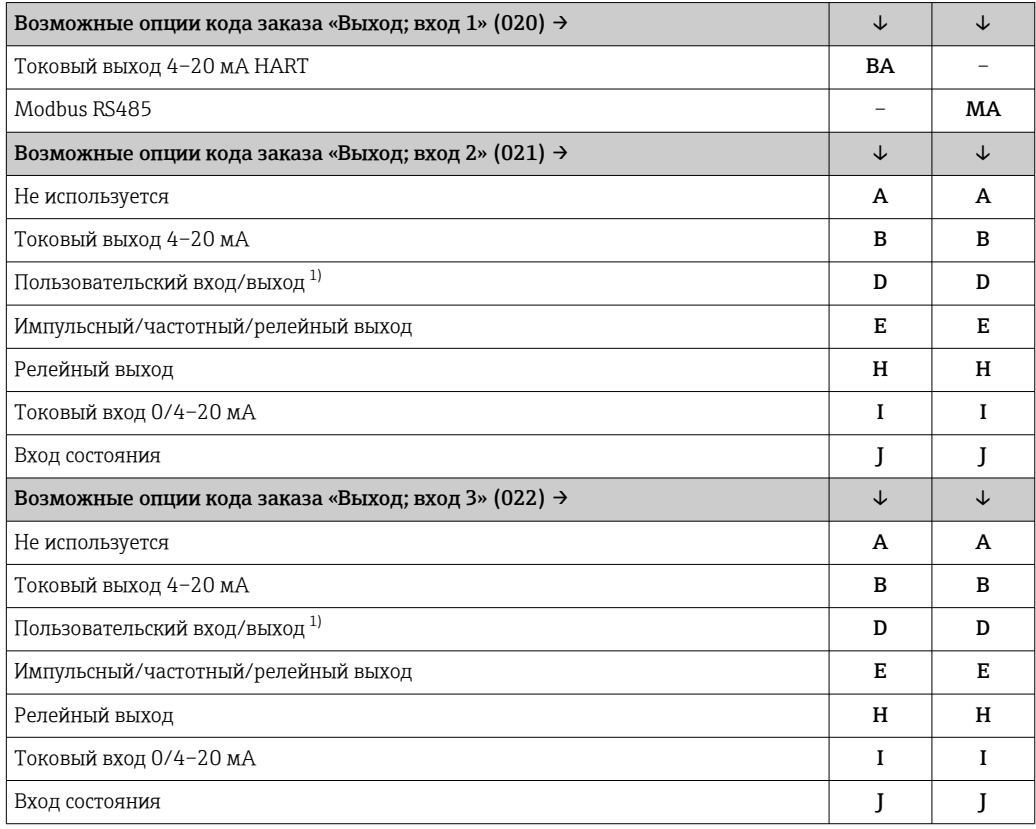

1) В качестве пользовательского входа/выхода можно назначить определенный вход или выход .

## <span id="page-14-0"></span>Выходной сигнал Токовый выход 4–20 мА HART

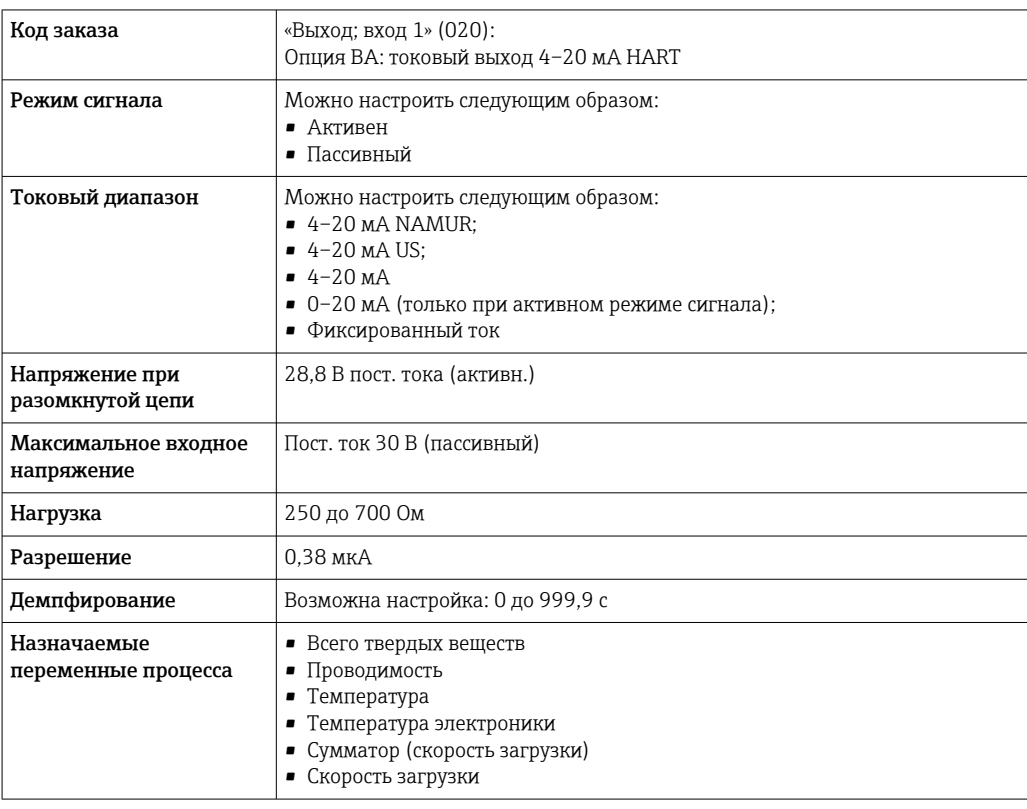

## Modbus RS485

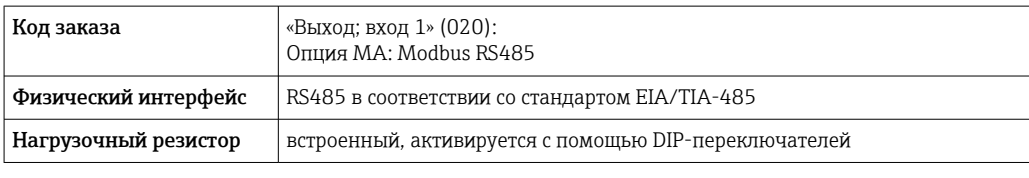

## Токовый выход 4–20 мА

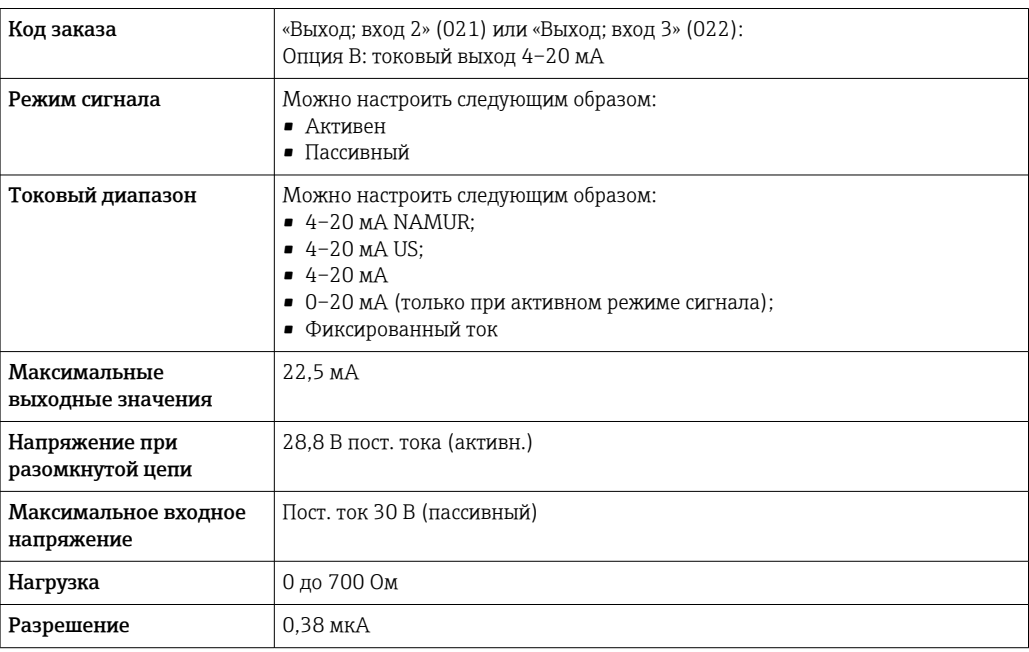

<span id="page-15-0"></span>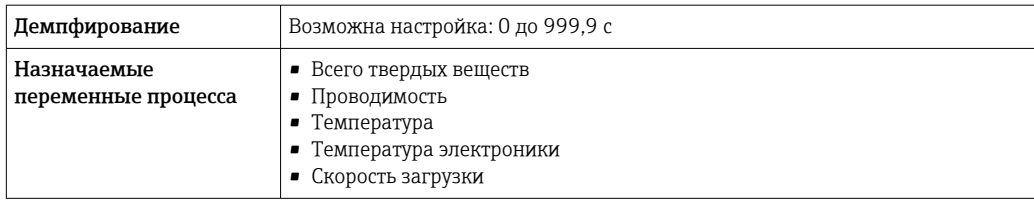

## Импульсный/частотный/релейный выход

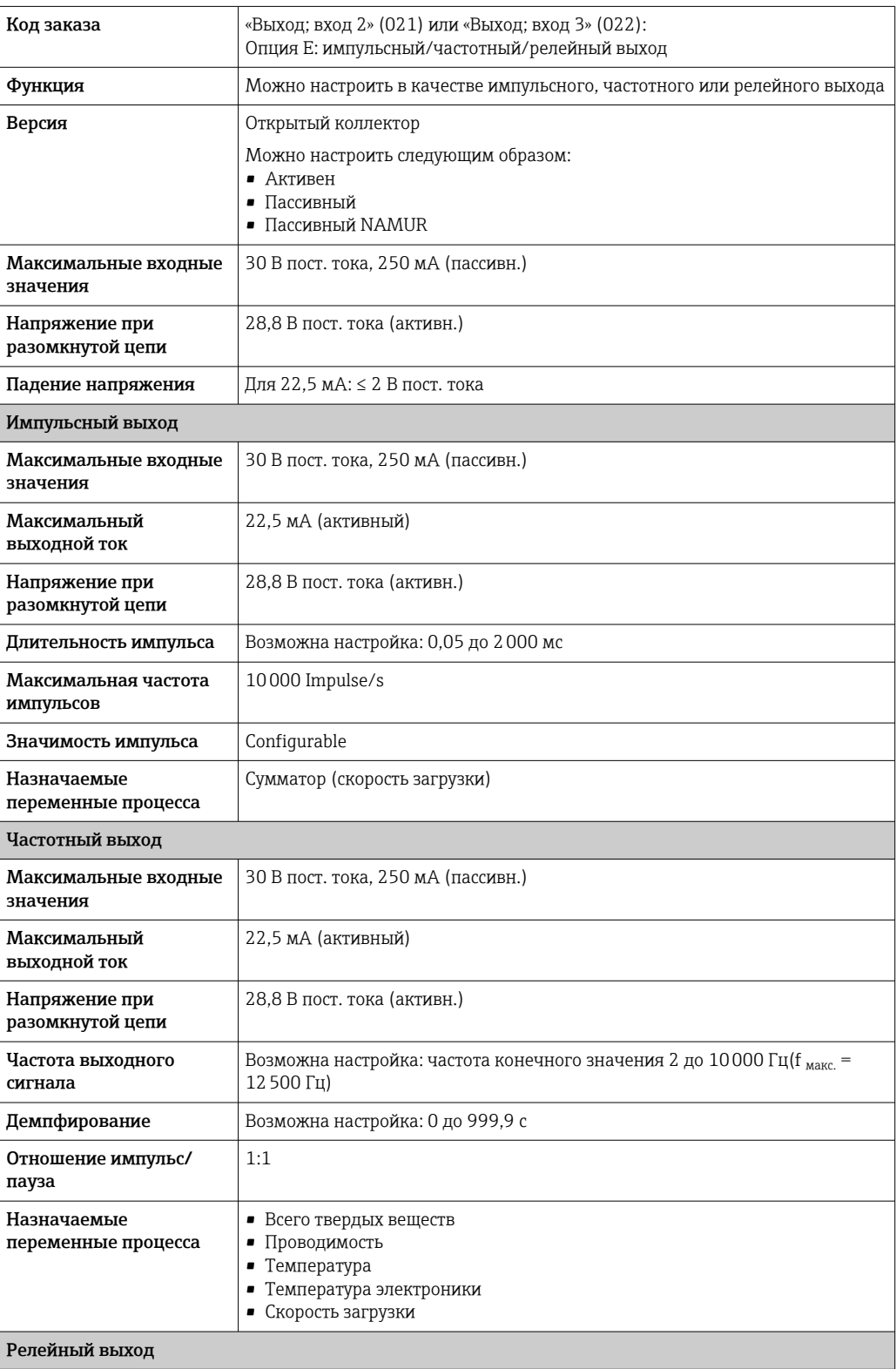

<span id="page-16-0"></span>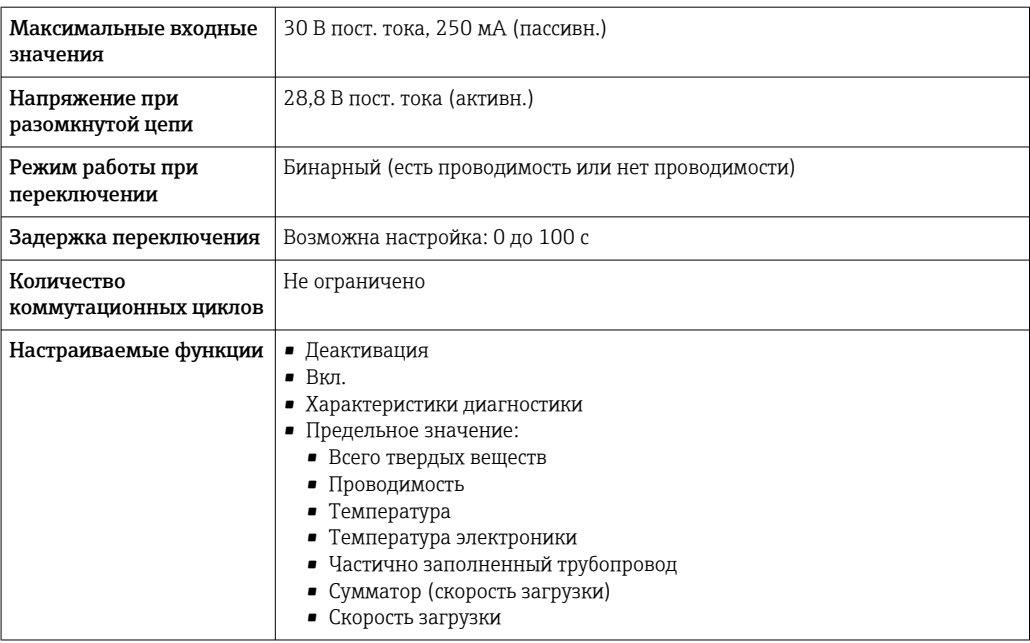

## Релейный выход

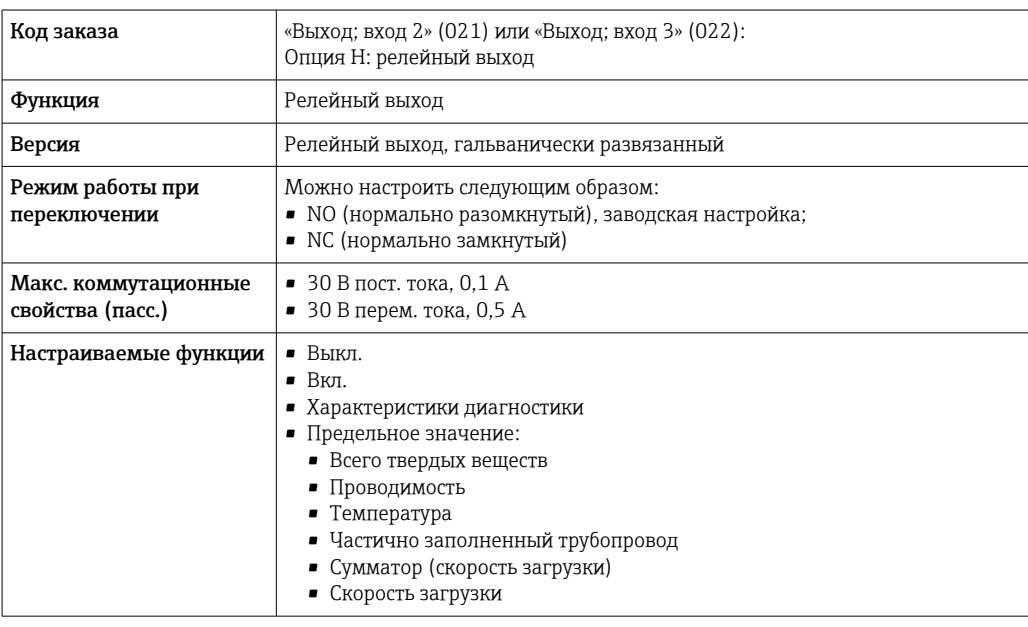

## Пользовательский вход/выход

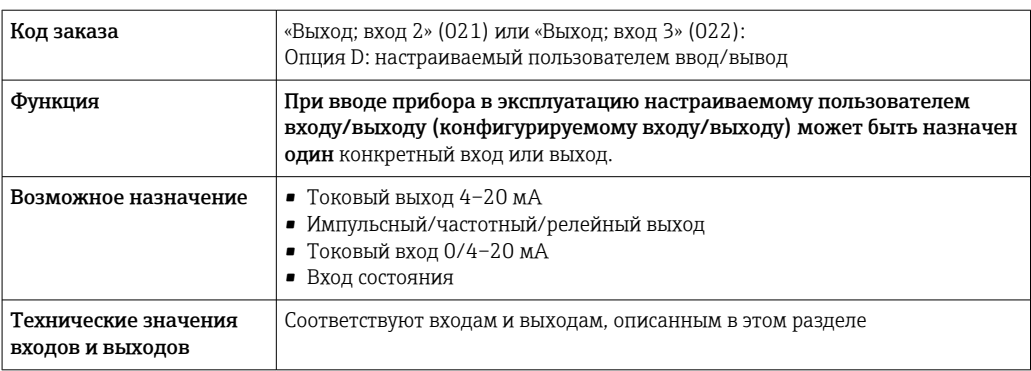

## <span id="page-17-0"></span>Аварийный сигнал Токовый выход HART

 $\mid$  Диагностика прибора  $\mid$  Состояние прибора считывается с помощью команды HART №48

#### Modbus RS485

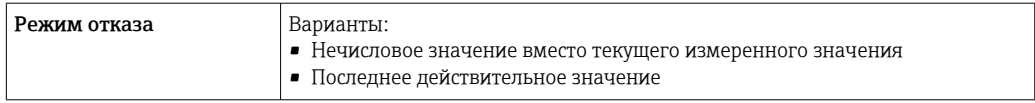

### Токовый выход 0/4...20 мА

*4-20 мА*

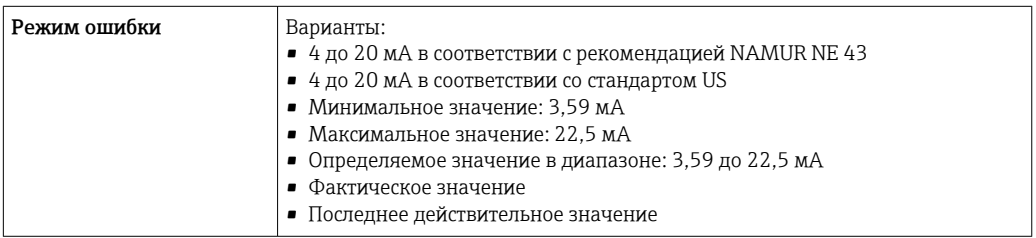

### *0–20 мА*

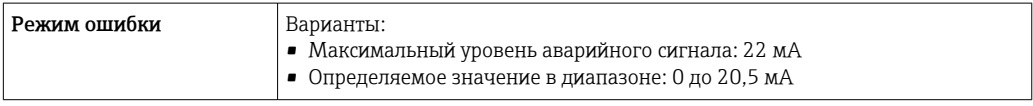

## Импульсный/частотный/релейный выход

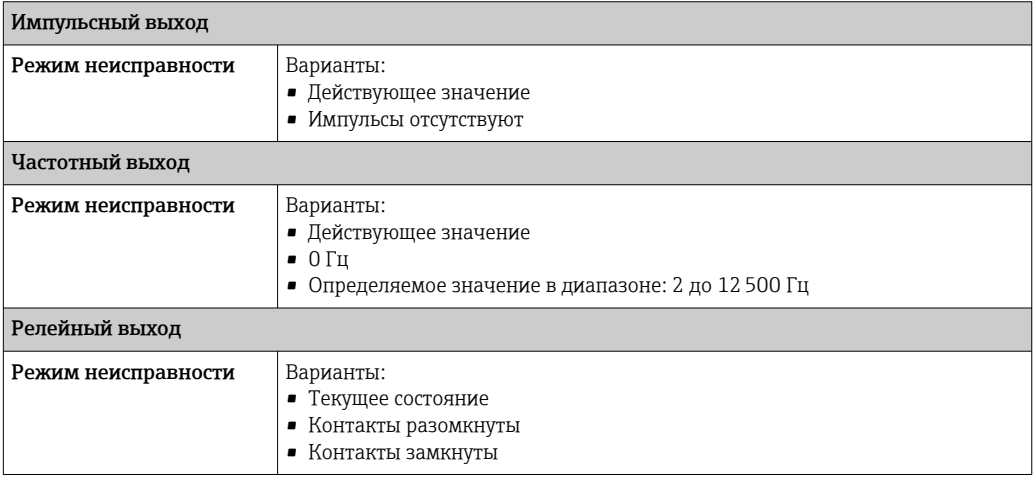

### Релейный выход

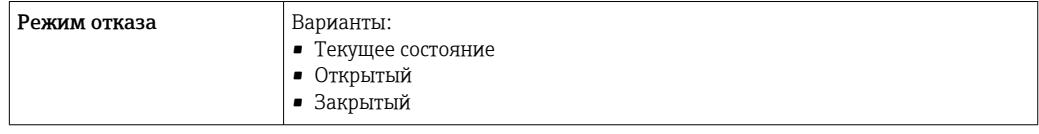

### <span id="page-18-0"></span>Локальный дисплей

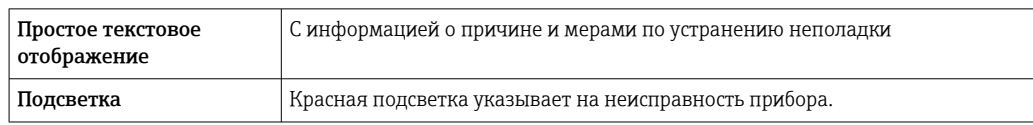

Сигнал состояния в соответствии с рекомендацией NAMUR NE 107

### Интерфейс/протокол

- По системе цифровой связи
	- Протокол HART
	- Modbus RS485
- Через сервисный интерфейс
	- Сервисный интерфейс CDI-RJ45
	- Интерфейс WLAN

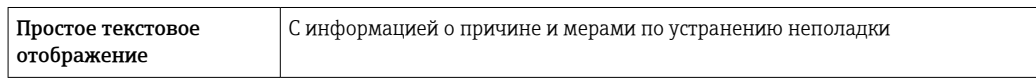

### Веб-браузер

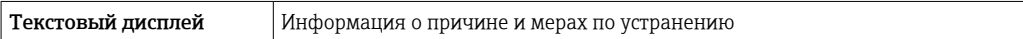

#### Светодиодные индикаторы (LED)

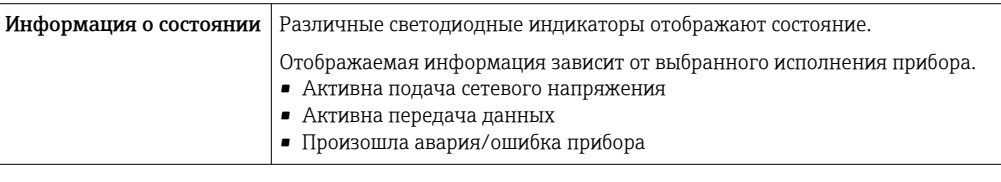

### Нагрузка Выходной сигнал [→ 15](#page-14-0)

#### Данные по взрывозащищенному подключению

### Значения, связанные с обеспечением безопасности

*Код заказа «Выход, вход 1»*

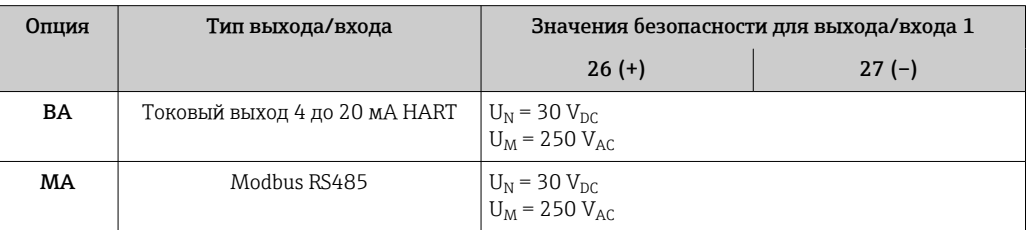

#### *Код заказа «Выход; вход 2» и «Выход; вход 3»*

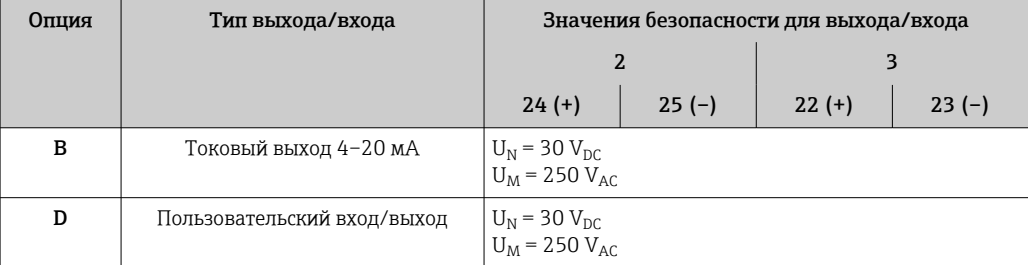

<span id="page-19-0"></span>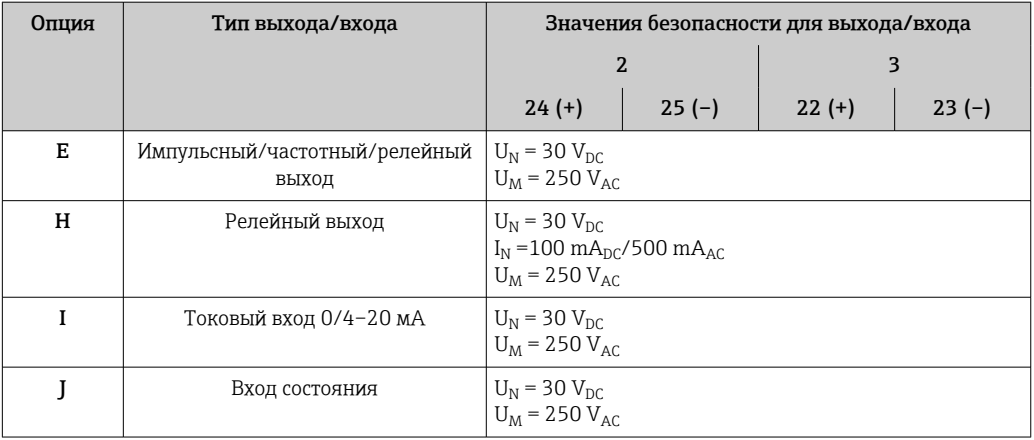

Гальваническая развязка

Выходы гальванически развязаны друг с другом и с землей (РЕ).

## Данные протокола

## **HART**

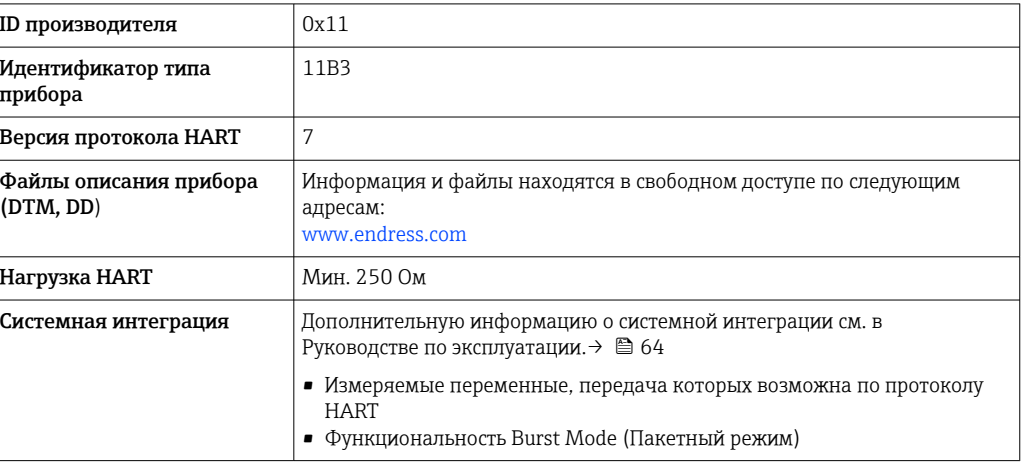

## Данные протокола

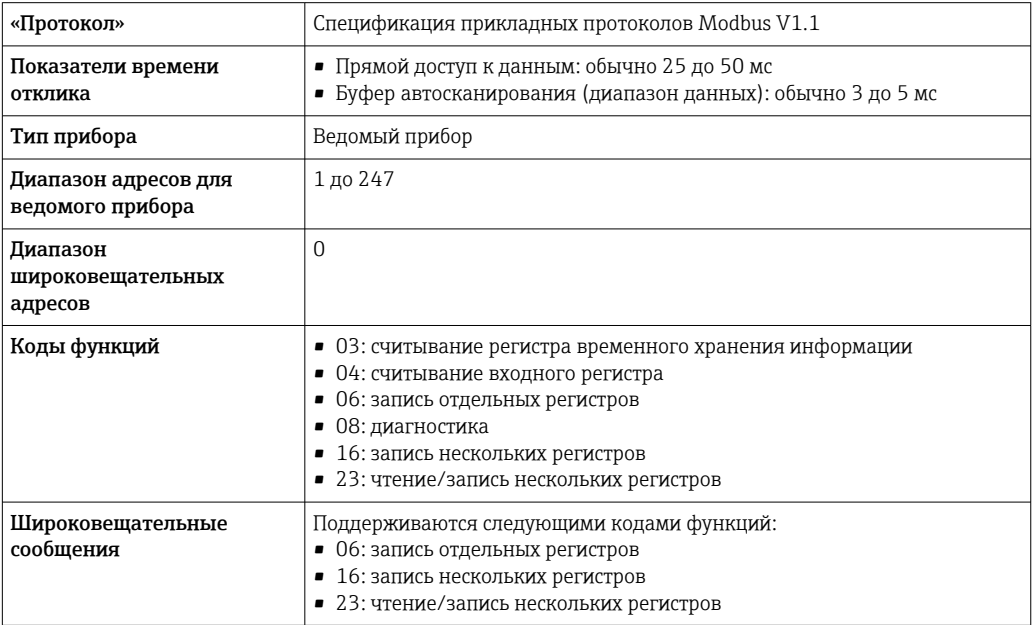

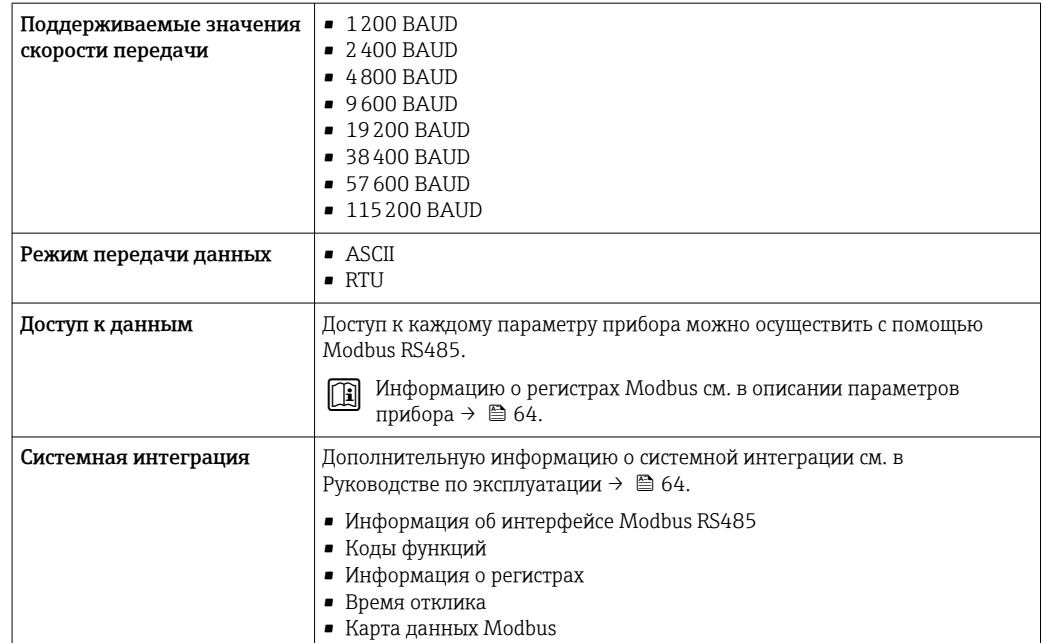

# Блок питания

## <span id="page-21-0"></span>Назначение клемм Преобразователь: сетевое напряжение, входы/выходы

*HART*

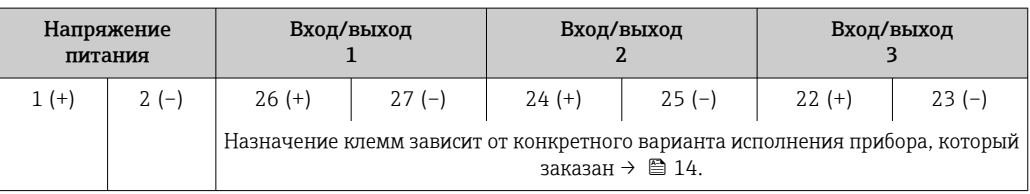

## *Modbus RS485*

 $\mathbf{F}$ 

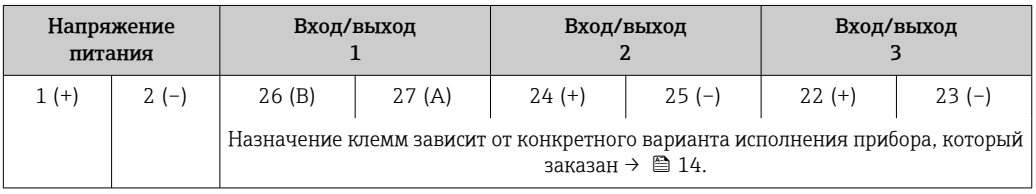

Назначение клемм выносного дисплея и устройства управления  $\rightarrow \blacksquare$  24. I÷

#### Доступные разъемы приборов

Разъемы приборов запрещается использовать во взрывоопасных зонах!

## Разъем прибора для подключения к сервисному интерфейсу:

Код заказа «Встроенные аксессуары» Опция NB, адаптер RJ45 М12 (сервисный интерфейс) → В 29

#### Код заказа «Встроенные аксессуары», опция NB: «Переходник RJ45 M12 (сервисный интерфейс)»

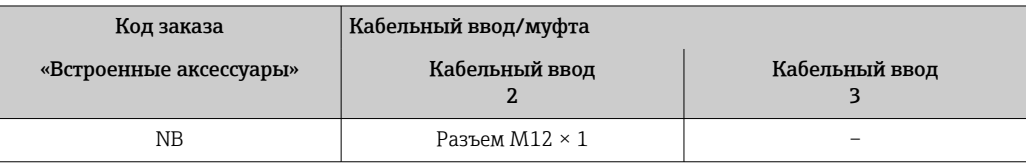

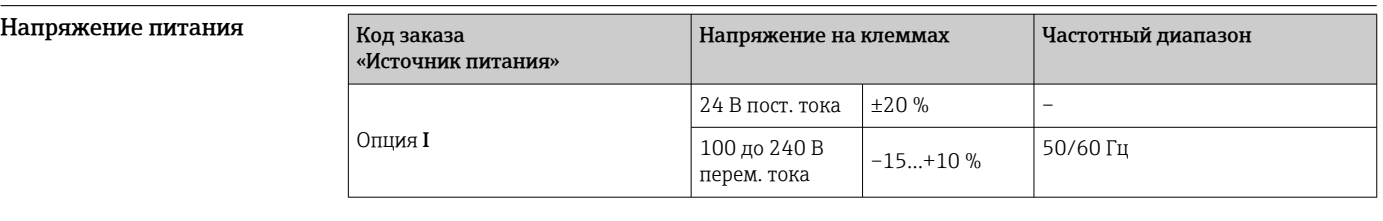

Потребляемая мощность Преобразователь

Макс. 10 Вт (активная мощность)

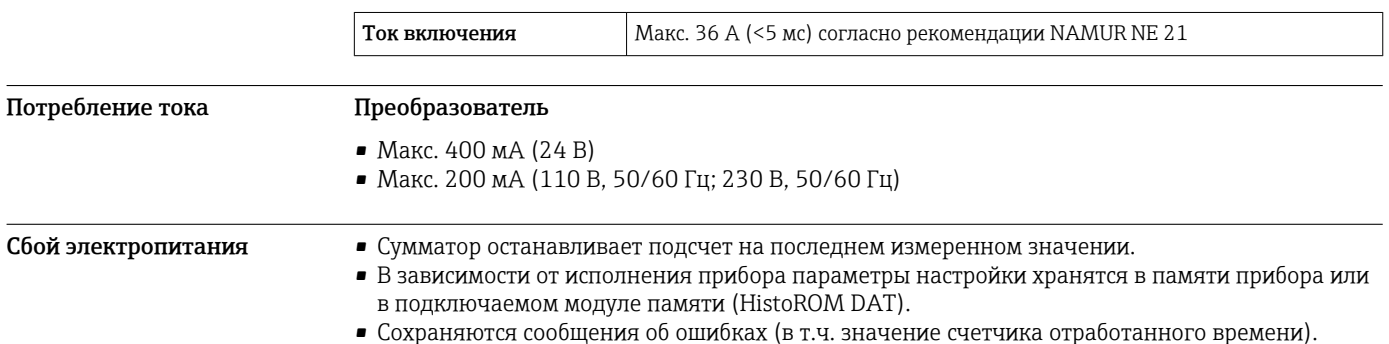

<span id="page-22-0"></span>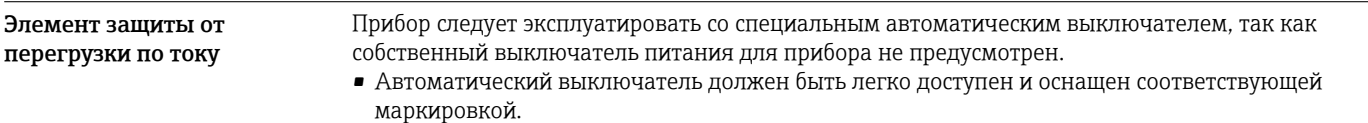

• Допустимый номинальный ток автоматического выключателя: от 2 А до 10 А.

<span id="page-23-0"></span>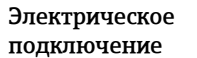

#### Клеммное соединение для преобразователя

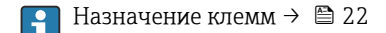

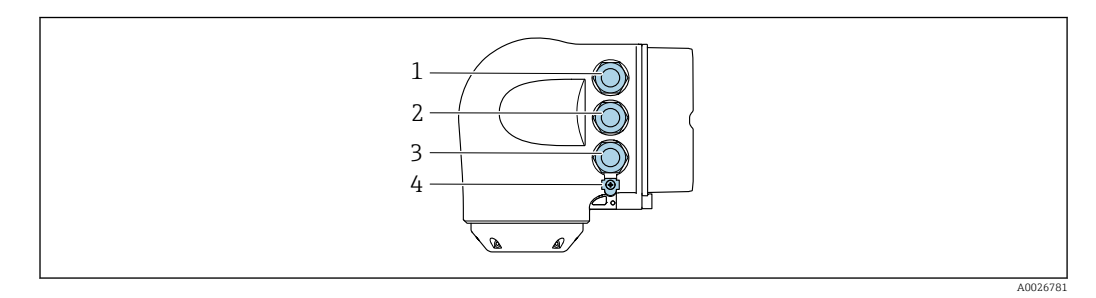

- $\overline{1}$ Клеммное подключение для подачи сетевого напряжения
- $\overline{2}$ Подключение клеммы для передачи сигнала, ввод/вывод
- $\overline{z}$ Подключение клеммы для передачи сигнала, ввода/вывода или для подключения к сети через сервисный интерфейс (CDI-RJ45); опционально: подключение клеммы для внешней антенны WLAN или подключение для блока выносного дисплея DKX001
- $\overline{A}$ Клеммное подключение для выравнивания потеницалов (РЕ)

Опционально доступен адаптер для разъемов RJ45 и M12:

код заказа «Аксессуары», опция NB «Адаптер RJ45 М12 (сервисный интерфейс)»

Адаптер используется для подключения сервисного интерфейса (CDI-RJ45) к разъему М12, установленному в кабельном вводе. Таким образом, подключение к сервисному интерфейсу можно выполнить через разъем M12, не открывая прибор.

Сетевое подключение через сервисный интерфейс (CDI-RJ45)  $\rightarrow \blacksquare$  51

#### Подключение выносного блока индикации и управления DKX001

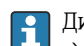

 $\mathbf{f}$ 

Дистанционный дисплей и устройство управления DKX001 доступны в качестве опции  $\rightarrow \triangleq 61$ .

- Если дистанционный дисплей и устройство управления DKX001 заказываются непосредственно с измерительным прибором, последний всегда поставляется с фальшпанелью. В этом случае индикация или управление на преобразователе невозможны.
- В случае заказа оборудования по отдельности дистанционный дисплей и устройство управления DKX001 будет невозможно подключить одновременно с имеющимся дисплеем измерительного прибора. К преобразователю можно будет одновременно подключить только один дисплей или устройство управления.

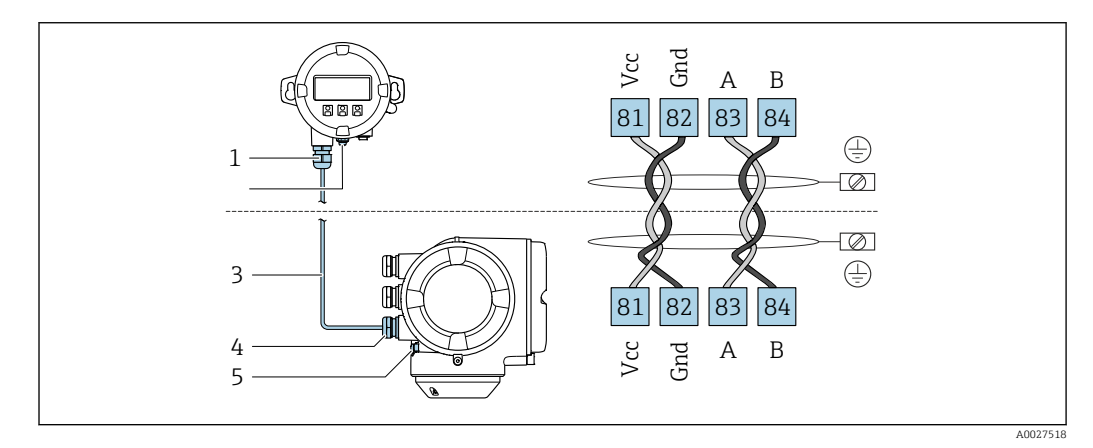

- $\overline{1}$ Выносной блок индикации и управления DKX001
- $\overline{2}$ Клеммное соединение для выравнивания потенциалов (РЕ)
- $\overline{3}$ Соединительный кабель
- $\overline{4}$ Измерительный прибор
- $\sqrt{2}$ Клеммное соединение для выравнивания потенциалов (РЕ)

### Примеры подключения

*Токовый выход 4–20 мА HART*

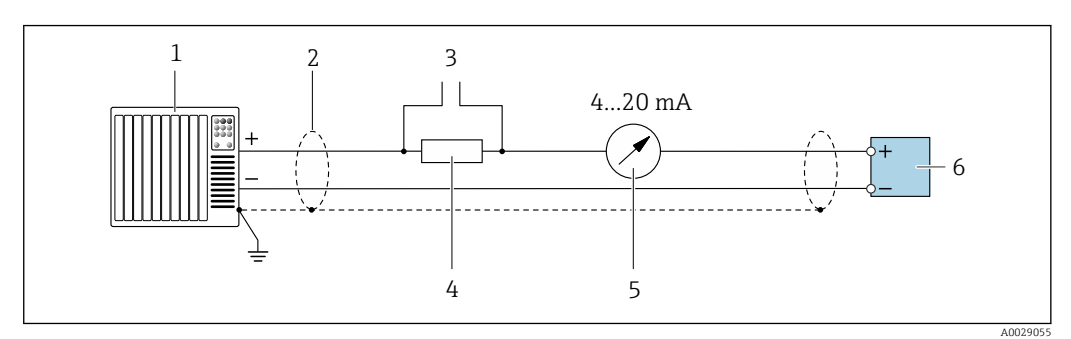

 *2 Пример подключения токового выхода 4-20 мА HART (активного)*

- *1 Система автоматизации с токовым входом (например, ПЛК)*
- *2 Заземлите экран кабель на одном конце. Для соблюдения требований ЭМС экран кабеля должен быть заземлен на обоих концах. См. спецификации кабелей [→ 29](#page-28-0)*
- *3 Подключение приборов, работающих по протоколу HART [→ 49](#page-48-0)*
- *4 Резистор для подключения HART (≥ 250 Ом): не допускайте превышения максимальной нагрузки [→ 15](#page-14-0)*
- *5 Аналоговый дисплей: учитывайте максимально допустимую нагрузку [→ 15](#page-14-0)*
- *6 Преобразователь*

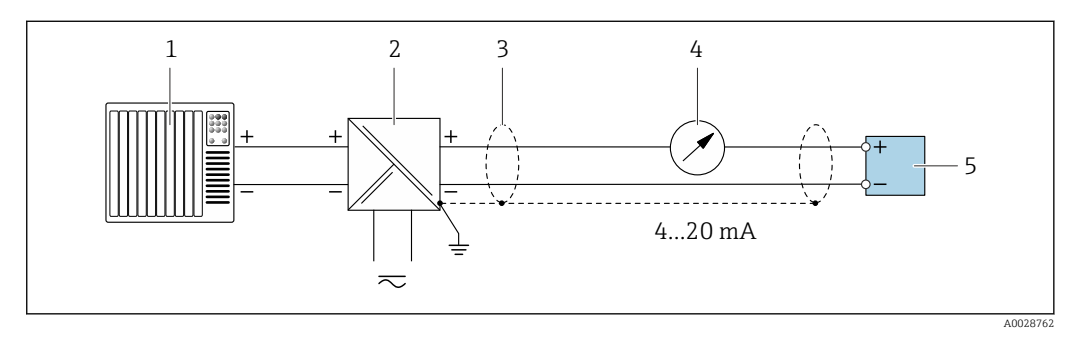

 *3 Пример подключения для токового выхода 4-20 мА HART (пассивного)*

- *1 Система автоматизации с токовым входом (например, ПЛК)*
- *2 Подача питания*
- *3 Заземлите экран кабель на одном конце. Для соблюдения требований ЭМС экран кабеля должен быть заземлен на обоих концах. См. спецификации кабелей [→ 29](#page-28-0)*
- *4 Аналоговый дисплей: учитывайте максимально допустимую нагрузку [→ 15](#page-14-0)*
- *5 Преобразователь*

### *Вход HART*

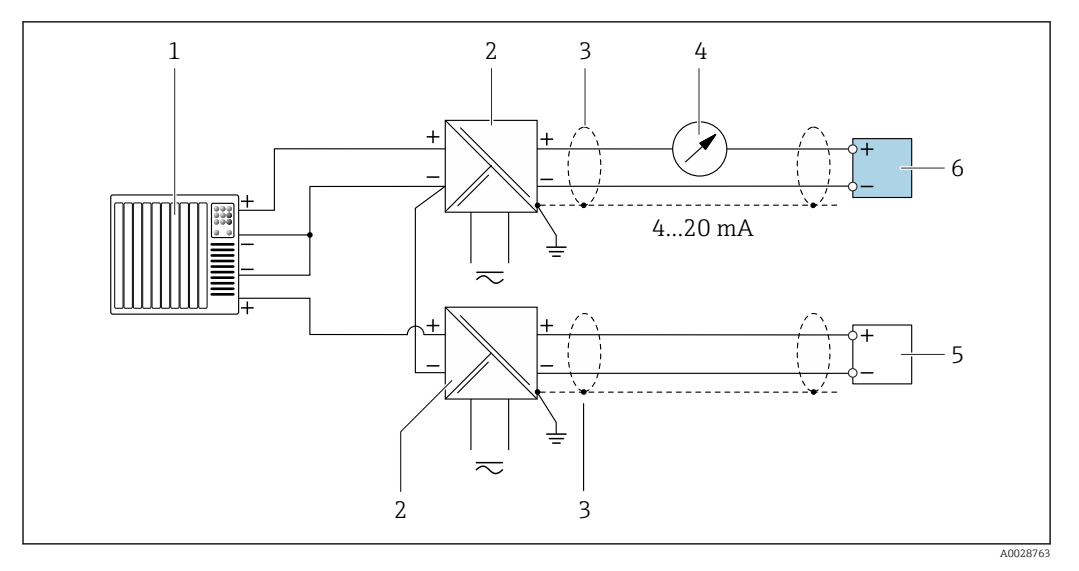

 *4 Пример подключения для входа HART с общим минусом (пассивного)*

- *Система автоматизации с выходом HART (например, ПЛК)*
- *Активный барьер искрозащиты для электропитания (например, RN221N) [→ 22](#page-21-0)*
- *Заземлите экран кабель на одном конце. Экран кабеля должен быть заземлен с обоих концов, чтобы соответствовать требованиям ЭМС. Соблюдайте спецификации кабелей.[→ 29](#page-28-0)*
- *Аналоговый дисплей: учитывайте максимально допустимую нагрузку. [→ 15](#page-14-0)*
- *Расходомер (например, Promag Вт): соблюдайте требования. [→ 13](#page-12-0)*
- *Преобразователь*

*Токовый выход 4–20 мА*

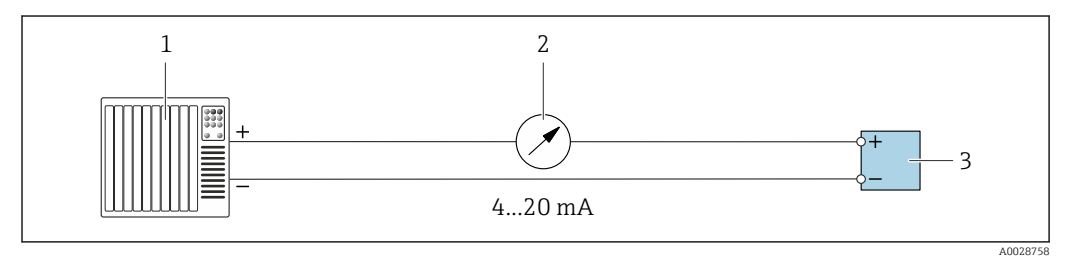

 *5 Пример подключения для токового выхода 4–20 мА (активного)*

- *Система автоматизации с токовым входом (например, ПЛК)*
- *Аналоговый дисплей: учитывайте максимально допустимую нагрузку [→ 15](#page-14-0)*
- *Преобразователь*

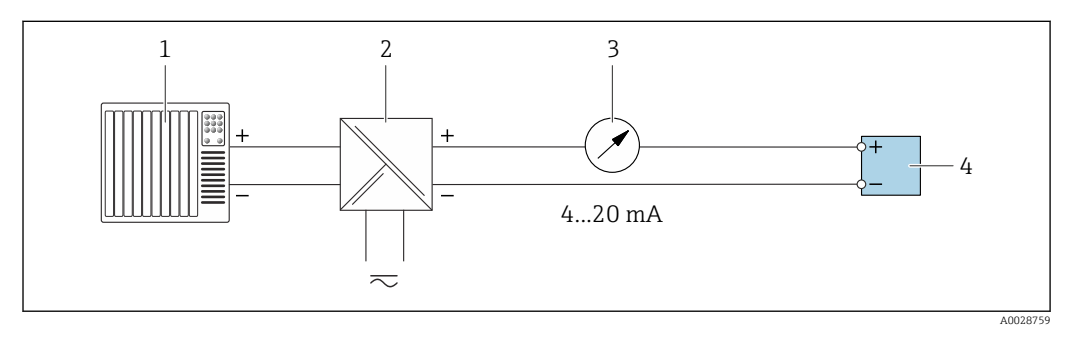

 *6 Пример подключения для токового выхода 4–20 мА (пассивного)*

- *Система автоматизации с токовым входом (например, ПЛК)*
- *Активный барьер искрозащиты для электропитания (например, RN221N)*
- *Аналоговый дисплей: учитывайте максимально допустимую нагрузку [→ 15](#page-14-0)*
- *Преобразователь*

### *Импульсный/частотный выход*

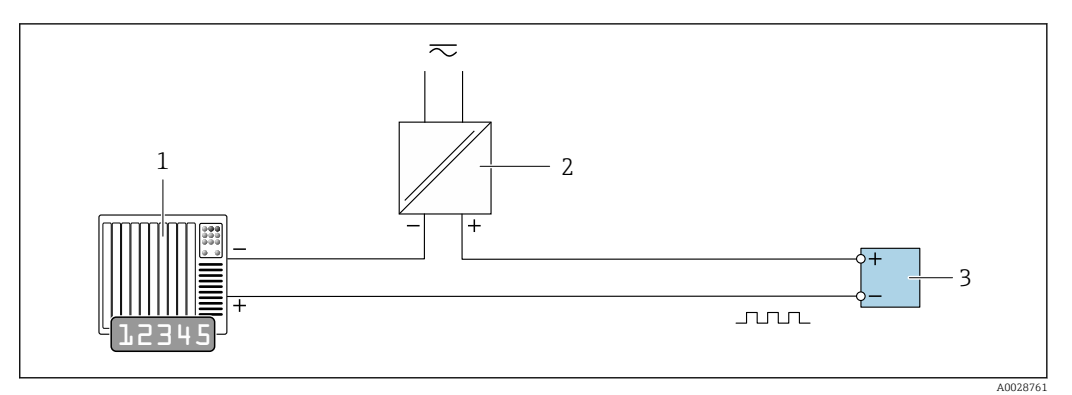

 *7 Пример подключения для импульсного/частотного выхода (пассивного)*

- *1 Система автоматизации с релейным входом (например, ПЛК с подтягивающим или стягивающим резистором 10 кОм)*
- *2 Источник питания*
- *3 Преобразователь: соблюдайте требования к входным значениям [→ 16](#page-15-0)*

#### *Релейный выход*

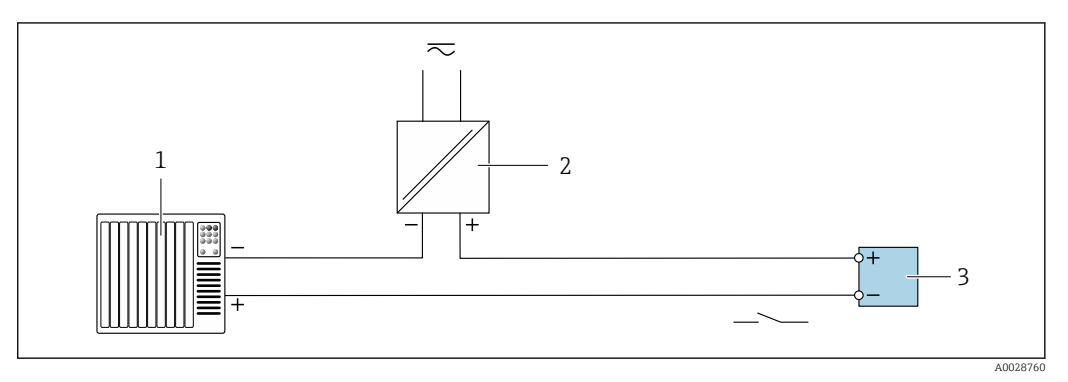

- *8 Пример подключения для релейного выхода (пассивного)*
- *1 Система автоматизации с релейным входом (например, ПЛК с подтягивающим или стягивающим резистором 10 кОм)*
- *2 Источник питания*
- *3 Преобразователь: соблюдайте требования к входным значениям [→ 16](#page-15-0)*

#### *Релейный выход*

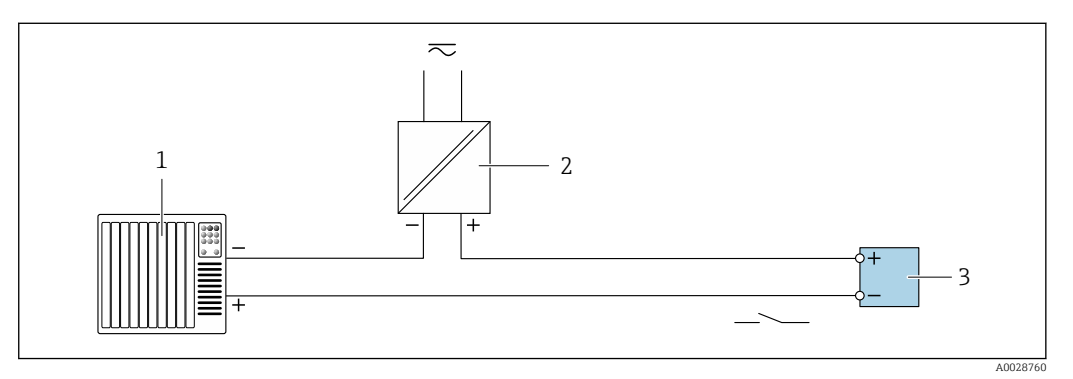

 *9 Пример подключения релейного выхода (пассивного)*

- *1 Система автоматизации с релейным входом (например, ПЛК)*
- *2 Подача питания*
- *3 Преобразователь: соблюдайте требования к входным значениям [→ 17](#page-16-0)*

## *Токовый вход*

<span id="page-27-0"></span>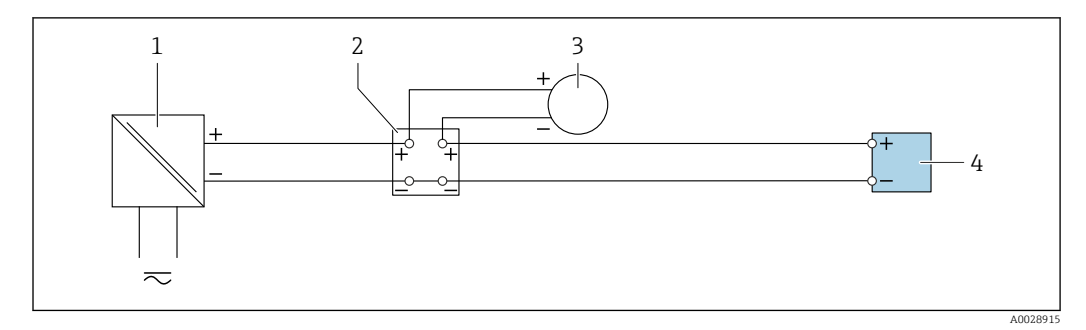

 *10 Пример подключения для токового входа 4–20 мА*

- *1 Блок питания*
- *2 Клеммная коробка*
- *3 Внешний прибор (для считывания значения расхода с целью расчета уровня нагрузки)*
- *4 Преобразователь*

#### *Вход сигнала состояния*

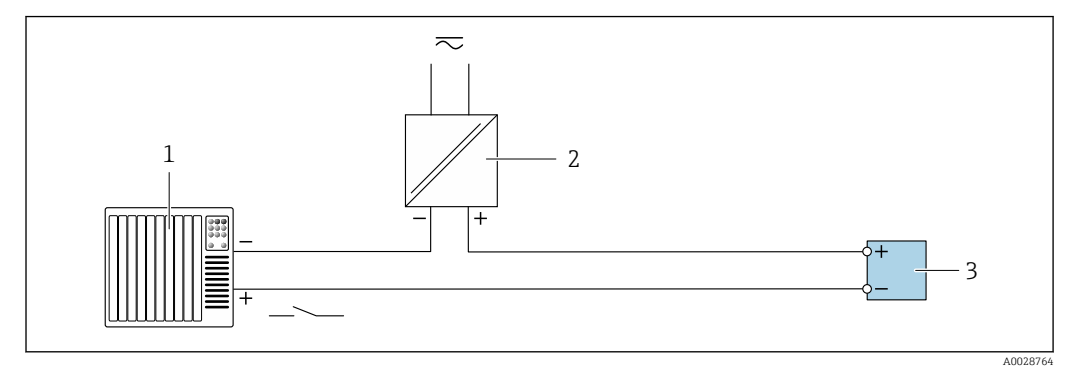

 *11 Пример подключения для входного сигнала состояния*

- *1 Система автоматизации с выходом для сигнала состояния (например, ПЛК)*
- *2 Источник питания*
- *3 Преобразователь*

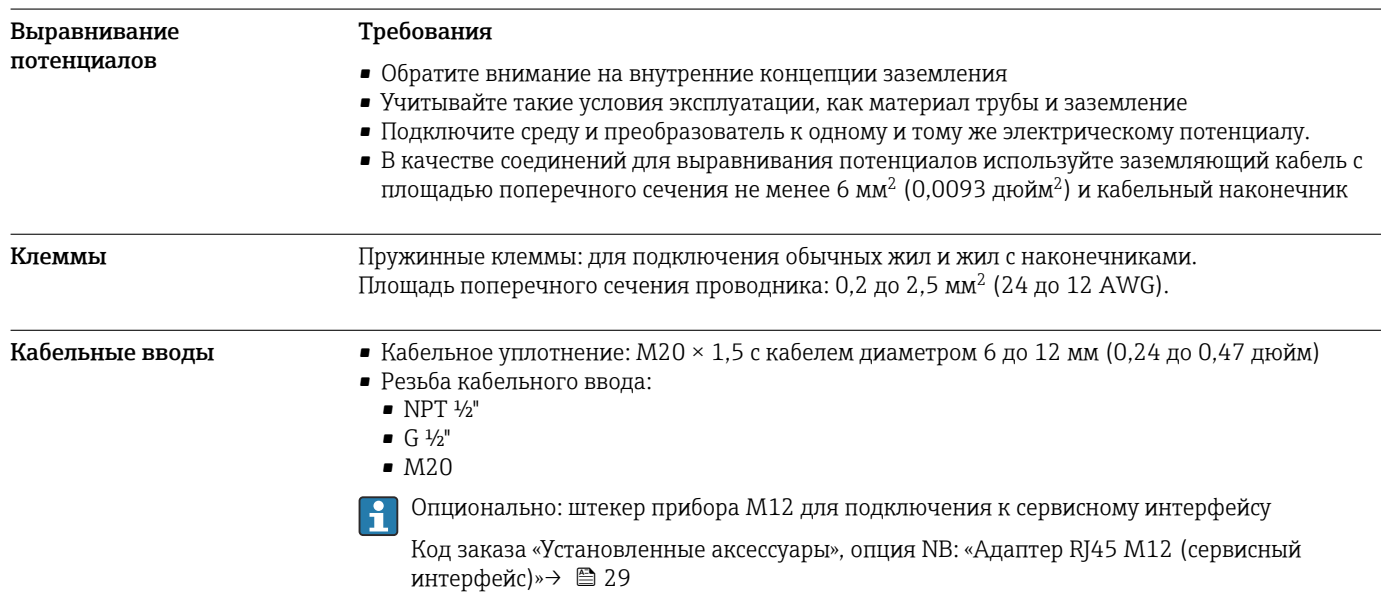

## <span id="page-28-0"></span>Назначение контактов, разъем прибора

## Сервисный интерфейс для

Код заказа "Встроенные принадлежности", опция NB: "Переходник RJ45 M12 (сервисный интерфейс)"

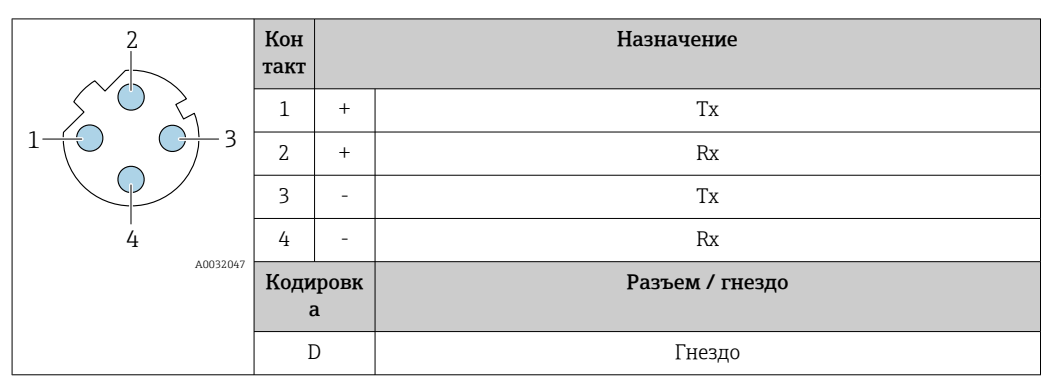

## Рекомендуемый разъем:

- Binder, серия 763, каталожный номер 99 3729 810 04
- Phoenix, каталожный номер 1543223 SACC-M12MSD-4Q

#### Спецификация кабеля Разрешенный диапазон температуры

- Необходимо соблюдать инструкции по монтажу, которые применяются в стране установки.
- Кабели должны быть пригодны для работы при предполагаемой минимальной и максимальной температуре.

#### Кабель источника питания (с проводником для внутренней клеммы заземления)

Подходит стандартный кабель.

#### Кабель защитного заземления для наружной клеммы заземления

Площадь поперечного сечения проводника < 2,1 мм<sup>2</sup> (14 AWG)

Использование кабельного наконечника позволяет подключать кабели с большей площадью поперечного сечения.

Импеданс цепи заземления должен быть не более 2 Ом.

### Сигнальный кабель

#### *Токовый выход 4–20 мА HART*

Рекомендуется использовать экранированный кабель. Учитывайте схему заземления на производстве.

#### *Modbus RS485*

Стандарт EIA/TIA-485 определяет два типа кабеля (A и B) для шины, подходящей для использования при любой скорости передачи. Рекомендуется использовать кабель типа А.

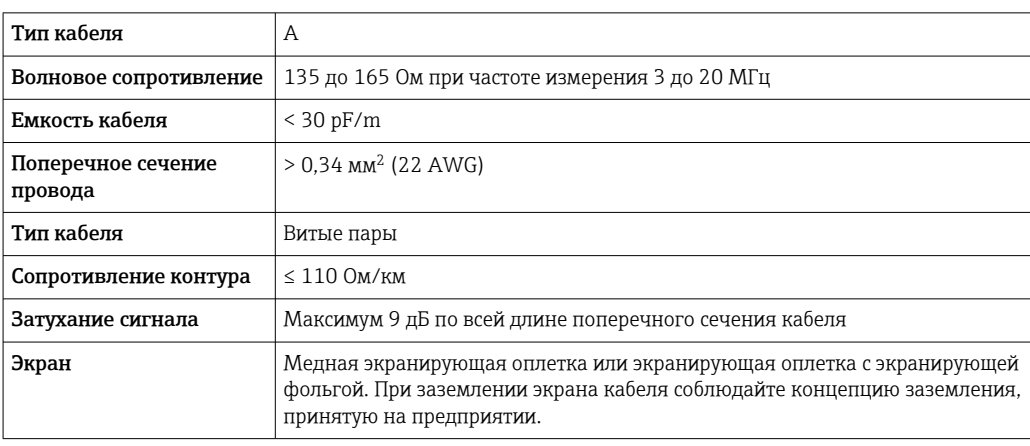

<span id="page-29-0"></span>*Токовый выход 0/4–20 мА*

Стандартного монтажного кабеля достаточно.

*Импульсный /частотный /релейный выход*

Стандартного монтажного кабеля достаточно.

*Релейный выход*

Подходит стандартный кабель.

*Токовый вход 0/4–20 мА*

Стандартного монтажного кабеля достаточно.

*Вход сигнала состояния*

Стандартного монтажного кабеля достаточно.

### Соединительный кабель: преобразователь – удаленный дисплей и модуль эксплуатации DKX001

*Спецификация кабеля: соединительный кабель предоставляется заказчиком*

Соединительный кабель может быть предоставлен заказчиком. Можно использовать стандартный кабель со следующими минимальными требованиями, в том числе во взрывоопасной зоне («зона 2, класс I, раздел 2» и «зона 1, класс I, раздел 1»).

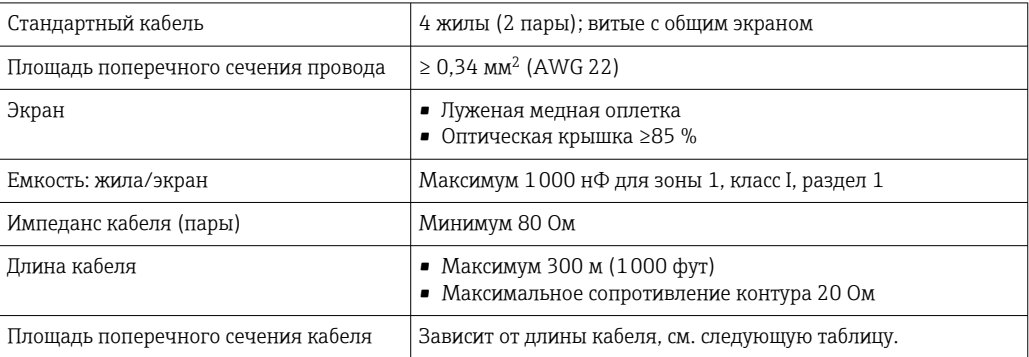

*Спецификация кабеля: опционально доступен соединительный кабель*

Соединительный кабель можно заказать в качестве дополнительной опции:

- Вместе с прибором
- Отдельно, независимо от прибора

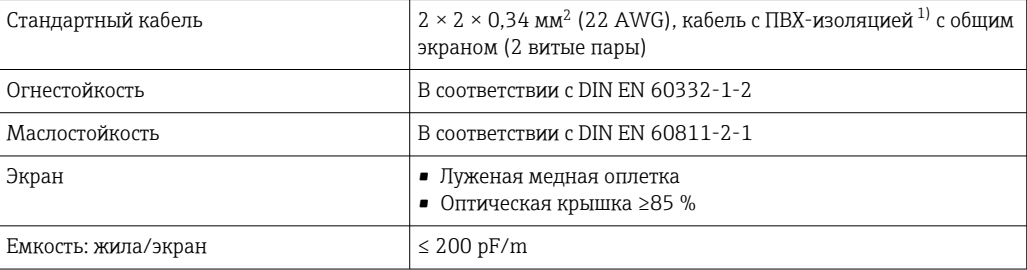

<span id="page-30-0"></span>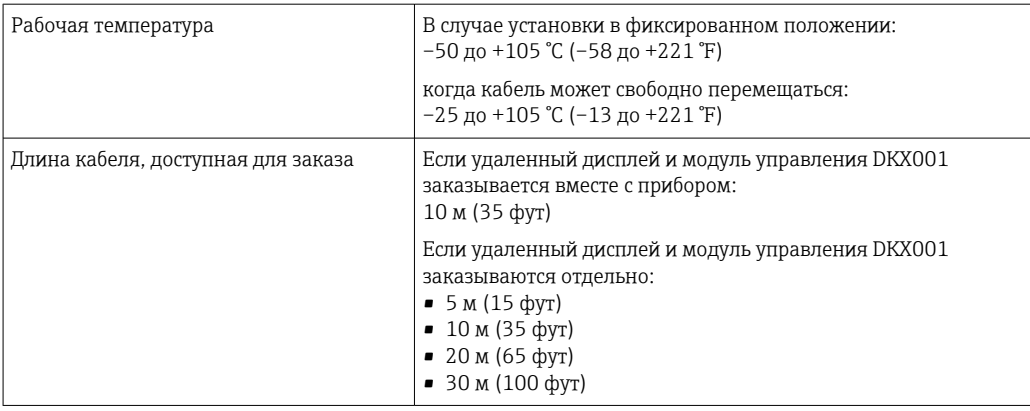

#### 1) Ультрафиолетовое излучение может негативно повлиять на внешнюю оболочку кабеля. По возможности защитите кабель от прямых солнечных лучей.

## $\overline{\mathsf{B}^2_0\mathsf{B}^2_1\mathsf{B}^2_2\mathsf{B}^2_3\mathsf{B}^2_4\mathsf{B}^2_5\mathsf{B}^2_6\mathsf{B}^2_7\mathsf{B}^2_8\mathsf{B}^2_7\mathsf{B}^2_8\mathsf{B}^2_8\mathsf{B}^2_9\mathsf{B}^2_9\mathsf{B}^2_9\mathsf{B}^2_9\mathsf{B}^2_9\mathsf{B}^2_9\mathsf{B}^2_9\mathsf{B}^2_9\mathsf{B}^2_9\mathsf{B}$

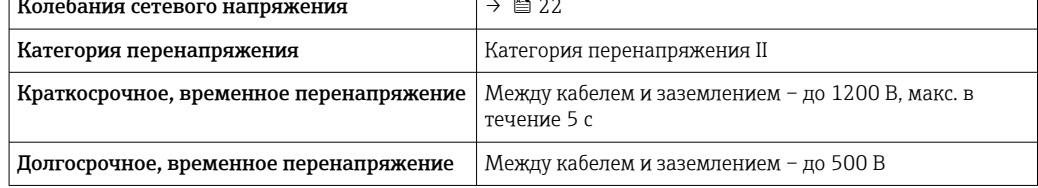

# Характеристики производительности

<span id="page-31-0"></span>Погрешность на выходах Выходные сигналы обеспечивают следующие значения погрешности.

## Токовый выход

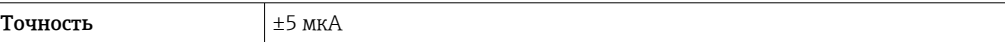

### Импульсный/частотный выход

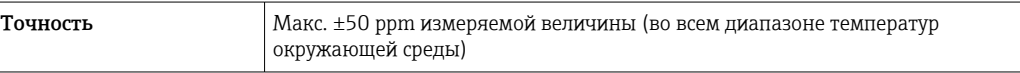

#### Повторяемость Всего твердых веществ

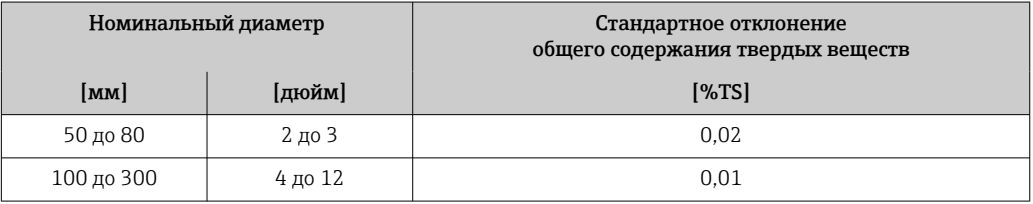

### Температура технологической среды

 $± 0.5$  °C ( $± 0.9$  °F)

Токовый выход

### Электрическая проводимость

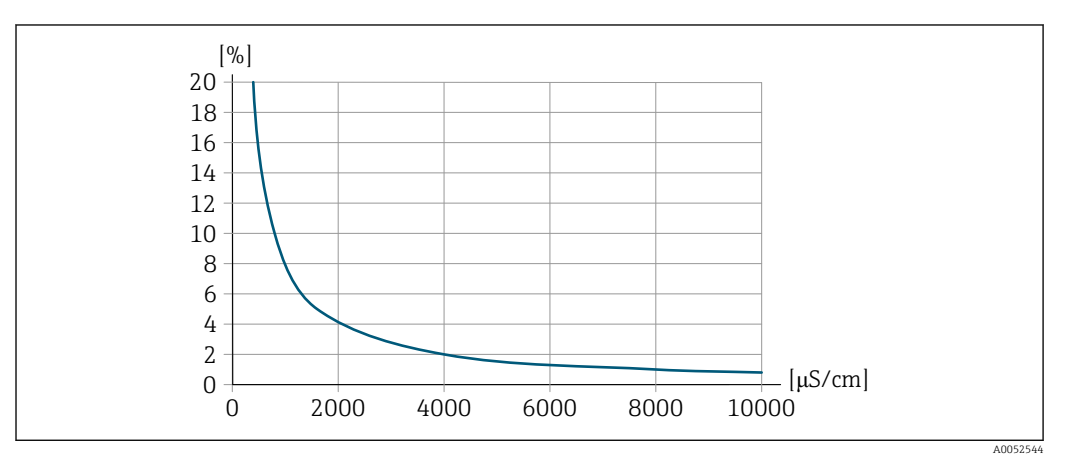

 *12 Повторяемость в % от измеренного значения – электропроводность [мкСм/см]*

### Влияние температуры окружающей среды

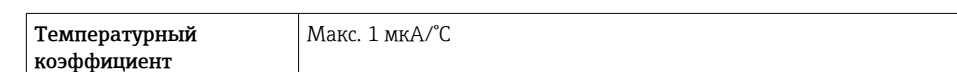

#### Импульсный/частотный выход

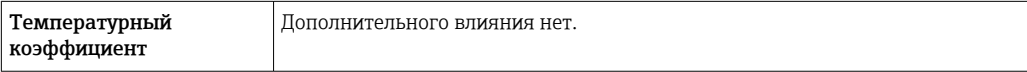

# Процедура монтажа

#### <span id="page-32-0"></span>Место монтажа Монтаж в трубе

Не устанавливайте прибор:

- в самой высокой точке трубы (опасность скопления пузырьков газа в измерительной трубке);
- непосредственно перед свободным сливом из спускной трубы.

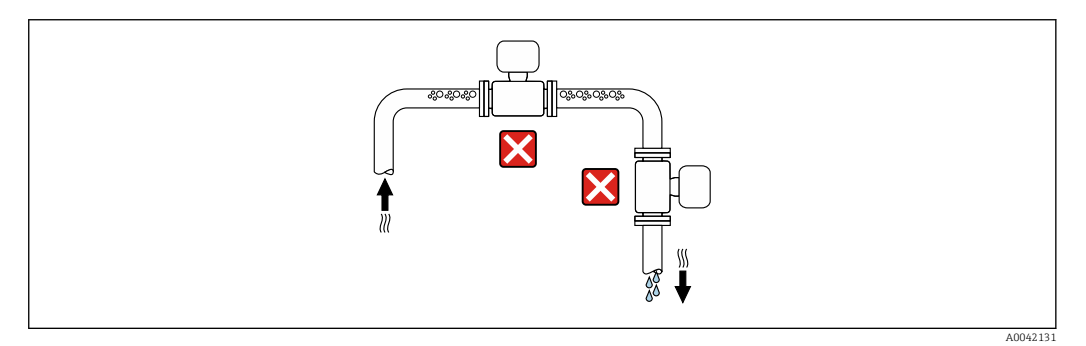

Устанавливайте прибор:

- в идеале в восходящей трубе;
- перед восходящей трубой или в местах, где прибор заполнен средой.

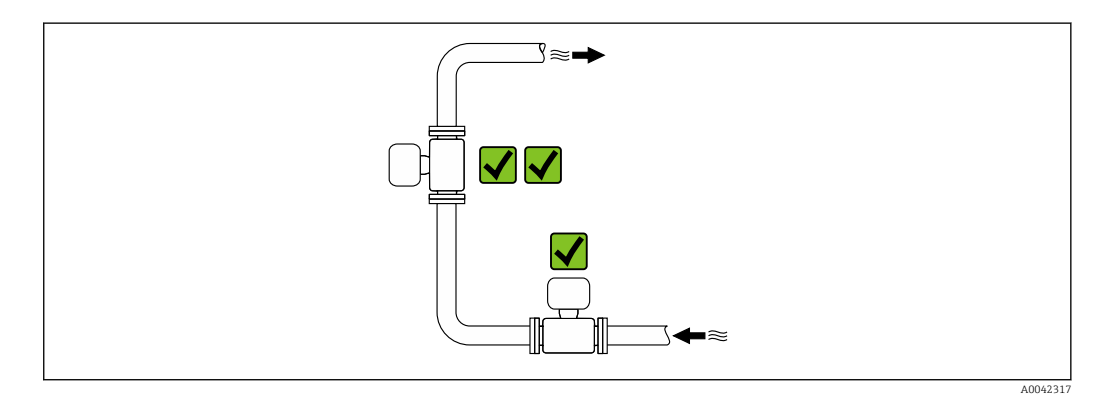

#### Монтаж поблизости от клапанов

Монтируйте прибор выше клапана по направлению потока.

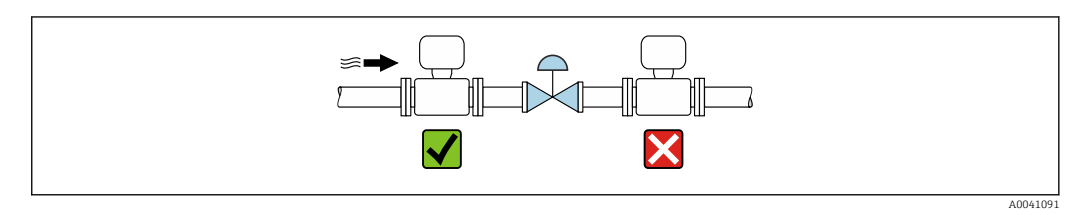

#### Монтаж поблизости от насосов

- Монтируйте прибор ниже насоса по направлению потока.
- При использовании поршневого, диафрагменного или перистальтического насоса также устанавливайте компенсатор пульсаций.

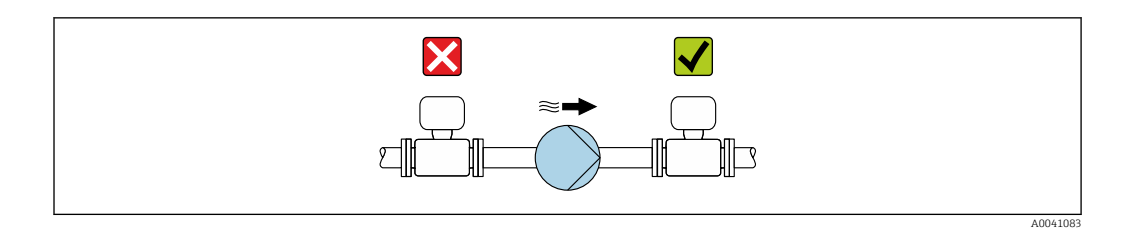

#### Монтаж перед сливной трубой

При установке перед нисходящими трубами длиной h ≥ 5 м (16,4 фута): установите сифон с вентиляционным клапаном после прибора.

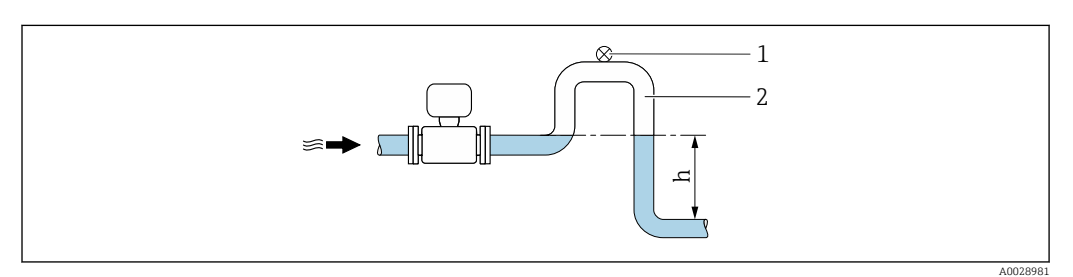

- *13 Така компоновка предотвращает остановку потока жидкости в трубе и образование воздушных пробок.*
- *1 Вентиляционный клапан*
- *2 Сифон*
- *h Длина нисходящей трубы*

#### Монтаж в частично заполняемых трубах

- Для частично заполняемых трубопроводов с уклоном необходима конфигурация дренажного типа.
- Рекомендуется смонтировать очистной клапан.

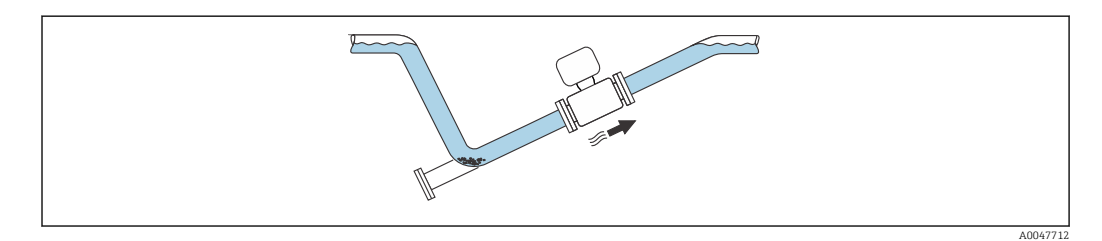

#### Монтаж на трубопроводе, подверженном вибрации

Вибрация трубопровода может привести к повреждению прибора: Не подвергайте прибор интенсивной вибрации.

Информация о вибростойкости и ударопрочности измерительной системы  $\rightarrow \boxplus$  38  $| \cdot |$ 

### <span id="page-34-0"></span>Ориентация

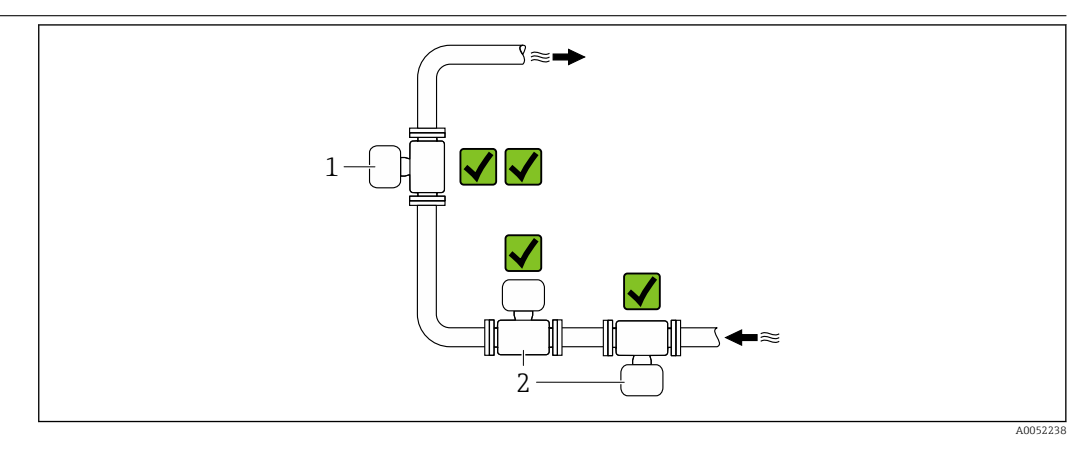

- *1 Вертикальная ориентация*
- *2 Горизонтальная ориентация*

#### Вертикальная ориентация

В идеале прибор следует устанавливать в восходящей трубе:

- чтобы избежать частично заполненной трубы;
- во избежание скопления газа.

• Измеритульную трубу можно будет полностью опорожнить и защитить от налипаний.

В случае общего содержания твердых веществ ≥ 20 % TS:  $\mathbf{F}$ 

Установите прибор вертикально. Если он установлен горизонтально, в результате седиментации могут образоваться разделительные слои, разделяющие жидкость и твердые частицы. Это может привести к ошибкам измерения.

#### Горизонтальная ориентация

Антенны (передатчик и приемник) должны быть расположены горизонтально, чтобы избежать помех для измеряемого сигнала, вызванных пузырьками воздуха.

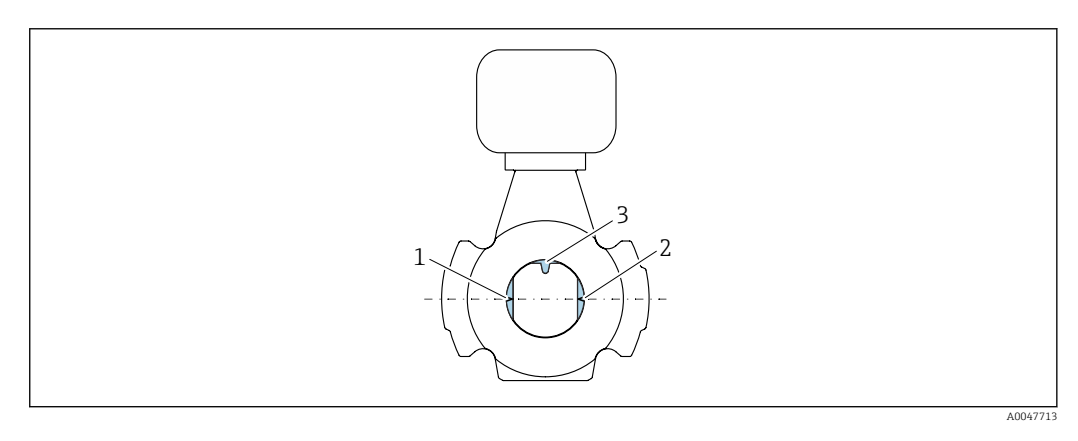

- *1 Антенна-передатчик*
- *2 Антенна-приемник*
- *3 измерение температуры;*

#### Руководство по монтажу Установка с точками отбора проб

Для получения репрезентативной пробы точки отбора проб следует устанавливать в непосредственной близости от прибора. Это также упрощает взятие образца и запуск мастеров настройки с помощью локального управления прибором.

<span id="page-35-0"></span>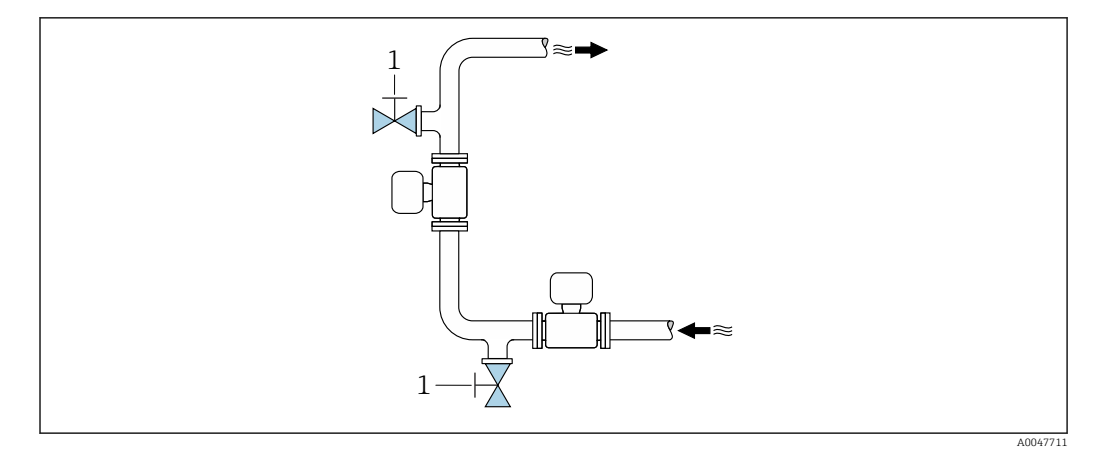

*1 Точка отбора проб*

#### Установка с возможностью очистки

В зависимости от условий процесса (например, отложений смазки) может потребоваться очистка прибора. Чтобы избежать необходимости снимать прибор для чистки, можно установить дополнительные компоненты:

- Промывочное присоединение
- Чистящий вал

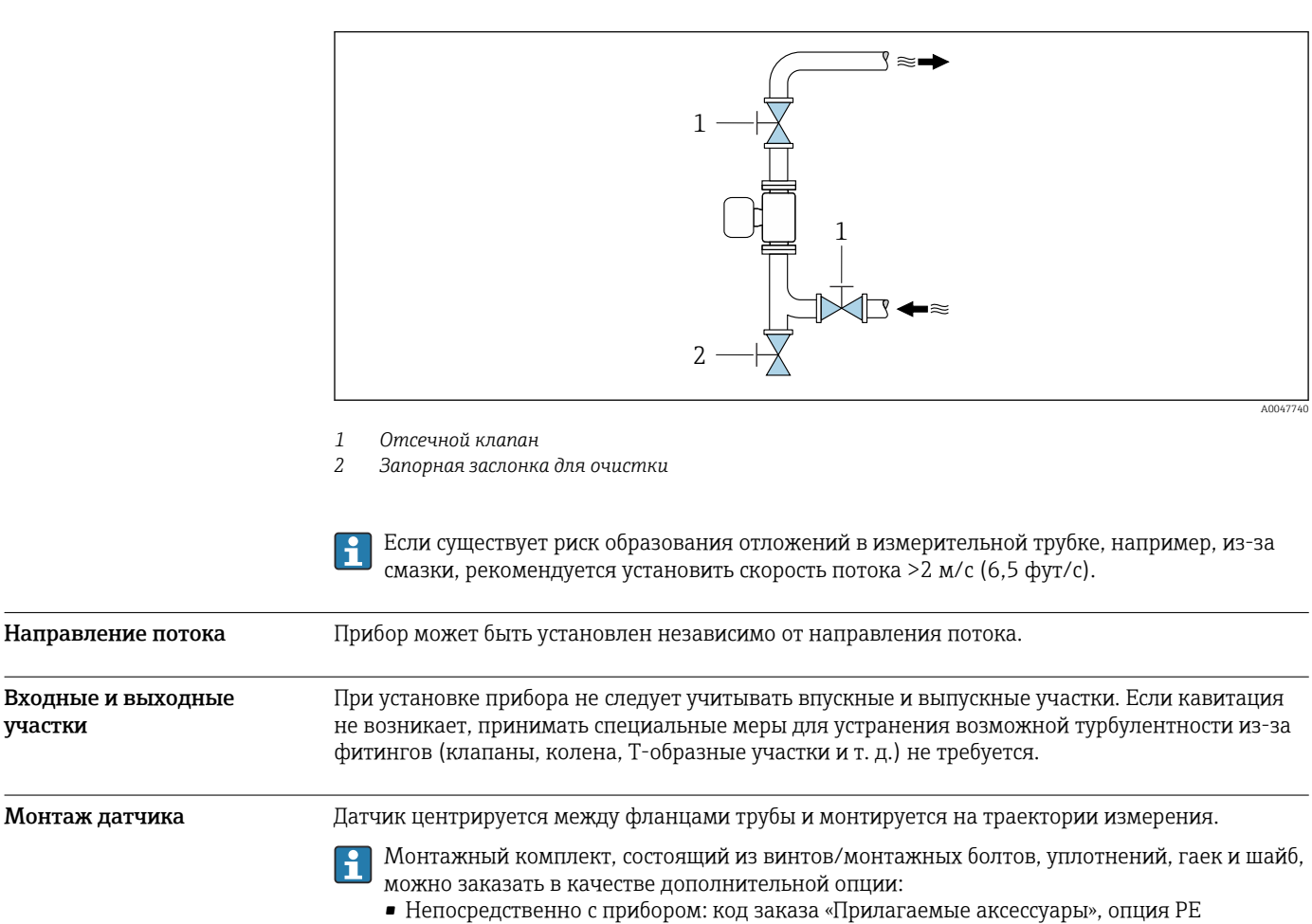

• Заказывать отдельно в качестве аксессуара  $\rightarrow \blacksquare$  61

участки

<span id="page-36-0"></span>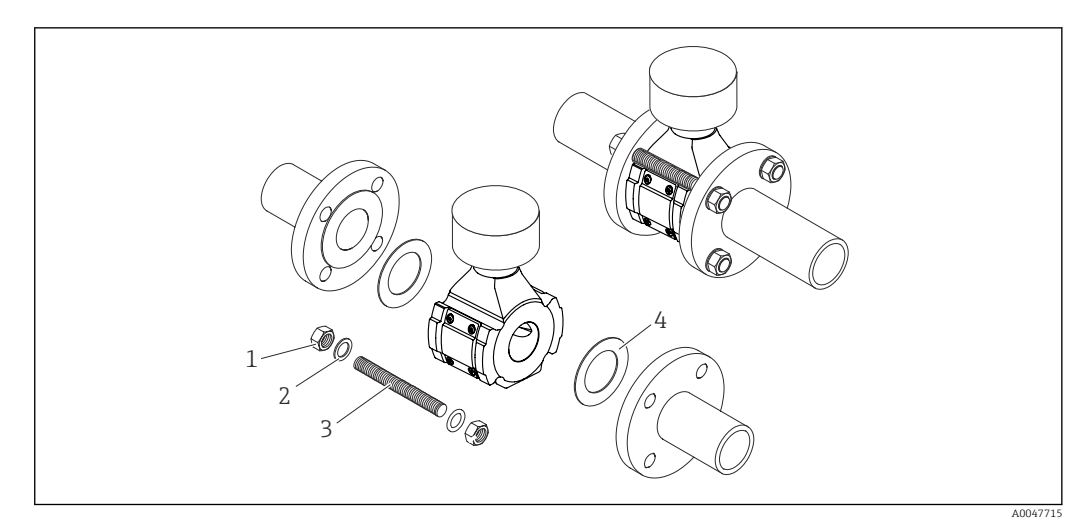

#### *14 Монтаж датчика*

- *1 Гайка 2 Шайбы*
- *3 Винт/монтажный болт*
- *4 Уплотнение*

#### Особые указания в отношении монтажа

## Защитный козырек от погодных явлений

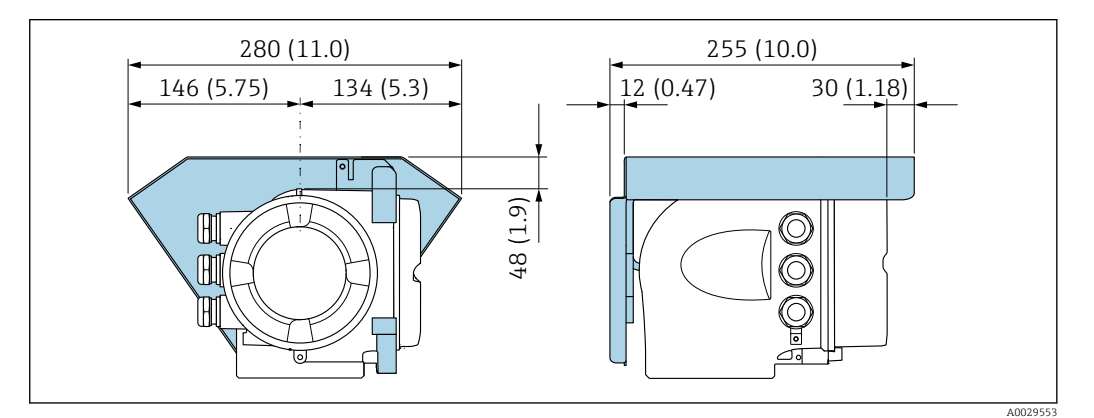

 *15 Ед. изм.: мм (дюймы)*

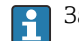

Защитный козырек можно заказать как дополнительную принадлежность.  $\rightarrow$   $\blacksquare$  61

<span id="page-37-0"></span>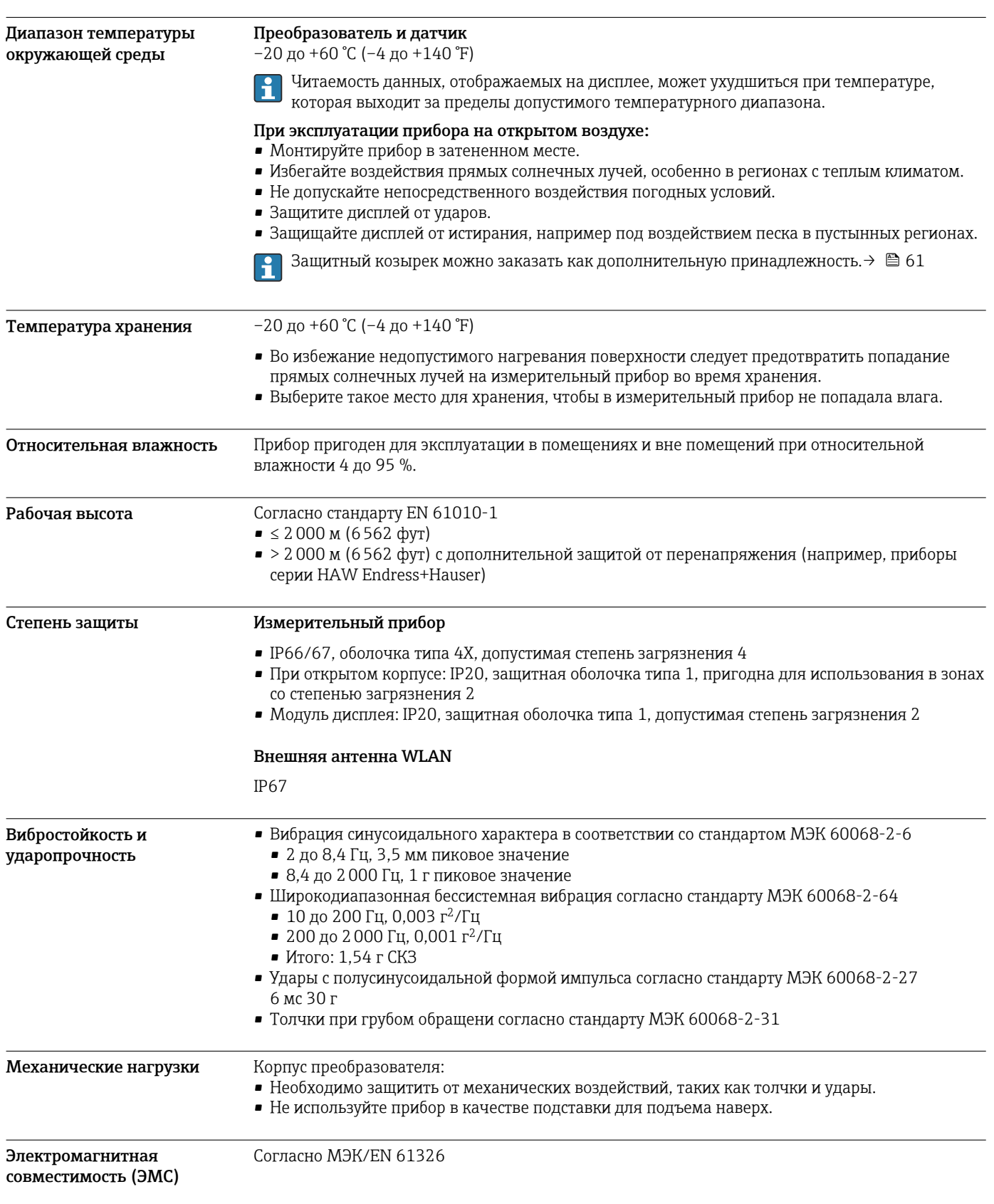

# Условия окружающей среды

# Процесс

<span id="page-38-0"></span>Диапазон рабочей температуры

0 до +80 °C (+32 до +176 °F)

Электрическая проводимость

Для обеспечения правильного измерения электропроводность среды не должна H превышать диапазон измерения электропроводности с температурной компенсацией.

*Диапазон измерения электропроводности с температурной компенсацией при 25 °C (77 °F)*

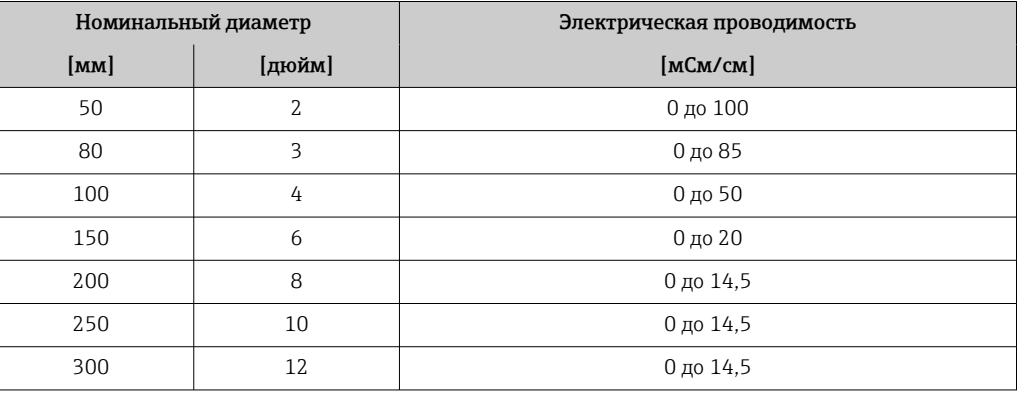

Зависимости «давление/ температура»

Следующие значения давления и температуры относятся ко всем частям прибора, находящимся под давлением. На этих диаграммах представлена зависимость максимально допустимого давления среды от температуры конкретной среды.

Номинальные значения давления и температуры в соответствии со стандартом DIN EN 1092-1 (2018), группа материалов 14E0 (1.4408)

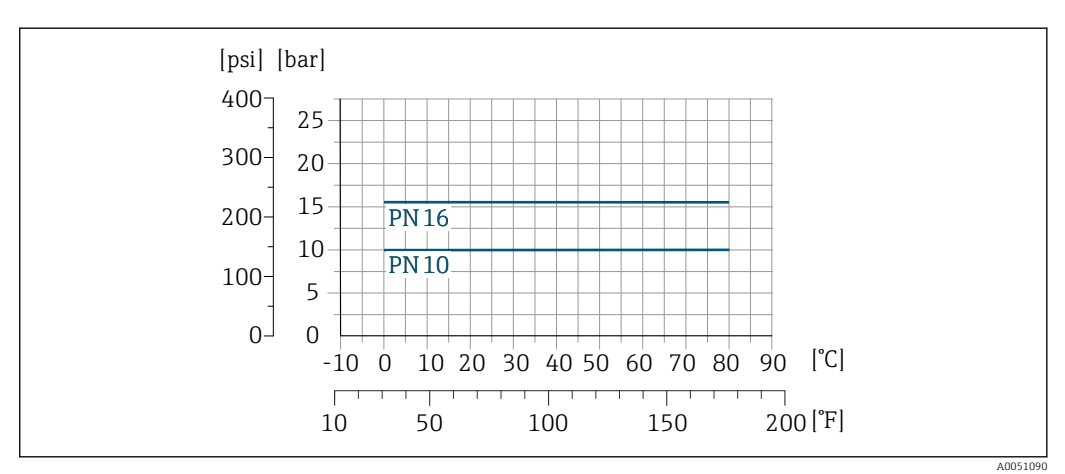

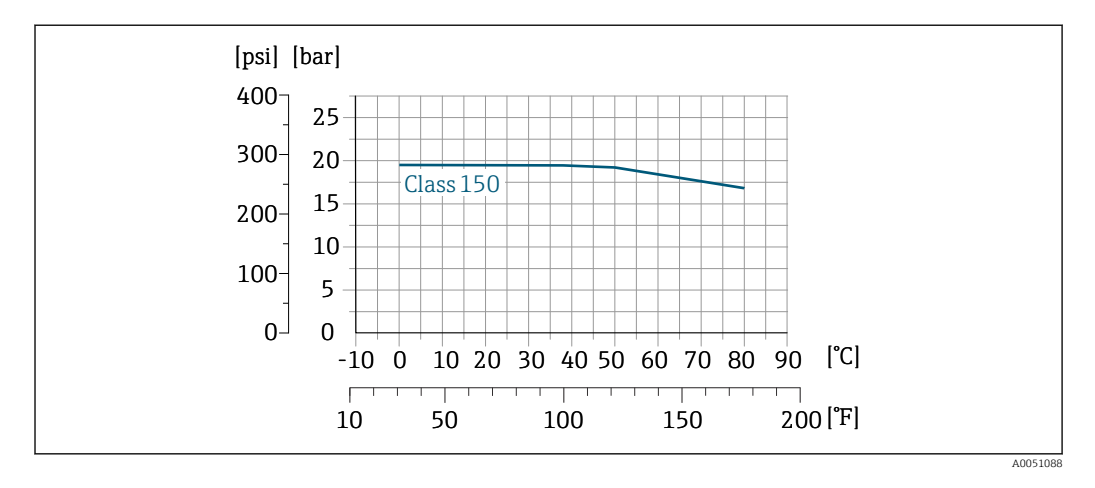

<span id="page-39-0"></span>Номинальные значения давления и температуры в соответствии со стандартом ASME B16.5 (2020), группа материалов 2.2 (CF3M)

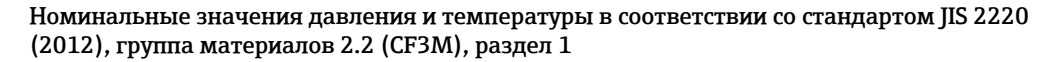

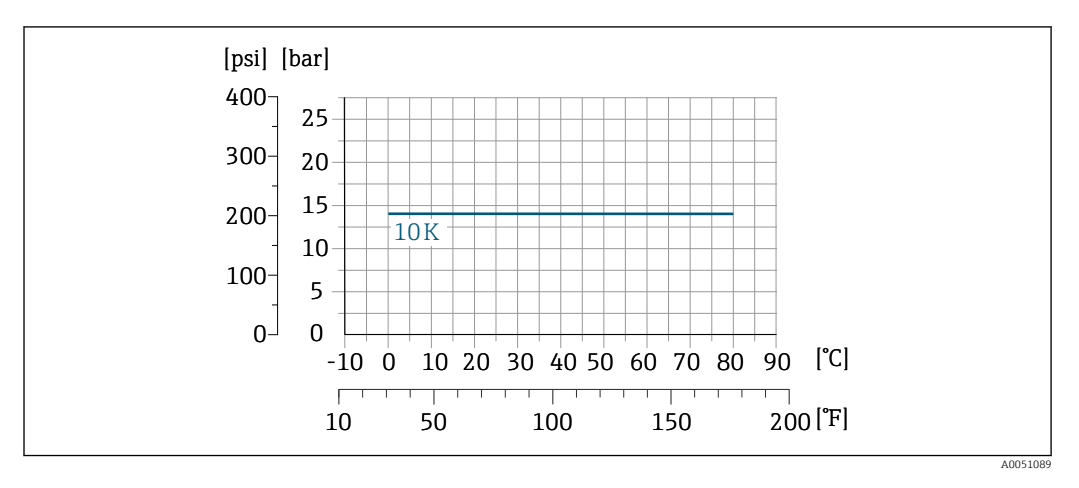

Скорость потока Если существует риск образования отложений в измерительной трубке, например, из-за смазки, рекомендуется установить скорость потока >2 м/с (6,5 фут/с).

**Теплоизоляция • Для очень горячих сред: для снижения потерь энергии и предотвращения случайного** контакта с горячими трубами.

> • В холодных условиях: для предотвращения охлаждения стенки трубы и датчика снаружи, что может способствовать образованию отложений смазки.

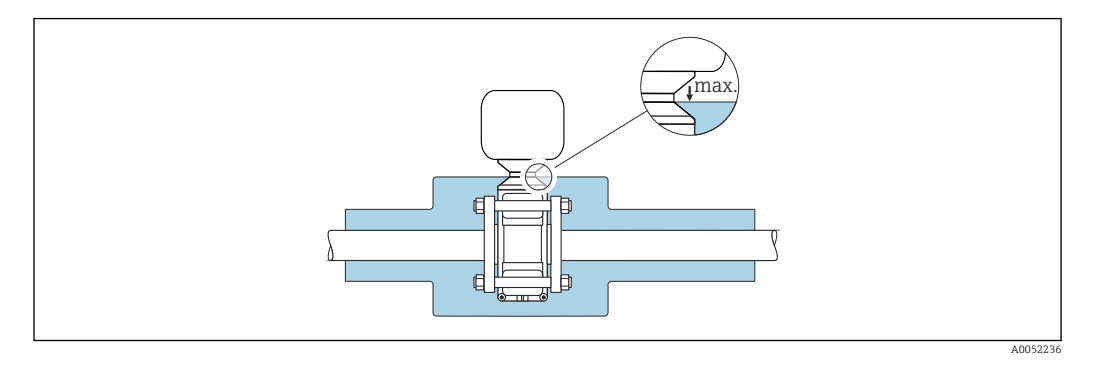

<span id="page-40-0"></span>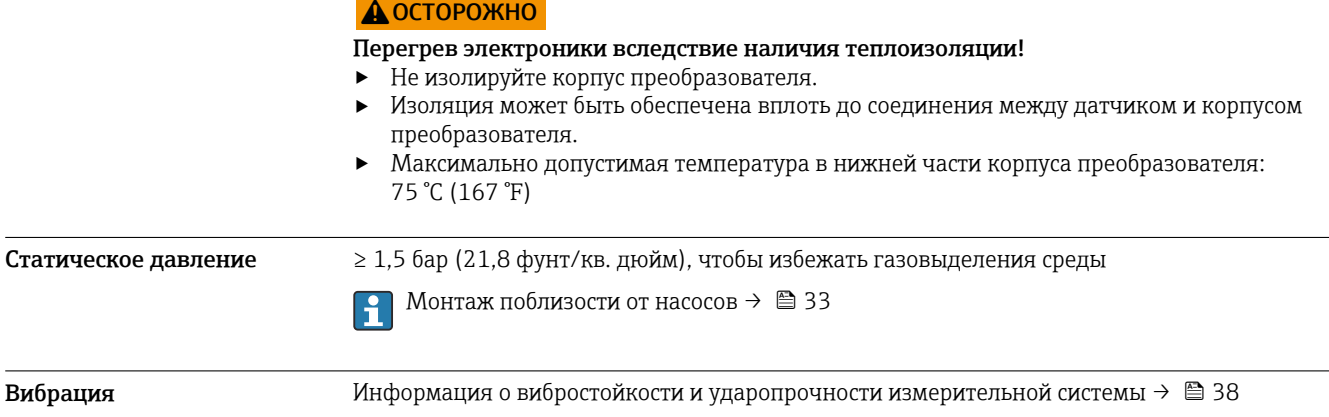

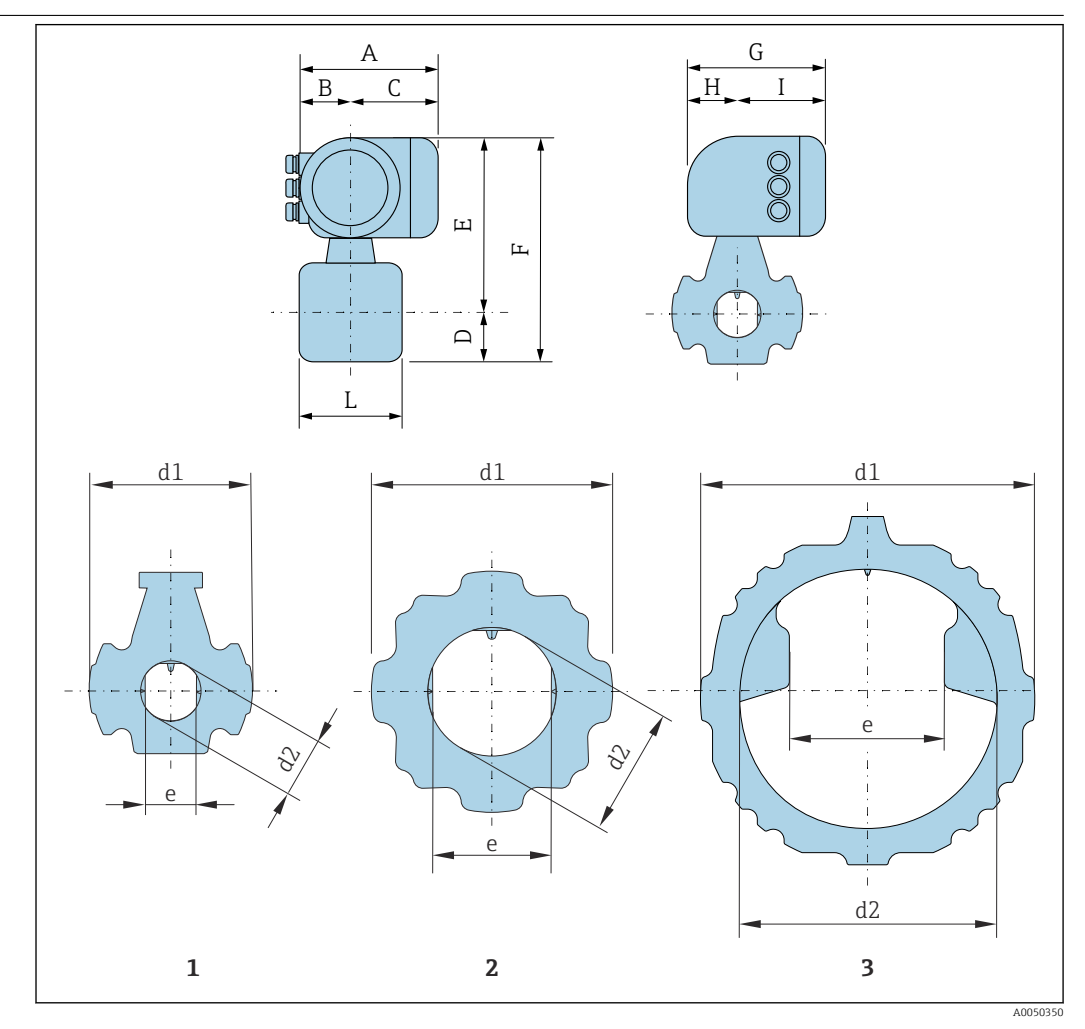

# Механическая конструкция

*1 Номинальный диаметр: DN 50*

*2 Номинальный диаметр: DN 80–200 мм*

*3 Номинальный диаметр: DN 250–300 мм*

*Код заказа «Корпус», опция A «Алюминий с покрытием»*

| $A^{1}$ | ш    | ັ             | G <sup>2</sup> |                        |      |
|---------|------|---------------|----------------|------------------------|------|
| [MM]    | [MM] | [MM]          | [MM]           | $\lfloor$ MM $\rfloor$ | [MM] |
| 169     | 68   | $\sim$<br>TOT | 200            | 59                     | 141  |

1) В зависимости от используемого кабельного уплотнения: к значениям следует прибавить не более 30 мм

2) Для исполнения без локального дисплея: из значений следует вычесть 30 мм

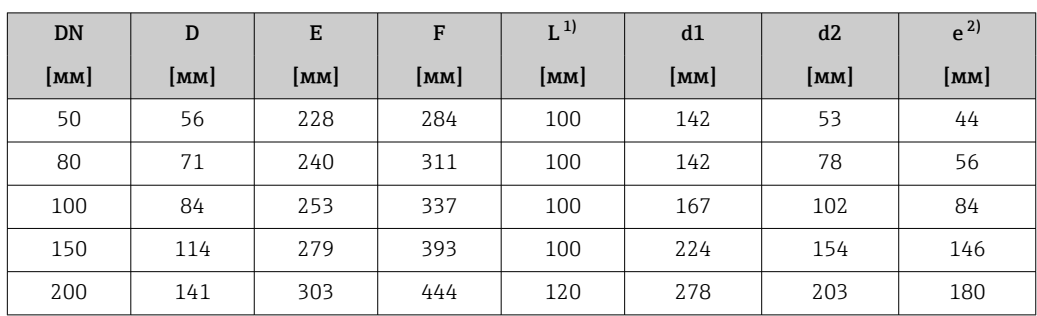

<span id="page-41-0"></span>Размеры в единицах измерения системы СИ

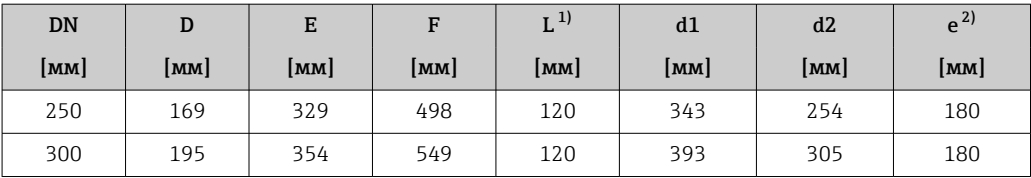

1) Допуск по длине для размера L: 0/- 2 мм

2) Расстояние между двумя антеннами

## <span id="page-42-0"></span>Размеры в единицах измерения США

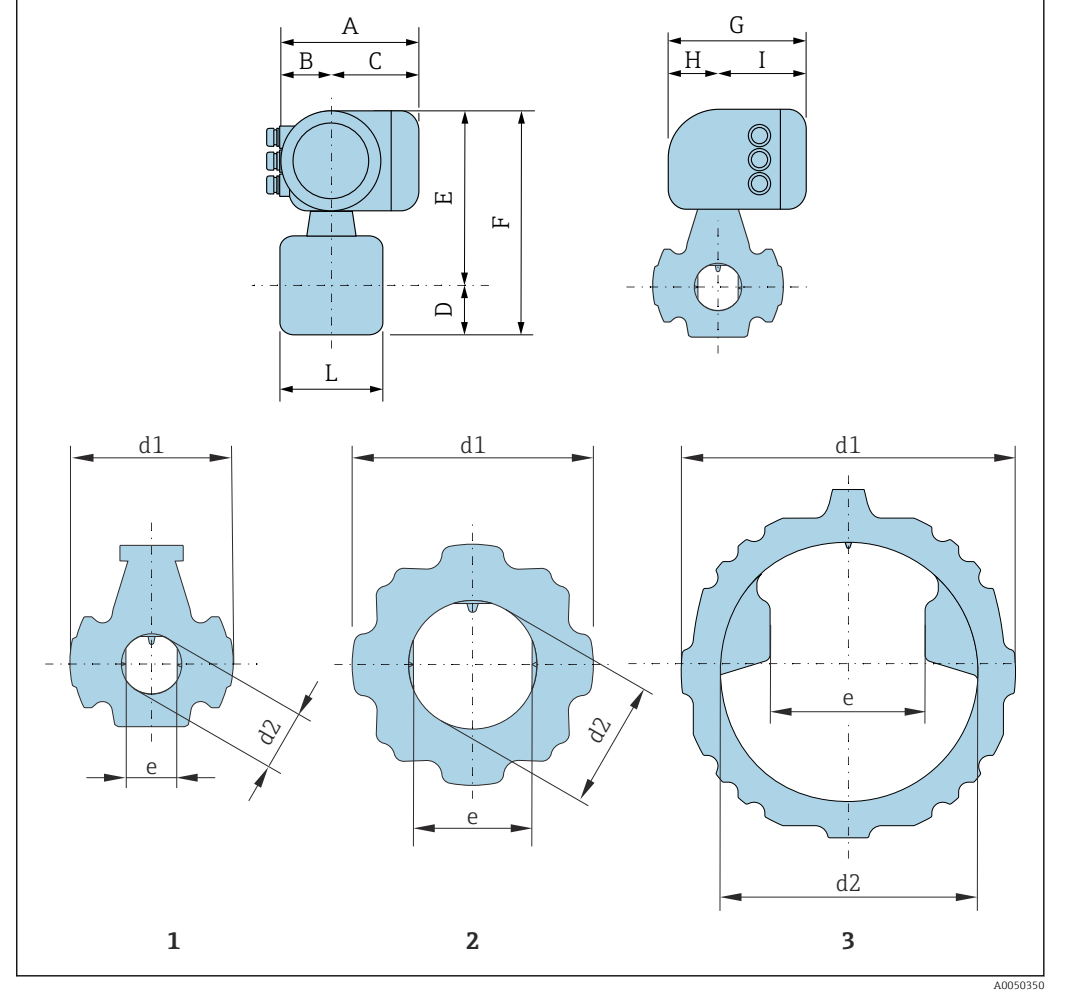

*1 Номинальный диаметр: NPS 2 дюйма 2 Номинальный диаметр: NPS от 3 до 8 дюймов*

*3 Номинальный диаметр: NPS от 10 до 12 дюймов*

*Код заказа «Корпус», опция A «Алюминий с покрытием»*

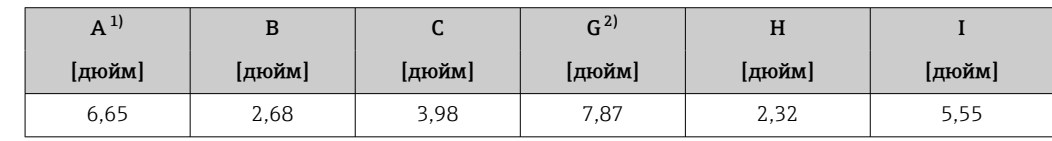

1) В зависимости от используемого кабельного уплотнения: к значениям следует прибавить не более 1,18 дюйма

2) Для исполнения без локального дисплея: из значений вычитается 1,18 дюйма

<span id="page-43-0"></span>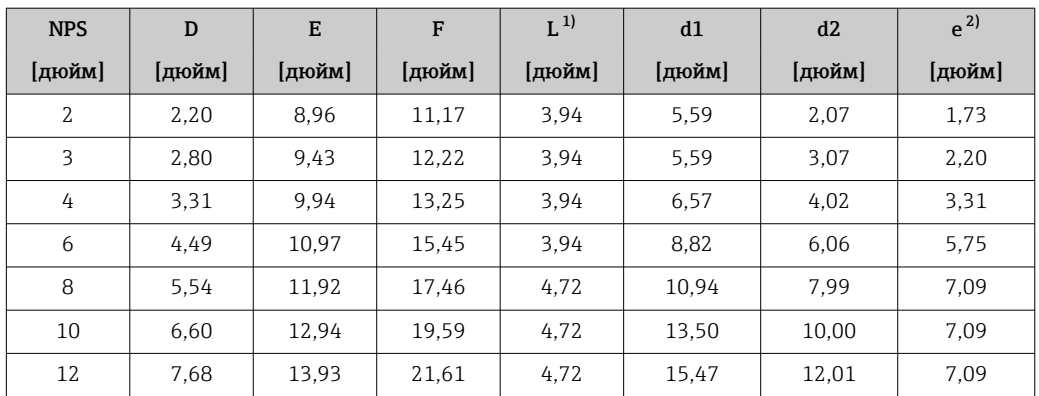

1) Допуск по длине для размера L: 0/- 0,08 дюйма

2) Расстояние между двумя антеннами

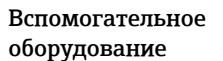

## Защитный козырек от погодных явлений

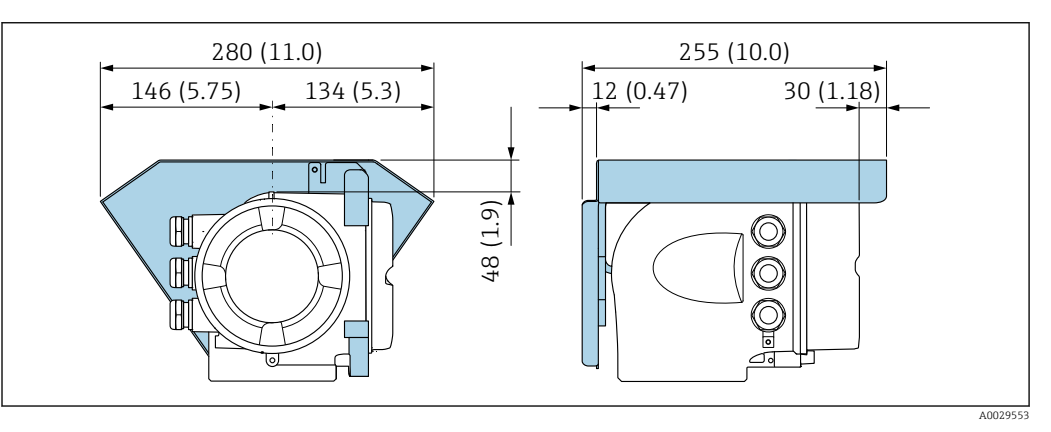

 *16 Защитный козырек для прибора Proline 300; единицы измерения – мм (дюймы)*

#### Внешняя антенна WLAN монтируется на приборе

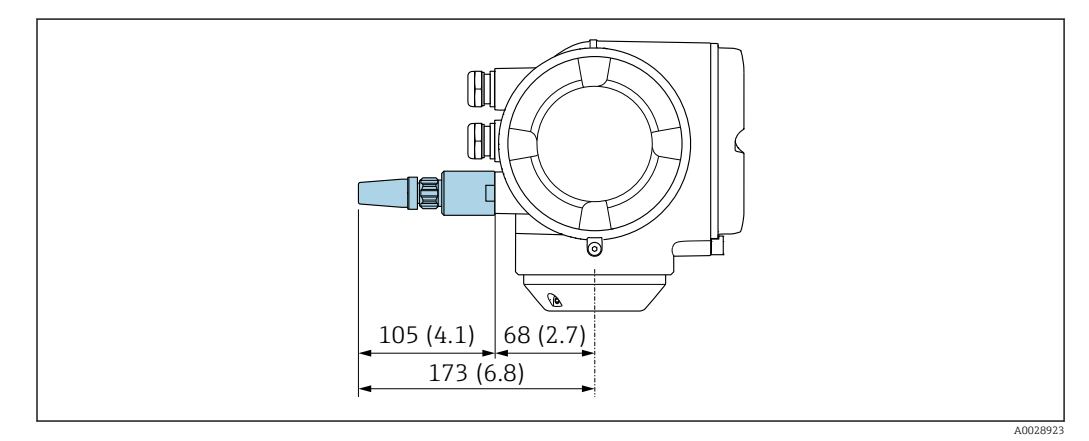

 *17 Ед. изм.: мм (дюймы)*

### Внешняя антенна WLAN монтируется с помощью кабеля

Внешняя антенна WLAN может быть установлена отдельно от преобразователя, если условия передачи и приема в месте монтажа преобразователя не соответствуют требованиям.

<span id="page-44-0"></span>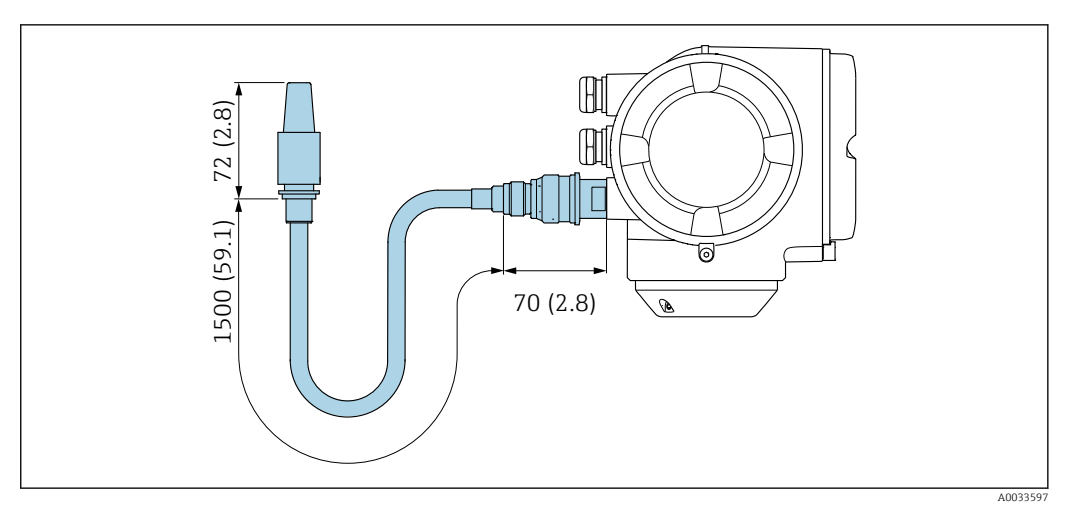

 *18 Ед. изм.: мм (дюймы)*

## Выносной блок управления и дисплея DKX001

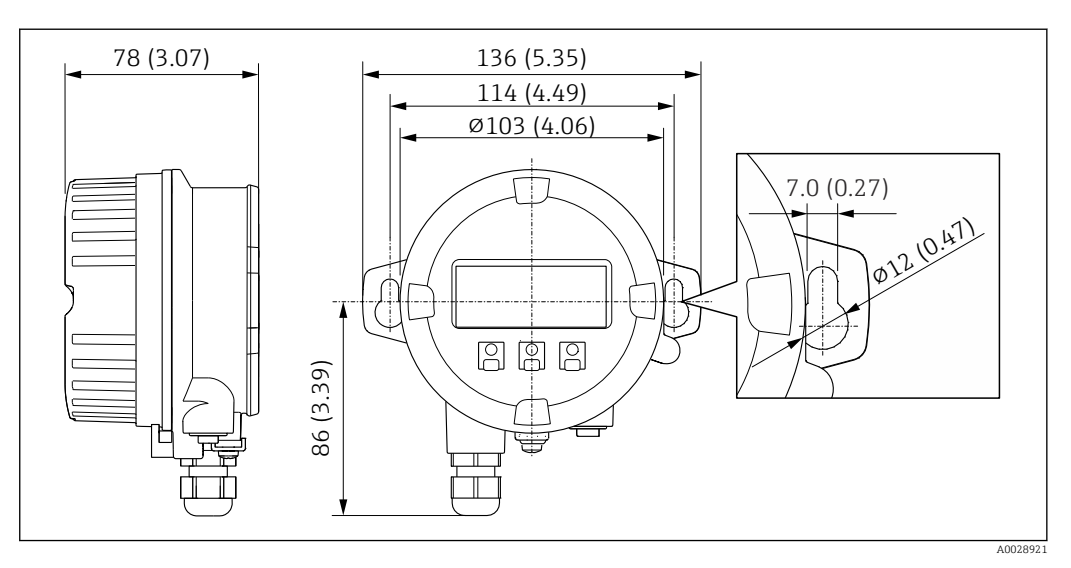

 *19 Единица измерения – мм (дюймы)*

Вес Все значения: вес без упаковочного материала

## Прибор

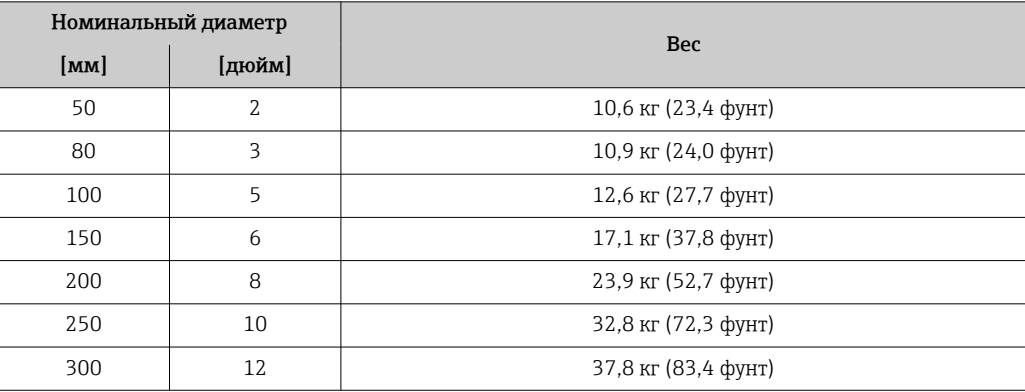

### <span id="page-45-0"></span>Материалы Преобразователь

## *Корпус*

Код заказа «Корпус преобразователя»: Опция A («Алюминий, с покрытием»): алюминий AlSi10Mg, с покрытием

## *Материал окна*

Код заказа «Корпус преобразователя»: Опция A «Алюминий, с покрытием»: стекло

#### Кабельные вводы/кабельные уплотнения

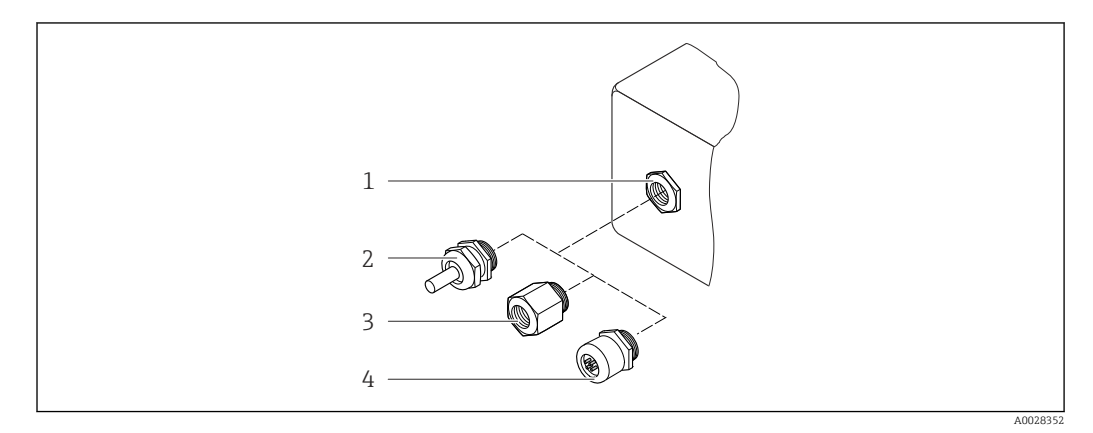

 *20 Возможные варианты кабельных вводов/кабельных уплотнений*

- *1 Внутренняя резьба M20 × 1,5*
- *2 Кабельное уплотнение M20 × 1,5*
- *3 Переходник для кабельного ввода с внутренней резьбой G ½" или NPT ½"*
- *4 Разъем прибора*

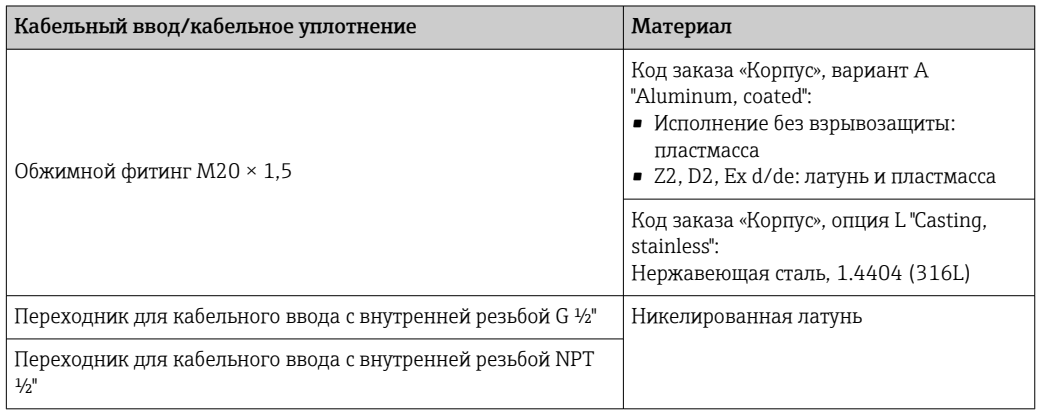

#### Разъем прибора

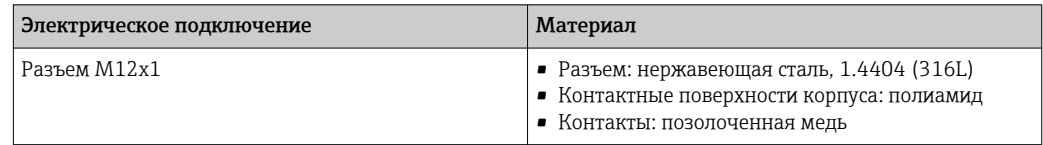

### Измерительная труба

Нержавеющая сталь: 1.4408 в соответствии со стандартом DIN EN 10213 (CF3M в соответствии со стандартом ASME A351)

### <span id="page-46-0"></span>Антенны

- Детали, контактирующие со средой: керамика
- Кронштейн антенны: нержавеющая сталь: 1.4435 (316L)

#### измерение температуры;

Нержавеющая сталь: 1.4435 (316L)

## Аксессуары

*Защитный козырек*

Нержавеющая сталь, 1.4404 (316L)

#### *Внешняя антенна WLAN*

- Антенна: пластмасса ASA (акрилонитрилстиролакрилат) и никелированная латунь
- Переходник: нержавеющая сталь и никелированная латунь
- Кабель: полиэтилен
- Разъем: никелированная латунь
- Угловой кронштейн: нержавеющая сталь

#### *Монтажный комплект*

Для установки датчика

- Винты/монтажные болты, гайки и шайбы: нержавеющая сталь, 1.4301/304, 1.4306/1.4307
- Уплотняющие прокладки: арамидные волокна, с NBR Binder

*Выносной модуль дисплея и управления DKX001*

Материал корпуса: AlSi10Mg, с покрытием

# Дисплей и пользовательский интерфейс

<span id="page-47-0"></span>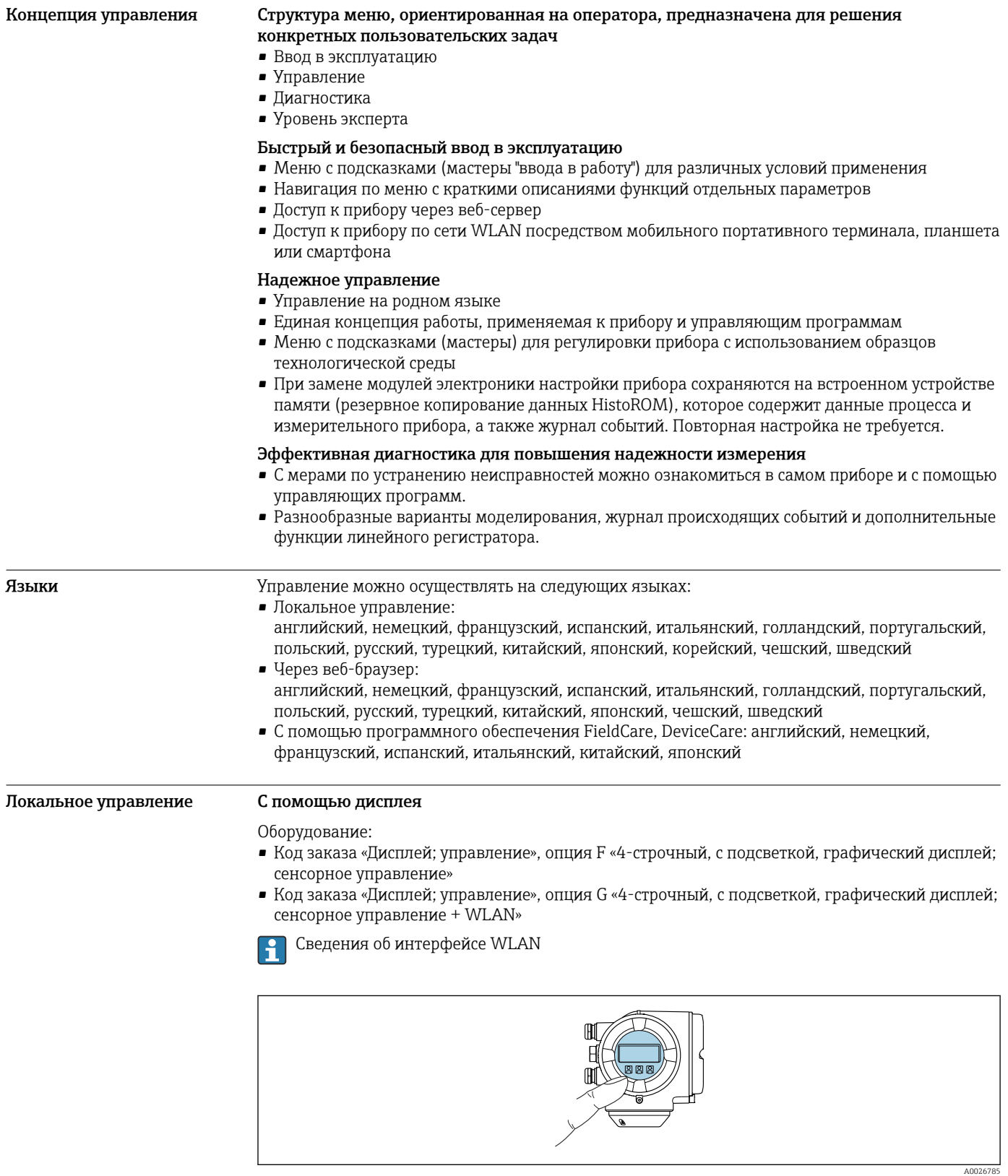

 *21 Сенсорное управление*

<span id="page-48-0"></span>Элементы отображения

- 4-строчный графический дисплей с подсветкой
- Белая фоновая подсветка, в случае неисправности прибора включается красная подсветка
- Возможности индивидуальной настройки формата индикации измеряемых переменных и переменных состояния

#### Элементы управления

Сенсорное внешнее управление (3 оптические кнопки) без необходимости открытия корпуса:  $\boxplus$ ,  $\boxminus$ ,  $\boxminus$ 

#### С помощью блока выносного дисплея DKX001

- Листанционный дисплей и устройство управления DKX001 доступны в качестве опции. Если дистанционный дисплей и устройство управления DKX001 заказываются непосредственно с измерительным прибором, последний всегда поставляется с фальшпанелью. В этом случае индикация или управление на преобразователе невозможны.
	- В случае заказа оборудования по отдельности дистанционный дисплей и устройство управления DKX001 будет невозможно подключить одновременно с имеющимся дисплеем измерительного прибора. К преобразователю можно будет одновременно подключить только один дисплей или устройство управления.

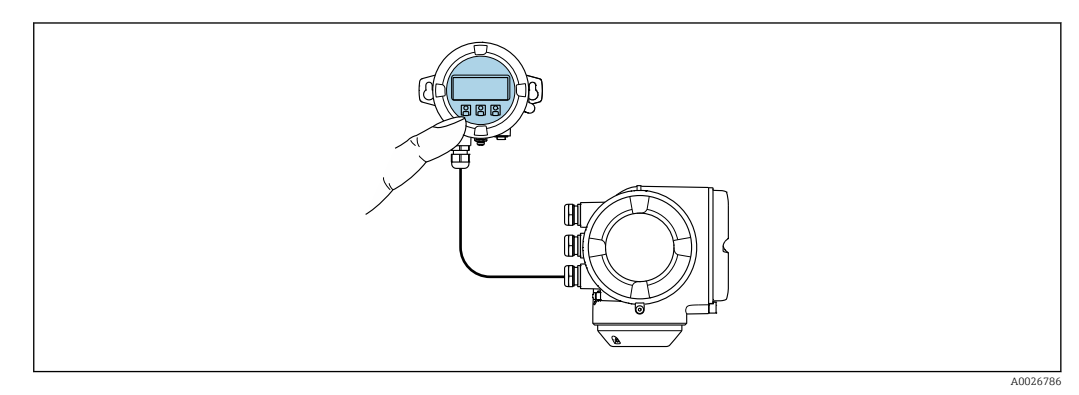

 $22$ Управление с помощью блока выносного дисплея DKX001

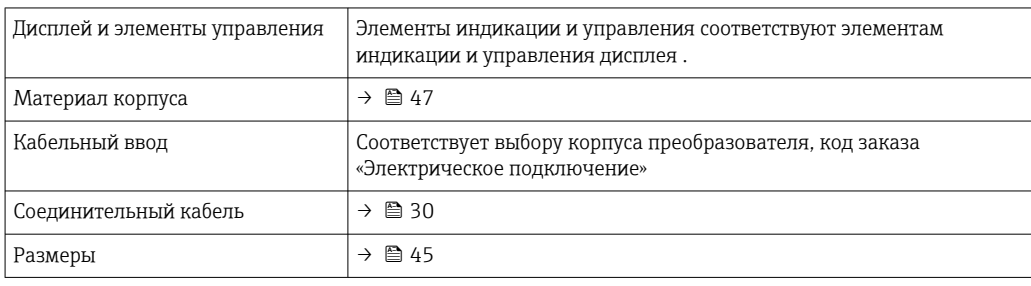

Дистанционное управление По протоколу HART

Этот интерфейс передачи данных доступен в исполнениях прибора с выходом HART.

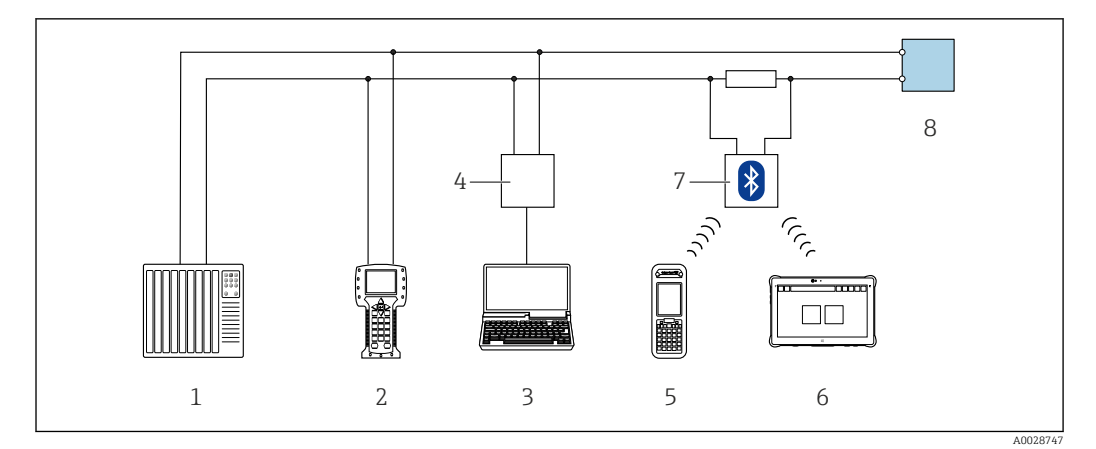

 *23 Варианты дистанционного управления по протоколу HART (активный режим)*

- *Система управления (например, ПЛК)*
- *Field Communicator 475*
- *Компьютер с веб-браузером (например, Microsoft Edge) для доступа к встроенному веб-серверу прибора или компьютеру с управляющей программой (например, FieldCare, DeviceCare, AMS Device Manager, SIMATIC PDM), с драйвером COM DTM «CDI Communication TCP/IP»*
- *Commubox FXA195 (USB)*
- *Field Xpert SFX350 или SFX370*
- *Field Xpert SMT70*
- *Bluetooth-модем VIATOR с соединительным кабелем*
- *Преобразователь*

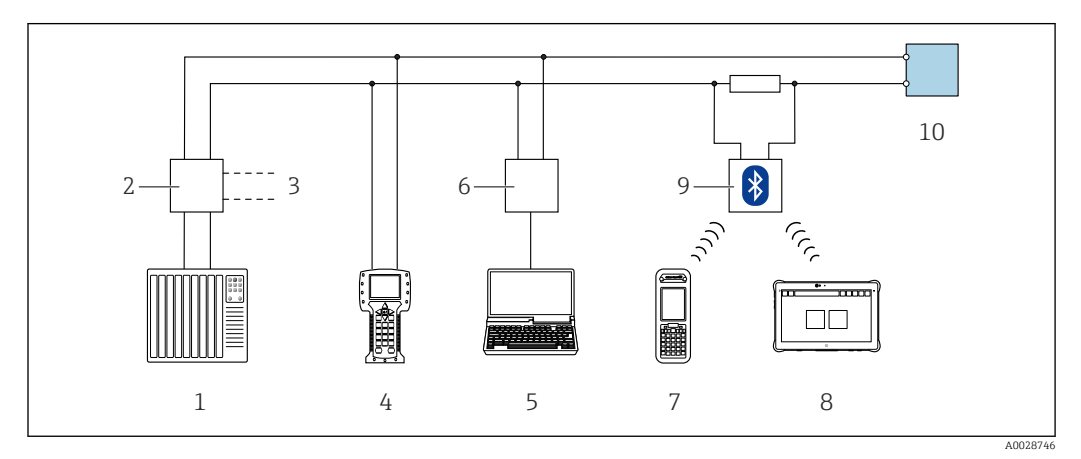

 *24 Варианты дистанционного управления по протоколу HART (пассивный режим)*

- *Система управления (например, ПЛК)*
- *Блок питания преобразователя, например RN221N (с коммуникационным резистором)*
- *Подключение для Commubox FXA195 и Field Communicator 475*
- *Field Communicator 475*
- *Компьютер с веб-браузером (например, Microsoft Edge) для доступа к встроенному веб-серверу прибора или компьютеру с управляющей программой (например, FieldCare, DeviceCare, AMS Device Manager, SIMATIC PDM), с драйвером COM DTM «CDI Communication TCP/IP»*
- *Commubox FXA195 (USB)*
- *Field Xpert SFX350 или SFX370*
- *Field Xpert SMT70*
- *Bluetooth-модем VIATOR с соединительным кабелем*
- *Преобразователь*

#### По протоколу MODBUS RS485

Этот интерфейс передачи данных доступен в исполнениях прибора с выходом Modbus RS485.

<span id="page-50-0"></span>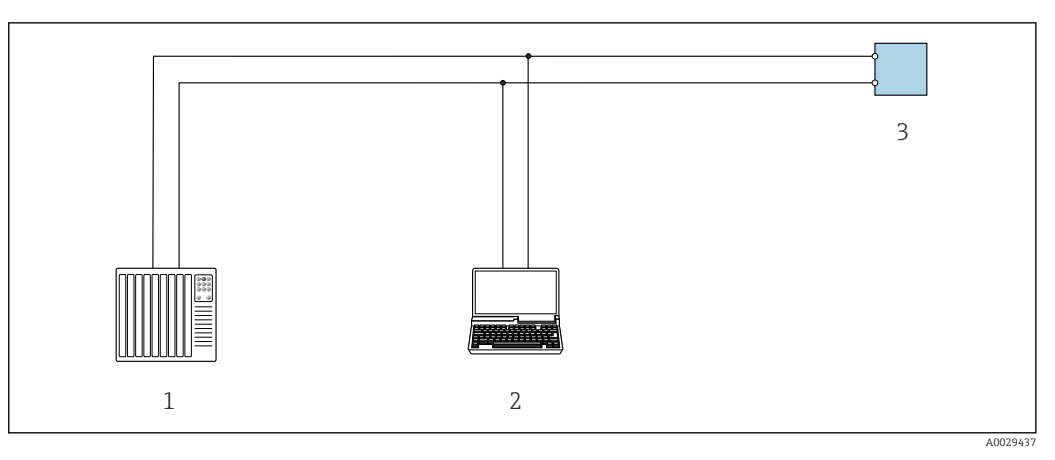

 *25 Варианты дистанционного управления по протоколу Modbus RS485 (активный режим)*

- *1 Система управления (например, ПЛК)*
- *2 Компьютер с веб-браузером (например, Microsoft Edge) для доступа к встроенному веб-серверу прибора или с установленной управляющей программой (например, FieldCare, DeviceCare), с драйвером COM DTM «CDI Communication TCP/IP» или Modbus DTM*
- *3 Преобразователь*

#### Сервисный интерфейс Через сервисный интерфейс (CDI-RJ45)

Для настройки прибора по месту может быть установлено подключение точка-точка. При открытом корпусе подключение устанавливается непосредственно через сервисный интерфейс (CDI-RJ45) прибора.

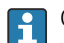

Опционально доступен адаптер для разъемов RJ45 и M12:

код заказа «Аксессуары», опция NB «Адаптер RJ45 M12 (сервисный интерфейс)»

Адаптер используется для подключения сервисного интерфейса (CDI-RJ45) к разъему M12, установленному в кабельном вводе. Подключение к сервисному интерфейсу можно выполнить через разъем M12, не открывая прибор.

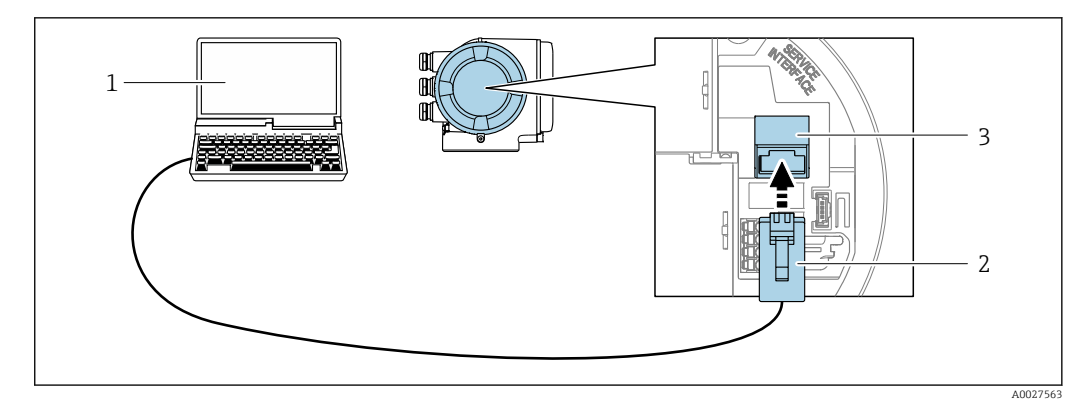

 *26 Подключение через сервисный интерфейс (CDI-RJ45)*

- *1 Компьютер с веб-браузером (например, Microsoft Edge) для доступа к встроенному в систему прибора веб-серверу или подключения с помощью управляющей программы FieldCare, DeviceCare посредством драйвера COM DTM («Связь CDI по протоколу TCP/IP») или Modbus DTM*
- *2 Стандартный соединительный кабель Ethernet с разъемом RJ45*
- *3 Сервисный интерфейс (CDI-RJ45) измерительного прибора с доступом к встроенному веб-серверу*

#### Через интерфейс WLAN

Опциональный интерфейс WLAN устанавливается на приборе в следующем варианте исполнения:

Код заказа «Дисплей; управление», опция G, «4-строчный, с подсветкой; сенсорное управление + WLAN»

<span id="page-51-0"></span>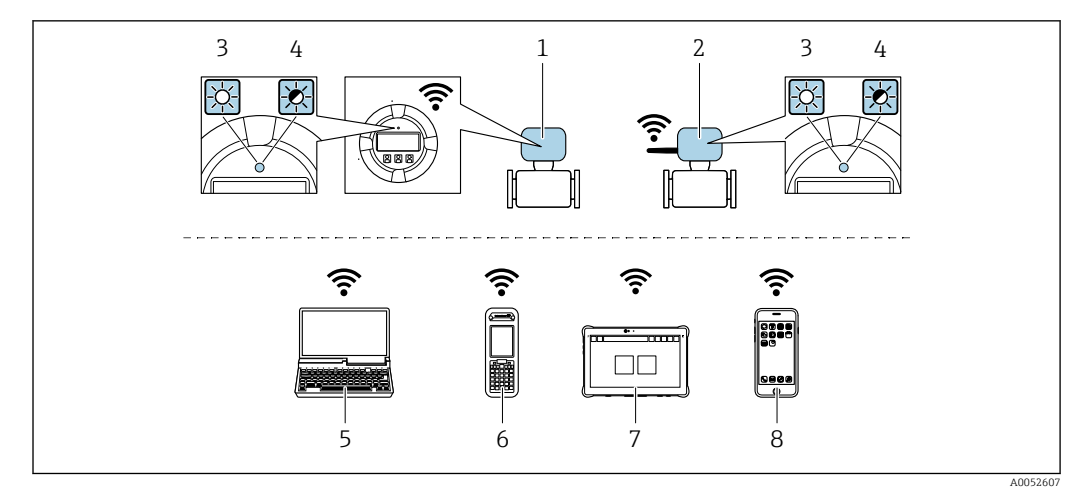

- $\mathcal{I}$ Преобразователь со встроенной антенной WLAN
- $\overline{2}$ Преобразователь с внешней антенной WLAN
- Светодиод горит постоянно: на измерительном приборе активировано соединение с WLAN  $\overline{3}$
- $\overline{4}$ Светодиод мигает: установлено соединение по сети WLAN между устройством управления и измерительным прибором
- 5 .<br>Компьютер с интерфейсом WLAN и веб-браузером (например, Microsoft Edge) для доступа к встроенному веб-серверу прибора или с установленной управляющей программой (например, FieldCare, DeviceCare)
- Field Xpert SFX350 unu SFX370 6
- $\overline{7}$ Field Xpert SMT70
- 8 Смартфон или планшет с интерфейсом WLAN и веб-браузером (например, Microsoft Edg) для доступа к встроенному веб-серверу прибора или с установленной управляющей программой (например, FieldCare, DeviceCare)

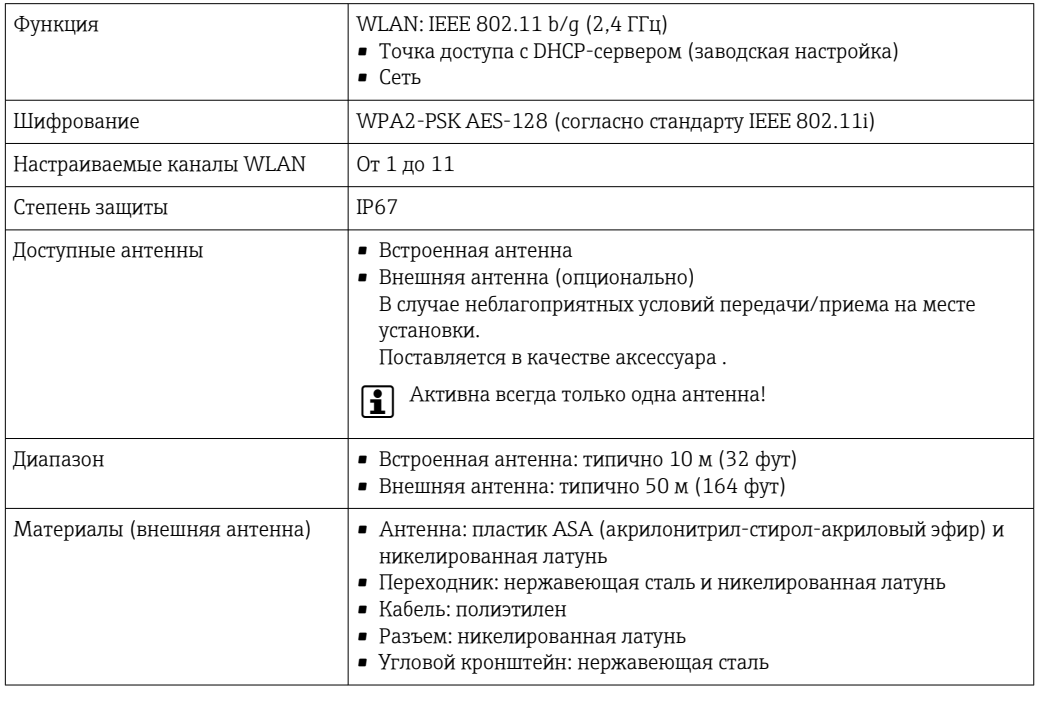

#### Поддерживаемое программное обеспечение

Для локальной или удаленной работы с измерительным прибором можно использовать различные управляющие программы. От используемой управляющей программы зависит то, какие управляющие устройства и интерфейсы можно применять для подключения к прибору.

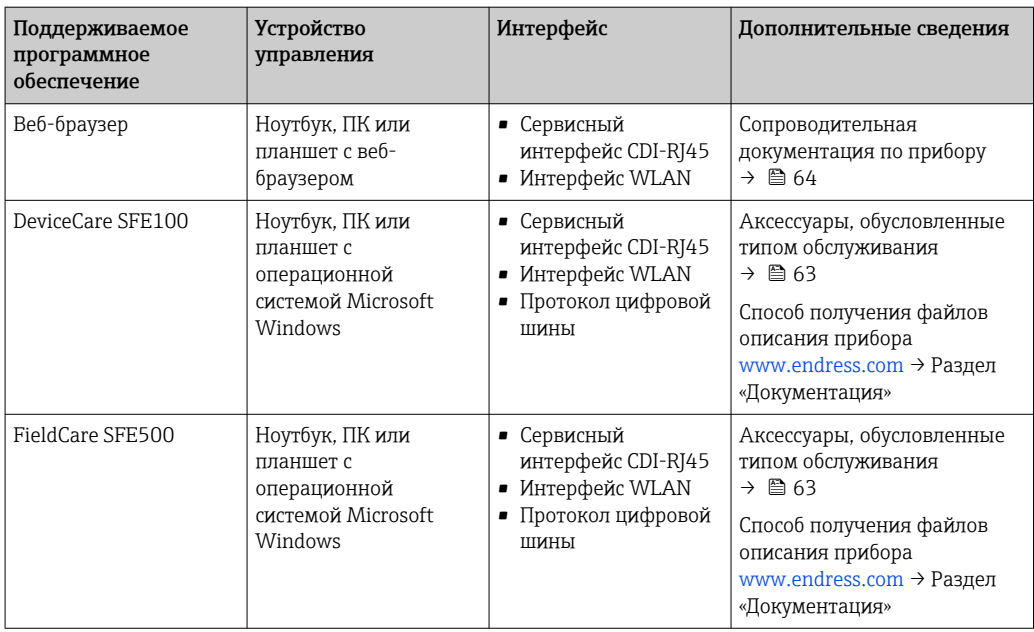

Для работы с прибором можно использовать и другие средства управления, поддерживающие технологию FDT, в сочетании с драйвером прибора в формате DTM/ iDTM или DD/EDD. Получить такие средства управления можно от соответствующих изготовителей. В частности, помимо прочих, поддерживается интеграция в следующие средства управления:

- FactoryTalk AssetCentre (FTAC) разработки Rockwell Automation → www.rockwellautomation.com
- Process Device Manager (PDM) разработки Siemens → www.siemens.com
- Asset Management Solutions (AMS) разработки Emerson → www.emersonprocess.com
- FieldCommunicator 375/475 разработки Emerson → www.emersonprocess.com
- Field Device Manager (FDM) разработки Honeywell → www.process.honeywell.com
- FieldMate разработки Yokogawa → www.yokogawa.com
- PACTWare → www.pactware.com

Соответствующие файлы описания прибора можно получить в разделе [www.endress.com](http://www.endress.com)  $\rightarrow$ Документация

#### Веб-сервер

Благодаря наличию встроенного веб-сервера эксплуатацию и настройку прибора можно осуществлять с помощью веб-браузера сервисный интерфейс (CDI-RJ45) или Интерфейс WLAN. Структура меню управления идентична структуре меню локального дисплея. Помимо значений измеряемой величины, отображается информация о состоянии прибора, что позволяет отслеживать состояние прибора. Кроме того, доступно управление данными прибора и настройка сетевых параметров.

Для подключения к сети WLAN необходим прибор с интерфейсом WLAN (который поставляется по заказу): код заказа «Дисплей; управление», опция G «4-строчный, с подсветкой; сенсорное управление + WLAN». Этот прибор работает в режиме точки доступа и поддерживает подключение с помощью компьютера или портативного терминала.

*Поддерживаемые функции*

Обмен данными между устройством управления (например, ноутбуком) и измерительным прибором:

- выгрузка конфигурации из измерительного прибора (формат XML, резервная копия конфигурации);
- сохранение конфигурации в прибор (формат XML, восстановление конфигурации);
- экспорт списка событий (файл .csv);
- экспорт настроек параметров (файл .csv или PDF, документирование конфигурации точки измерения);
- экспорт отчета проверки Heartbeat (PDF-файл, возможно только с пакетом прикладных программ Heartbeat Verification );

<span id="page-53-0"></span>• загрузка программного обеспечения новой версии, например для обновления ПО прибора; • загрузка драйвера для интеграции в систему; • визуализация до 1000 сохраненных измеренных значений (доступно только с пакетом прикладных программ «HistoROM увеличенной вместимости») Измерительный прибор поддерживает управление данными HistoROM. Управление данными Управление данными **HistoROM** HistoROM включает в себя как хранение, так и импорт/экспорт ключевых данных прибора и процесса, значительно повышая надежность, безопасность и эффективность эксплуатации и обслуживания прибора. При поставке прибора заводские установки данных конфигурации сохраняются в памяти

 $\mathbf{f}$ прибора в виде резервной копии. Запись данных в этой памяти можно обновить, например, после ввода в эксплуатацию.

#### Дополнительная информация о принципе хранения данных

Существуют модули хранения данных различных типов. В этих модулях хранятся данные, используемые прибором.

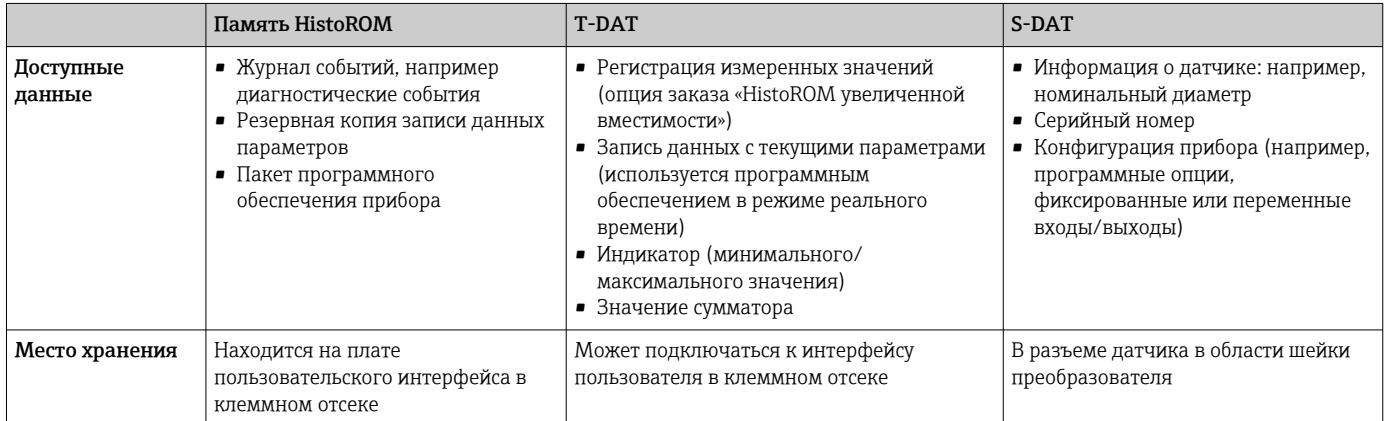

#### Резервное копирование данных

#### **Automatic**

- Наиболее важные данные прибора (датчика и преобразователя) автоматически сохраняются в модулях DAT.
- При замене преобразователя или измерительного прибора; после того как модуль T-DAT с данными предыдущего прибора будет переставлен, новый измерительный прибор будет сразу готов к работе, каких-либо ошибок не возникает.
- При замене электронного модуля (например, электронного модуля ввода/вывода): после замены электронного модуля программное обеспечение модуля сравнивается с действующим встроенным ПО прибора. Программное обеспечение модуля в случае необходимости меняется на ПО более новой или менее новой версии. Электронный модуль становится пригоден для использования сразу после этого, и проблем с совместимостью не возникает.

## Ручной режим

Во встроенной памяти прибора HistoROM находится дополнительная запись данных параметров (полный набор значений параметров настройки), выполняющая перечисленные ниже функции.

- Функция резервного копирования данных
	- Резервное копирование и последующее восстановление конфигурации прибора в памяти прибора HistoROM.
- Сравнение данных:

Сравнение текущей конфигурации прибора с конфигурацией прибора, сохраненной в памяти HistoROM.

#### Передача данных

#### Ручной режим

Перенос конфигурации прибора на лругой прибор посредством функции экспорта соответствующей управляющей программы (например, FieldCare, DeviceCare или веб-сервера); используется для дублирования конфигурации или ее сохранения в архиве (например, для создания резервной копии)

#### Список событий

#### Автоматически

- Хронологическое отображение до 20 сообщений о событиях в списке событий
- При наличии активного пакета прикладных программ Расширенный HistoROM (приобретается как опция): отображение до 100 сообщений о событиях в списке событий с метками времени, текстовыми описаниями и мерами по устранению
- Список событий можно экспортировать и просматривать посредством различных интерфейсов и управляющих программ, таких как DeviceCare, FieldCare или веб-сервер

#### Регистрация данных

#### Ручной режим

При наличии активного пакета прикладных программ Расширенный HistoROM:

- Запись от 1 до 4 каналов до 1000 измеренных значений (до 250 измеренных значений на канал)
- Интервал регистрации настраивается пользователем
- Экспорт журнала измеренных значений посредством различных интерфейсов и управляющих программ, таких как FieldCare, DeviceCare или веб-сервер

<span id="page-55-0"></span>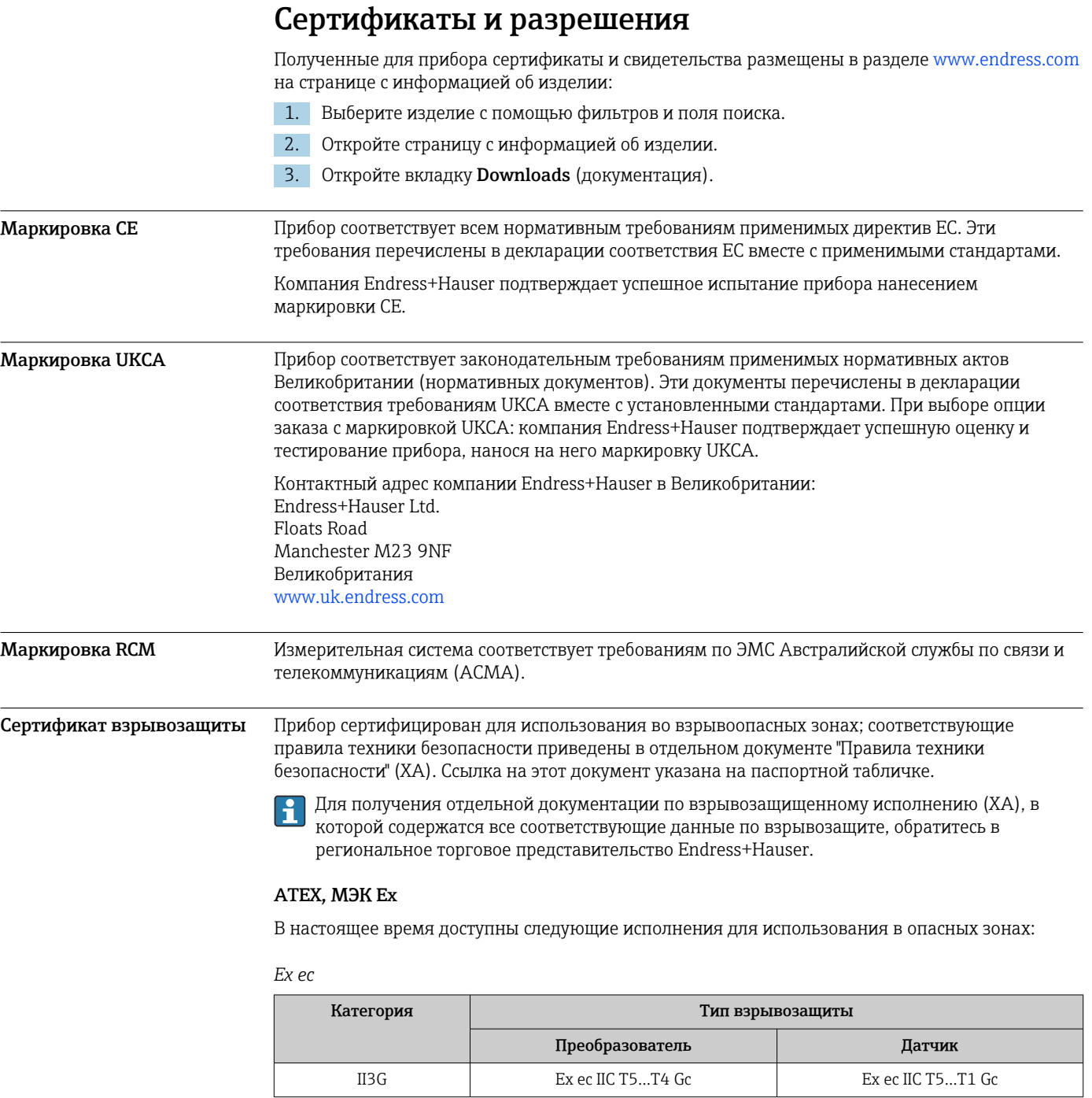

## cCSAus

В настоящее время доступны следующие исполнения для использования в опасных зонах:

*NI*

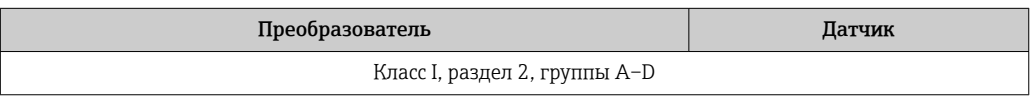

## *Ex ec*

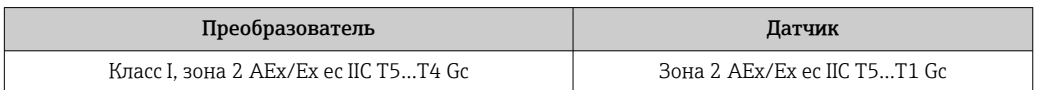

<span id="page-56-0"></span>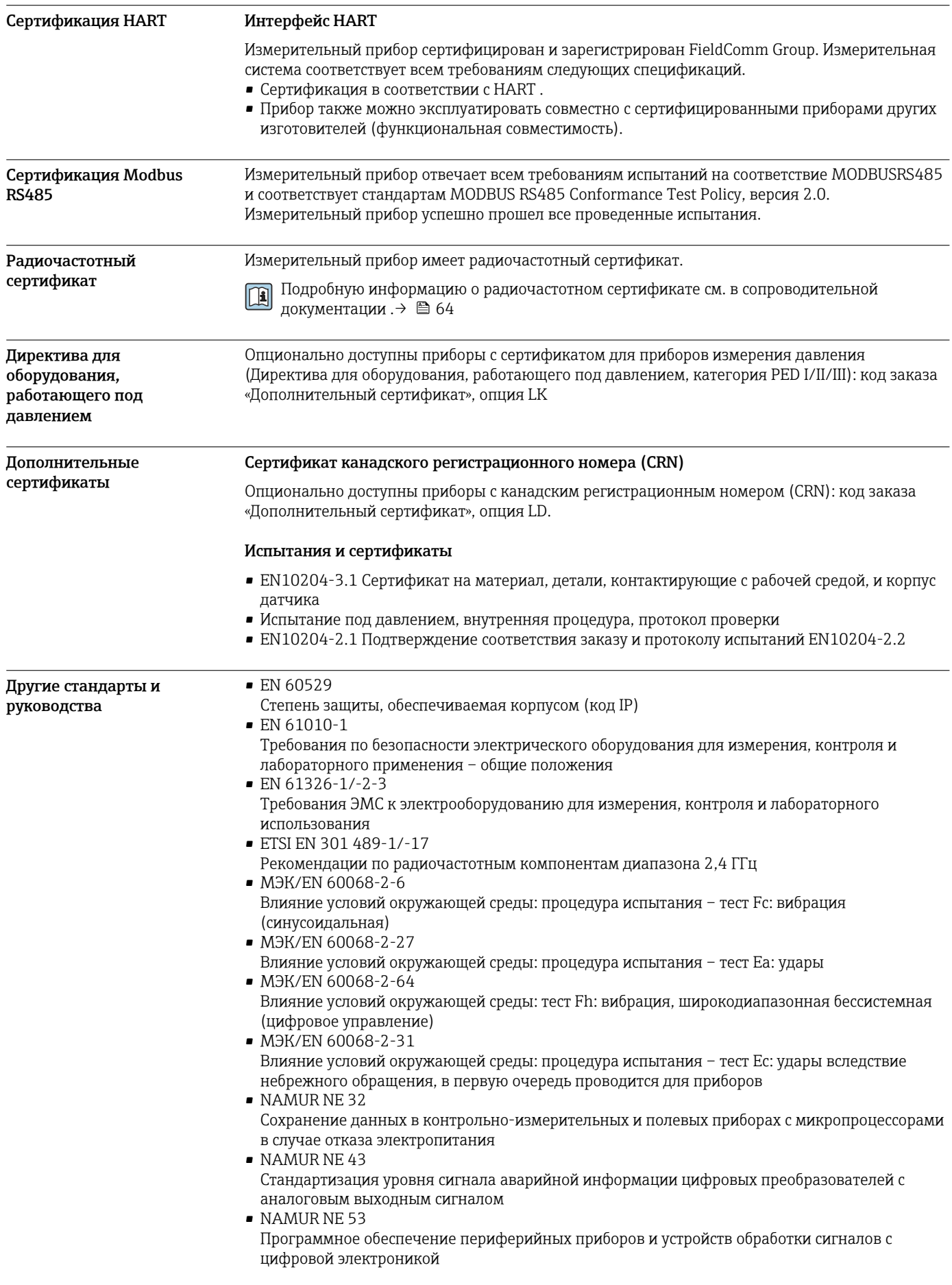

• NAMUR NE 105

Спецификация по интеграции устройств Fieldbus с техническими средствами полевых приборов

- NAMUR NE 107
- Самодиагностика и диагностика полевых приборов
- NAMUR NE 131

Требования, предъявляемые к периферийным приборам в стандартных условиях применения

# <span id="page-58-0"></span>Информация о заказе

Подробную информацию о заказе можно получить в ближайшей торговой организации www.addresses.endress.com или в конфигураторе выбранного продукта на веб-сайте www.endress.com.

1. Выберите изделие с помощью фильтров и поля поиска.

2. Откройте страницу изделия.

3. Нажмите кнопку Конфигурация.

• Конфигуратор - инструмент для индивидуальной конфигурации продукта

- Самые последние опции продукта
- В зависимости от прибора: прямой ввод специфической для измерительной точки информации, например, рабочего диапазона или языка настройки
- Автоматическая проверка совместимости опций
- Автоматическое формирование кода заказа и его расшифровка в формате PDF или Excel

# <span id="page-59-0"></span>Пакеты прикладных программ

Доступны различные пакеты приложений для расширения функциональности прибора. Такие пакеты могут потребовать применения специальных мер безопасности или выполнения требований, специфичных для приложений.

Пакеты приложений можно заказывать в компании Endress+Hauser вместе с прибором или позднее. Endress+Hauser. За подробной информацией о соответствующем коде заказа обратитесь в региональное торговое представительство Endress+Hauser или посетите страницу прибора на веб-сайте Endress+Hauser: [www.endress.com.](http://www.endress.com)

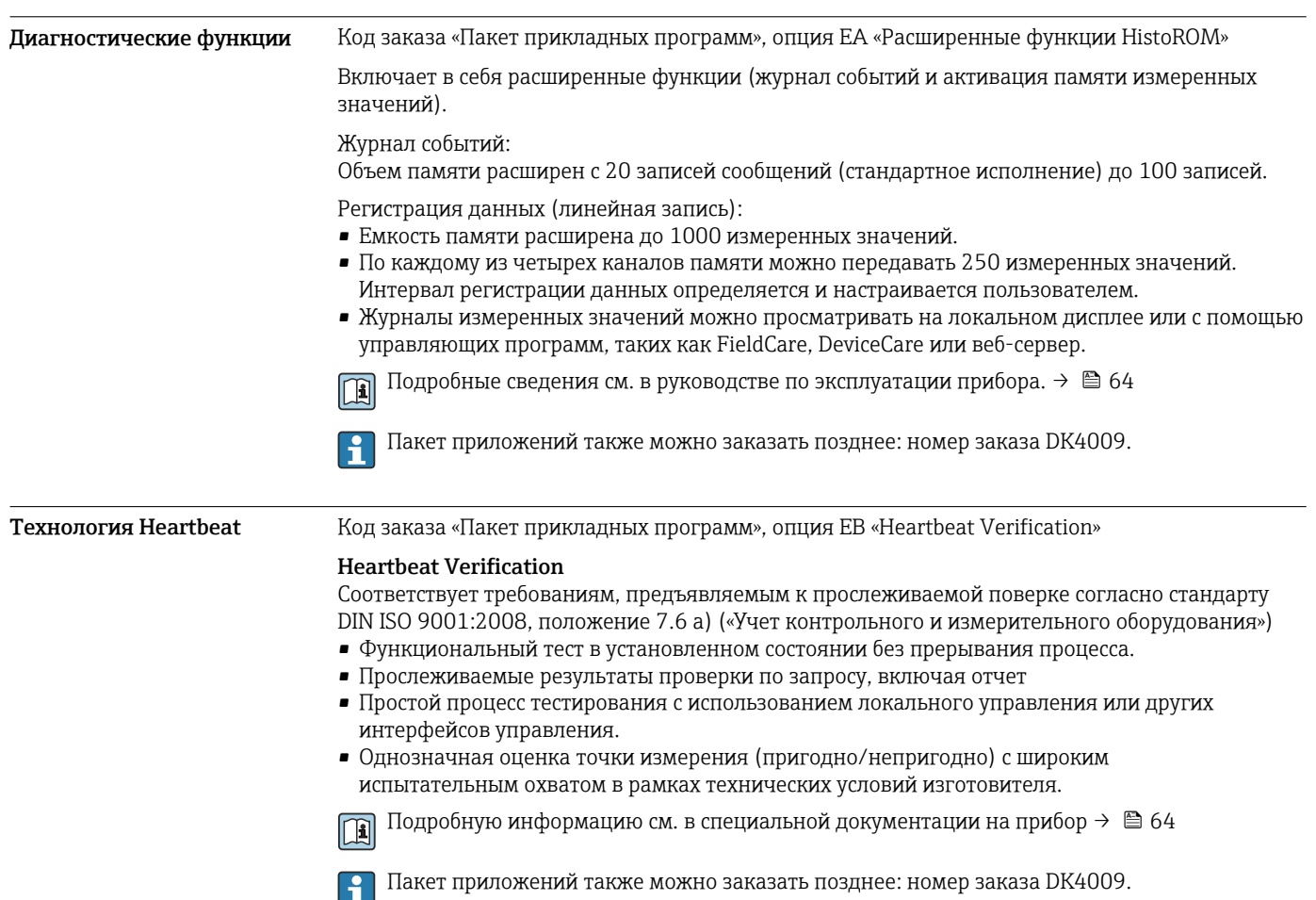

# Аксессуары

Для этого прибора поставляются различные аксессуары, которые можно заказать в Endress +Hauser как при поставке прибора, так и позднее. За подробной информацией о соответствующем коде заказа обратитесь в региональное торговое представительство Endress +Hauser или посетите страницу прибора на веб-сайте Endress+Hauser: [www.endress.com](https://www.endress.com).

#### <span id="page-60-0"></span>Аксессуары, специально предназначенные для прибора Для преобразователя Аксессуары Описание Преобразователь Proline 300 Преобразователь для замены Используйте код заказа, чтобы определить следующие характеристики: • Свидетельства • Выход • Вход • Дисплей/управление  $\blacksquare$  Корпус • Программное обеспечение  $\boxed{\color{blue}\bullet}$  Код заказа: 4X3BXX **Руководство по монтажу EA01xxxD** Выносной модуль дисплея и управления DKX001 Выносной модуль дисплея и управления DKX001 При заказе вместе с прибором: код заказа «Дисплей; управление», опция O «Раздельный 4-строчный дисплей, с подсветкой; кабель 10 м (30 фут); сенсорное управление» Если прибор заказывается отдельно: Код заказа «Дисплей; управление», опция M «Отсутствует, подготовлено для выносного дисплея» Если выносной дисплей и модуль управления заказываются отдельно: Через отдельную спецификацию: DKX001 Монтажный кронштейн для DKX001 • При непосредственном заказе: код заказа «Прилагаемые аксессуары», опция RA «Монтажный кронштейн, труба 1/2 дюйма» • При последующем заказе: код заказа: 71340960 Доступен дополнительный соединительный кабель Длина кабеля, доступная для заказа: • Если модуль удаленного дисплея и устройства управления DKX001 заказывается вместе с прибором: 10 м (35 фут) • Если модуль удаленного дисплея и устройства управления заказывается отдельно: код заказа DKX001, опция: • А: 5 м (15 фут) • B: 10 м (35 фут) • D: 20 м (30 фут) • E: 30 м (100 фут) Дополнительную информацию о модуле дисплея и управления DKX001 см. в специальной документации SD01763D. →  $\triangleq$  64 Внешняя антенна WLAN | Внешняя антенна WLAN с соединительным кабелем 1,5 м (59,1 дюйм) и двумя угловыми кронштейнами. Код заказа «Прилагаемые аксессуары», опция P8 «Антенна беспроводной связи, расширенный диапазон связи». Дополнительная информация об интерфейсе WLAN **В** Код заказа: 71351317 **Руководство по монтажу EA01238D** Защитный козырек от погодных явлений Предназначен для защиты измерительного прибора от воздействия погодных явлений, например от дождя, повышенной температуры вследствие воздействия прямых солнечных лучей. **В** Код заказа: 71343505 **Руководство по монтажу EA01160D**

## <span id="page-61-0"></span>Для датчика

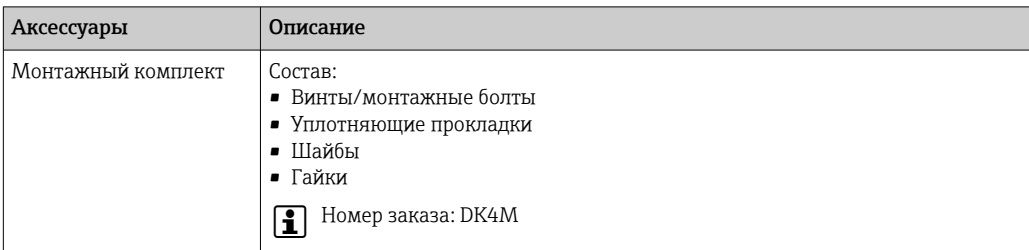

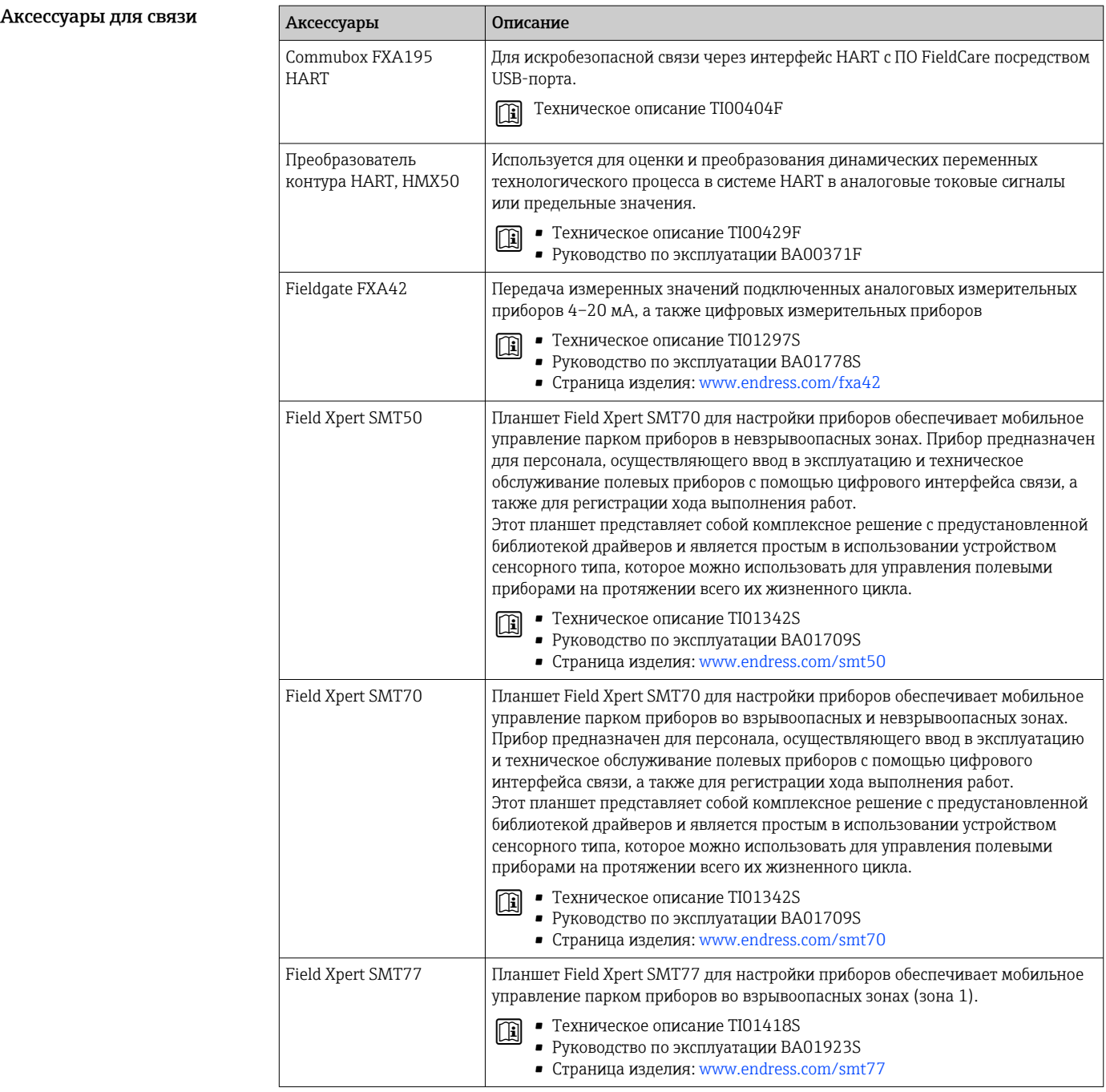

типом обслуживания

#### <span id="page-62-0"></span>Аксессуары, обусловленные Аксессуары Описание Applicator ПО для подбора и определения параметров измерительных приборов Endress+Hauser: • выбор измерительных приборов, соответствующих промышленным требованиям; • графическое представление результатов расчета: • определение кода частичного заказа, администрирование, документация и доступ ко всем связанным с проектом данным и параметрам на протяжении всего жизненного цикла проекта. ПО Applicator доступно: через сеть Интернет: https://portal.endress.com/webapp/applicator Netilion Экосистема lloT: разблокируйте знания Благодаря экосистеме Netilion IloT Endress+Hauser позволяет вам оптимизировать производительность вашего предприятия, оцифровать рабочие процессы, обмениваться знаниями и улучшать сотрудничество. Опираясь на многолетний опыт автоматизации процессов, Endress+Hauser предлагает перерабатывающим отраслям экосистему IIoT, которая предоставляет клиентам данные для аналитических инсайтов. Эти знания можно использовать для оптимизации процессов, что приведет к повышению эксплуатационной готовности, эффективности и надежности предприятия и, в конечном итоге, к более прибыльному производству. www.netilion.endress.com FieldCare Средство управления производственными активами на основе технологии FDT, разработанное специалистами Endress+Hauser. С его помощью можно настраивать все интеллектуальные полевые приборы в системе и управлять ими. Использование информации о состоянии также является простым, но эффективным способом проверки состояния и функционирования приборов. Руководства по эксплуатации BA00027S и BA00059S n DeviceCare Инструмент для подключения и настройки полевых приборов Endress+Hauser. Брошюра об инновациях IN01047S m Комплект дооснащения Дооснащение прибора дисплеем с WLAN лисплея/WLAN В комплект дооснащения входят все необходимые детали.  $\left| \frac{1}{\bullet} \right|$  • Код заказа: DKZ001 • При размещении заказа необходимо указать серийный номер прибора, который необходимо дооснастить. Комплект дооснащения • Для последующего переключения функциональности входов/выходов входов/выходов 2 и 3 с использованием кода лицензии на основе серийного номера • Для последующего аппаратного расширения пустых слотов для входов/ выходов 2 и 3 с использованием лицензионного кода и аппаратного обеспечения на основе серийного номера Код заказа: DKZ004  $\vert \mathbf{1} \vert$

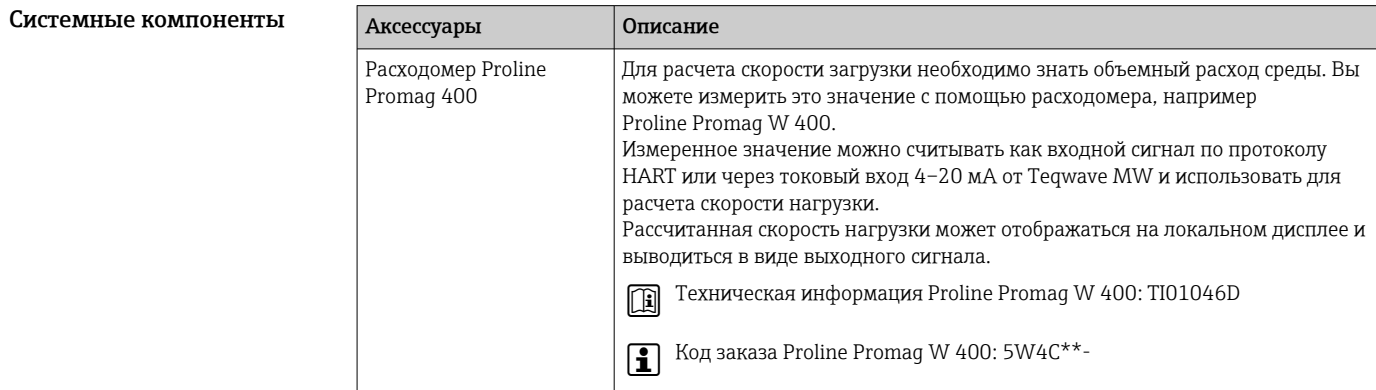

# <span id="page-63-0"></span>Сопроводительная документация

Общие сведения о сопутствующей технической документации можно получить  $\lceil \cdot \rceil$ следующими способами.

- Программа *Device Viewer*[www.endress.com/deviceviewer:](https://www.endress.com/deviceviewer) введите серийный номер с заводской таблички.
- *Приложение Endress+Hauser Operations*: введите серийный номер с заводской таблички или просканируйте матричный штрих-код на заводской табличке.

Стандартная документация Дополнительные сведения о полустандартных вариантах представлены в соответствующей специальной документации в базе данных TSP.

#### Краткое руководство по эксплуатации

*Краткое руководство по эксплуатации датчика*

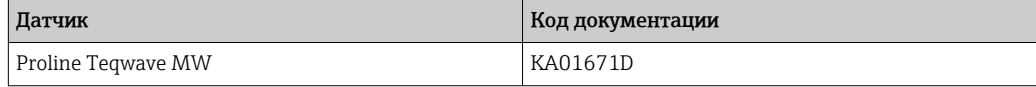

*Краткое руководство по эксплуатации преобразователя*

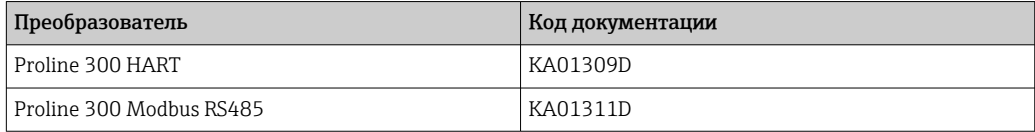

### Инструкция по эксплуатации

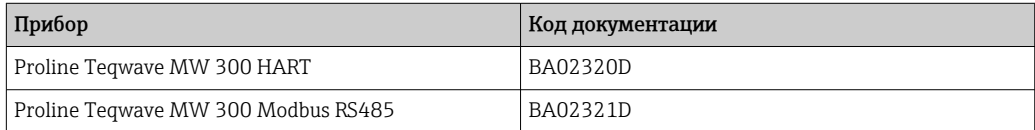

#### Описание параметров прибора

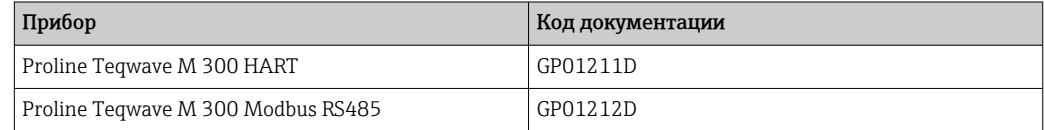

#### Сопроводительная документация к конкретному прибору

#### Указания по технике безопасности

Указания по технике безопасности при эксплуатации электрооборудования, используемого во взрывоопасных зонах.

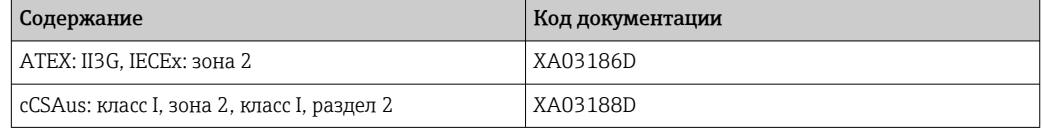

#### Специальная документация

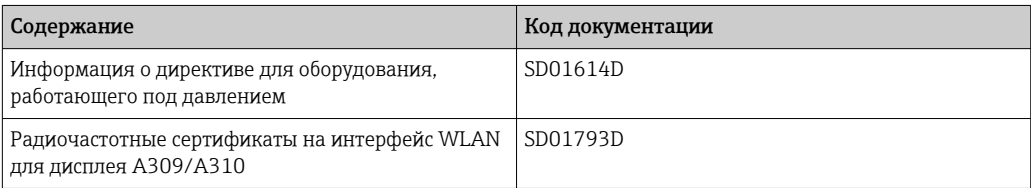

<span id="page-64-0"></span>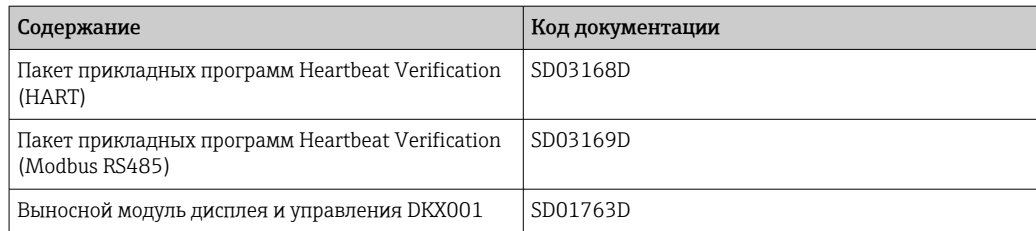

### Руководство по монтажу

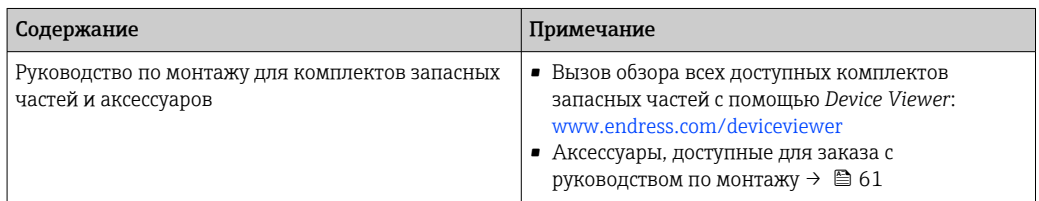

# Зарегистрированные товарные знаки

## HART®

Зарегистрированный товарный знак FieldComm Group, Остин, Техас, США

## Modbus®

Зарегистрированный товарный знак SCHNEIDER AUTOMATION, INC.

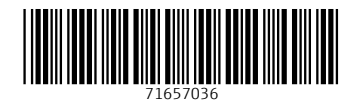

www.addresses.endress.com

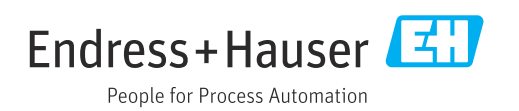